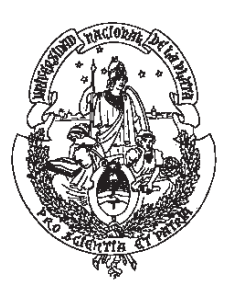

# UNIVERSIDAD NACIONAL DE LA PLATA FACULTAD DE CIENCIAS AGRARIAS Y FORESTALES.

**TESIS** 

# **LA GEORREFERENCIACIÓN COMO SOLUCIÓN EN LA INTEGRACIÓN DE INFORMACIÓN PARA USOS DE SIG EN CUENCAS HIDROGRÁFICAS**

Programa de Magíster Scientiae en Manejo de Cuencas Hidrográficas

MARTÍN DAMIÁN HOURCADE

Director: Ms. Sc. ROBERTO MICHELENA – INTA Y UNLP

2009

## **INDICE**

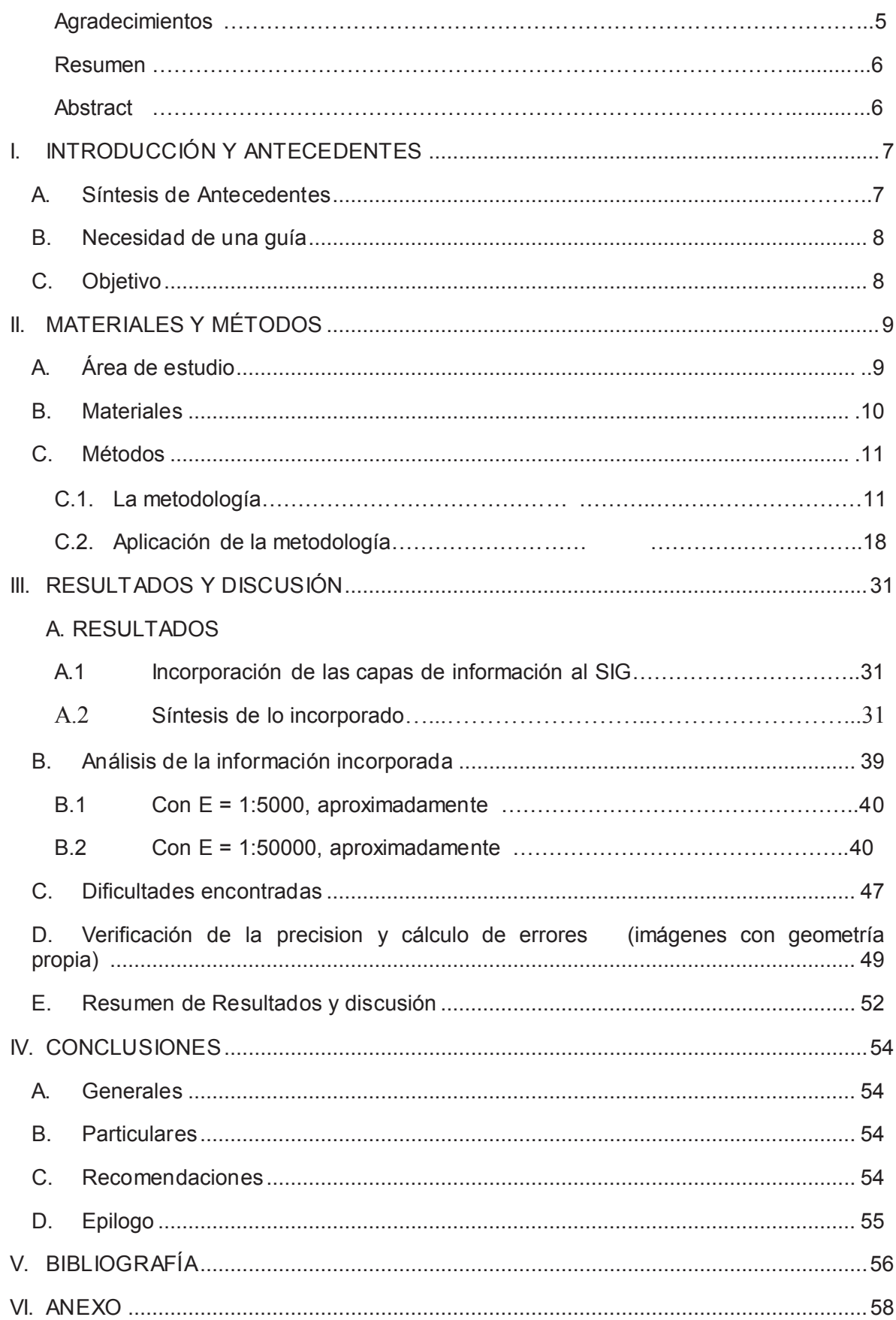

## **INDICE DE FIGURAS Y FOTOS**

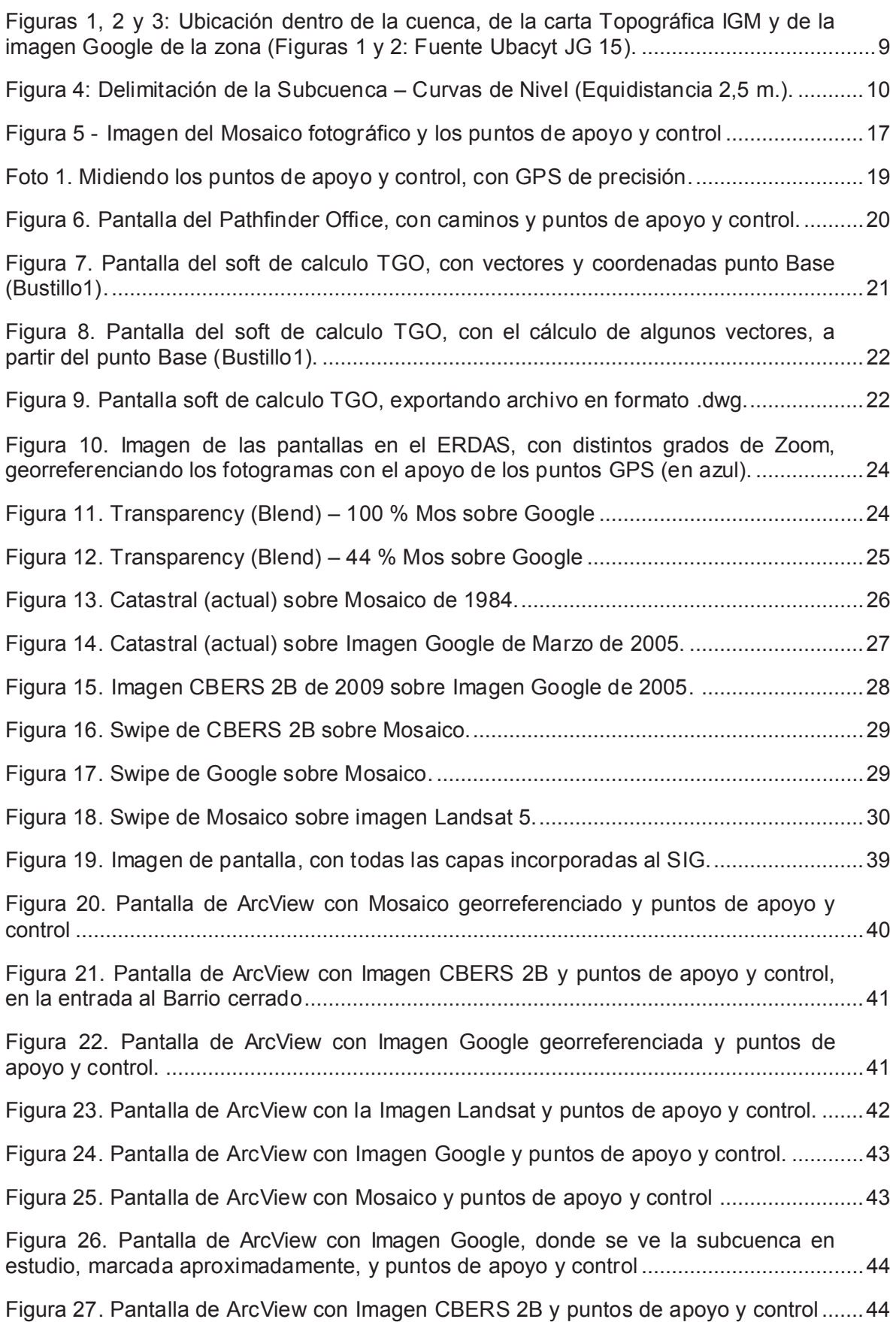

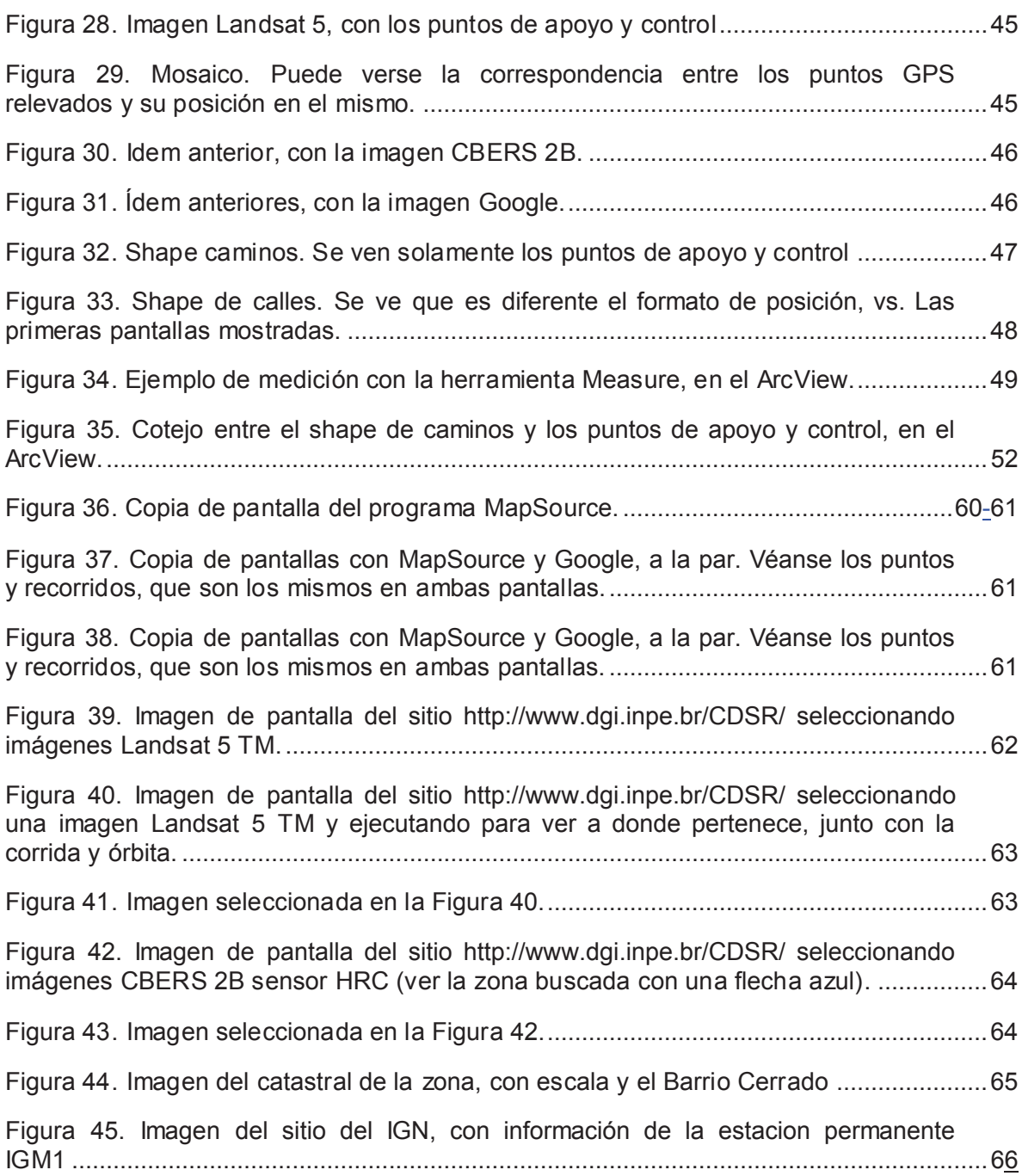

# **INDICE DE TABLAS**

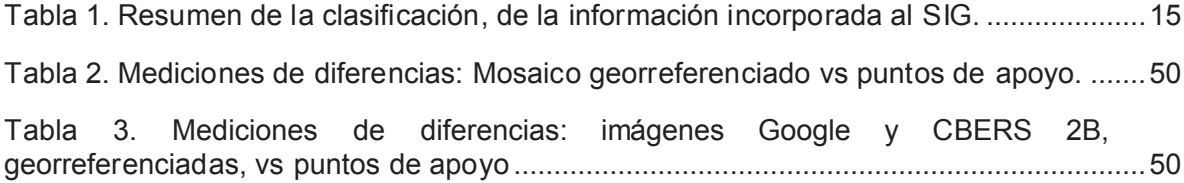

### **Agradecimientos**

Siempre en el primer lugar de mis agradecimientos, pongo a Dios Nuestro Señor, por haberme dado la vida y todo lo que tengo, sobretodo mi mujer (y mis hijos). Si no fuera por su comprensión, su aliento y el esfuerzo que despliega para suplir mis ausencias, en estos 35 años de casados, es probable que no hubiera podido terminar mis estudios de posgrado.

En segundo lugar, a mi amigo, el ahora MsSc.Ing.Agr. Héctor Gustavo Rosatto, por haberme puesto el hombro para que no me detuviera hasta llegar a esta etapa.

En tercer lugar, a mi Tutor de Tesis, el Ms.Sc. Ing.Agr. Roberto Michelena y su equipo, quienes me tuvieron paciencia y creyeron en mí cuando les aseguré que pensaba terminar o dejar mis jirones en el camino.

Luego la Ing. Nilda Closi (Especialista en Georreferenciación, Directora de Geomática en la Dción General de Planeamiento de la Municipalidad de Malvinas Argentinas y Coordinadora del Grupo SIG-FAM de la Federación Argentina de Municipios), compañera de estudios, que con sus conocimientos en el tema de los SIG, me fue metiendo sin querer en esto, de lo cual he sacado provecho, todo el tiempo que me llevó madurar el tema.

Hay varios amigos más que no voy a poder terminar de nombrar, pero valga como muestra de todos ellos, el Ing. Cnel. Julio César Benedetti, profesor mío en la Especialización, en SIG justamente, que me ayudó con el mosaico de imágenes del Google, que utilicé durante el trabajo, y que me hizo apreciar las capacidades del sistema.

#### **Resumen**

Hasta mediados de la década del sesenta o comienzos de la del setenta, la información utilizada en proyectos hídricos a nivel de cuenca hídrica era casi exclusivamente analógica. El avance de los sistemas informáticos y el desarrollo de los Sistemas de Información Geográfica (SIG), permitieron el uso de la información en formato digital.

La información espacial a incorporar en un SIG, en lo que al manejo integrado de cuencas se refiere, es un número importante de documentos cartográficos, de orígenes y formatos diferentes y en sistemas de coordenadas, muchas veces desconocidos.

Este trabajo plantea el desarrollo de una guía metodológica para procesar esa información e incorporarla al sistema.

Se eligió una subcuenca perteneciente a la cuenca del Río Lujan, y se buscaron las capas de información existentes, vectorial y raster. Con las más representativas, como base geográfica e informativa, del SIG a crearse, se realizó la georreferenciación.

Se comenzó identificando la información de mejor precisión: las fotografías aéreas. Se midieron, puntos GPS de apoyo y control y se las georreferenció, con el programa ERDAS.

Se hizo lo mismo con el resto de la información, se comprobó la bondad del trabajo y se incorporó a un SIG (en ArcView). Se midieron las diferencias con respecto a los puntos de control. Se confeccionaron tablas, se determinaron los desvíos estándar y se elaboraron las conclusiones: en términos generales la metodología es muy fiable, y en particular es fundamental determinar el documento de base, los fotogramas aéreos (si tienen una escala suficiente), los que deberán servir de guía a la medición de puntos de apoyo y control, en el momento del trabajo. De no conocerse con seguridad la procedencia de cualquier información a incorporar, deberá georreferenciarse desde cero para evitar problemas posteriores.

Palabras clave: SIG, GPS, georreferenciación, puntos de apoyo y control, ERDAS, ARCVIEW, subcuenca.

#### **Abstract**

Until the mid-sixties or early seventies, the information used in water projects watershed level was almost exclusively analog. The advance of computer systems and the development of Geographic Information Systems (GIS), allowed the use of information in digital format.

The incorporation of spatial information in a GIS, as far as the integrated watershed management is concerned, involves a large number of cartographic materials, backgrounds and different formats and coordinate systems, often unknown.

This paper proposes the development of a methodological guide to process that information and incorporate it into the system.

A sub-basin belonging to the Rio Lujan was chosen, and searched the existing data layers, vector and raster. With the most representative and informative geographical basis, to create GIS, georeferencing was conducted.

The process started by identifying the best information: precision aerial photographs. Measures were taken, GPS points of support and control were used for the photographs georeferenciation by the program ERDAS.

The same was done with the rest of the information; the goodness of work was verified and incorporated within a GIS (ArcView). Differences were measured with respect to the control points. Tables were prepared, standard deviations were determined and conclusions were drawn: In general terms the method is very reliable, and is particularly critical to determine the basic document, the air frames (if they have a sufficient scale), which shall serve as a guide for the measurement and control points of support at the time of labor. In the case of an unknown origin or a lack of certainty of the origin of any information to add, georeferenciation should be done from scratch to avoid problems later.

Keywords: GIS, GPS, Georeferencing, support and control points, ERDAS, ARCVIEW, subbasin.

# **I. INTRODUCCIÓN Y ANTECEDENTES**

### **A. Síntesis de Antecedentes**

Hasta mediados de la década del sesenta o comienzos de la del setenta, la información utilizada en el análisis y proyectos hídricos a nivel de cuenca hídrica era casi exclusivamente analógica (mapas, planos y fotografías aéreas o terrestres en formato papel).

El avance de los sistemas informáticos y el desarrollo de los Sistemas de Información Geográfica (SIG), permitieron el uso de la información en formato digital.

En los años ochenta, se desarrollan los Sistemas de Información Geográfica, en los que es posible el análisis simultáneo de variables que puedan tener expresión cartográfica, potenciándose así enormemente los estudios cuantitativos en las ciencias de la naturaleza. (Marquínez, 1994).

Los Sistemas de Información Geográfica se han convertido en la última década en herramientas de trabajo esenciales en el planeamiento urbano y en la gestión de recursos. Su capacidad para almacenar, recuperar, analizar, modelizar y representar amplias extensiones de terreno, con enormes volúmenes de datos espaciales les han situado a la cabeza de una gran cantidad de aplicaciones. Los Sistemas de Información Geográfica se utilizan actualmente en la planificación de los usos del suelo, gestión de servicios, modelado de ecosistemas, valoración y planificación del paisaje, planificación del transporte y de las infraestructuras, marketing, análisis de impactos visuales, gestión de infraestructuras, asignación de impuestos, análisis de inmuebles y otras muchas (Escobar et al., 2001).

de Mers (1997), menciona que es difícil definir el término Sistema de Información Geográfica (SIG) ya que engloba la integración de áreas muy diversas. Por esto no existe una única definición de SIG totalmente consensuada.

Domínguez Bravo (2000), por ejemplo, define al SIG como una herramienta capaz de combinar información gráfica (mapas) y alfanumérica (estadísticas) para obtener una información derivada sobre el espacio.

Burrough & Mcdonnell (1998), presentan una definición que incluye un procesamiento de la información gráfica y alfanumérica, definen al SIG como: "Un potente conjunto de herramientas para recolectar, almacenar, recuperar a voluntad, transformar y presentar datos espaciales procedentes del mundo real".

La NCGIA (1990), menciona que un SIG es un sistema de hardware, software y procedimientos elaborados para facilitar la obtención, gestión, manipulación, análisis, modelado, representación y salida de datos espacialmente referenciados, para resolver problemas complejos de planificación y gestión.

Escobar et al., (2001), hacen referencia a que la funcionalidad de un SIG incluye: entrada de datos, visualización de datos, gestión de datos, recuperación y análisis de la información.

En éstas definiciones como en muchas otras que ofrece la bibliografía, se encuentra presente la componente espacial, lo que representa una dificultad de manejo de la misma (para su incorporación al SIG), dado el diferente origen (fuentes) y confección de dicha información.

En lo referente a la información espacial a incorporar en un SIG, sobre todo en lo que al manejo integrado de cuencas se refiere, existen un número importante de documentos cartográficos de diferentes orígenes y en diferentes formatos y sistemas de coordenadas. En nuestro País, fundamentalmente co-existen dos sistemas actualmente:

El viejo sistema "Campo Inchauspe", a partir del año 1995, el "WGS 84", Marco Posgar 94 y a partir del año 2009, el mismo sistema con otro marco, el Posgar07.

En el primero, se encuentra casi toda la documentación cartográfica oficial del país, generada hasta el año 1995. A partir de allí, la documentación se generó en el segundo sistema (ver mas adelante, en punto II.3.b, los últimos cambios), y desde este año (2009) se comenzó a hacerlo con las nuevas coordenadas.

Esto demuestra que puede ser necesario trabajar con un conjunto de datos (obtenidos de distintas fuentes cartográficas), cuya metodología de captación es diferente o no es conocida, presentando dificultad en la determinación de la precisión para su interpretación y la escala de error aceptable.

Por otro lado, la diversidad de técnicas, escalas y métodos de captación de los datos generan, al momento de integrarlos para su análisis, la necesidad de normalizarlos, determinar cuales son los errores de georreferenciación y así poder establecer los tratamientos a los que se deberían someter para su empleo o bien conocer las limitaciones para su uso a determinadas escalas de trabajo.

La problemática comentada hasta aquí, puede hacer que el Sistema de Información Geográfico desarrollado para alguna institución, pública o privada, sea inexacto, al punto de dar lugar a conclusiones erróneas en los estudios realizados a partir de la documentación generada en dicho sistema.

### **B. Necesidad de una guía**

El hecho de disponer de información en sistemas diferentes, o de distintas fuentes de captación, puede provocar la generación inadvertida de errores de posicionamiento de la información que pueden alcanzar valores de hasta 300 metros, errores de importancia, si por ejemplo se presentan en la ubicación del perímetro de la cuenca y la influencia que éste tendría en la determinación del área de la misma, y en los posteriores cálculos de los escurrimientos.

El disponer de una guía, y saber cómo sistematizar la información, para facilitar su aprovechamiento en el desarrollo de proyectos, se ve como un paso necesario, previo a la incorporación de la misma al SIG.

## **C. Objetivo**

Este trabajo plantea desarrollar una guía metodológica para procesar la información proveniente de distintas fuentes, para su incorporación a un Sistema de Información Geográfica, en función de la tecnología de adquisición de esa información y su escala. Es decir conseguir un METADATO confiable.

# **II. MATERIALES Y MÉTODOS**

## **D. Área de estudio**

La subcuenca estudiada, pertenece a la Cuenca del Río Luján (Figura 1) y se encuentra casi en el límite nordeste de la misma.

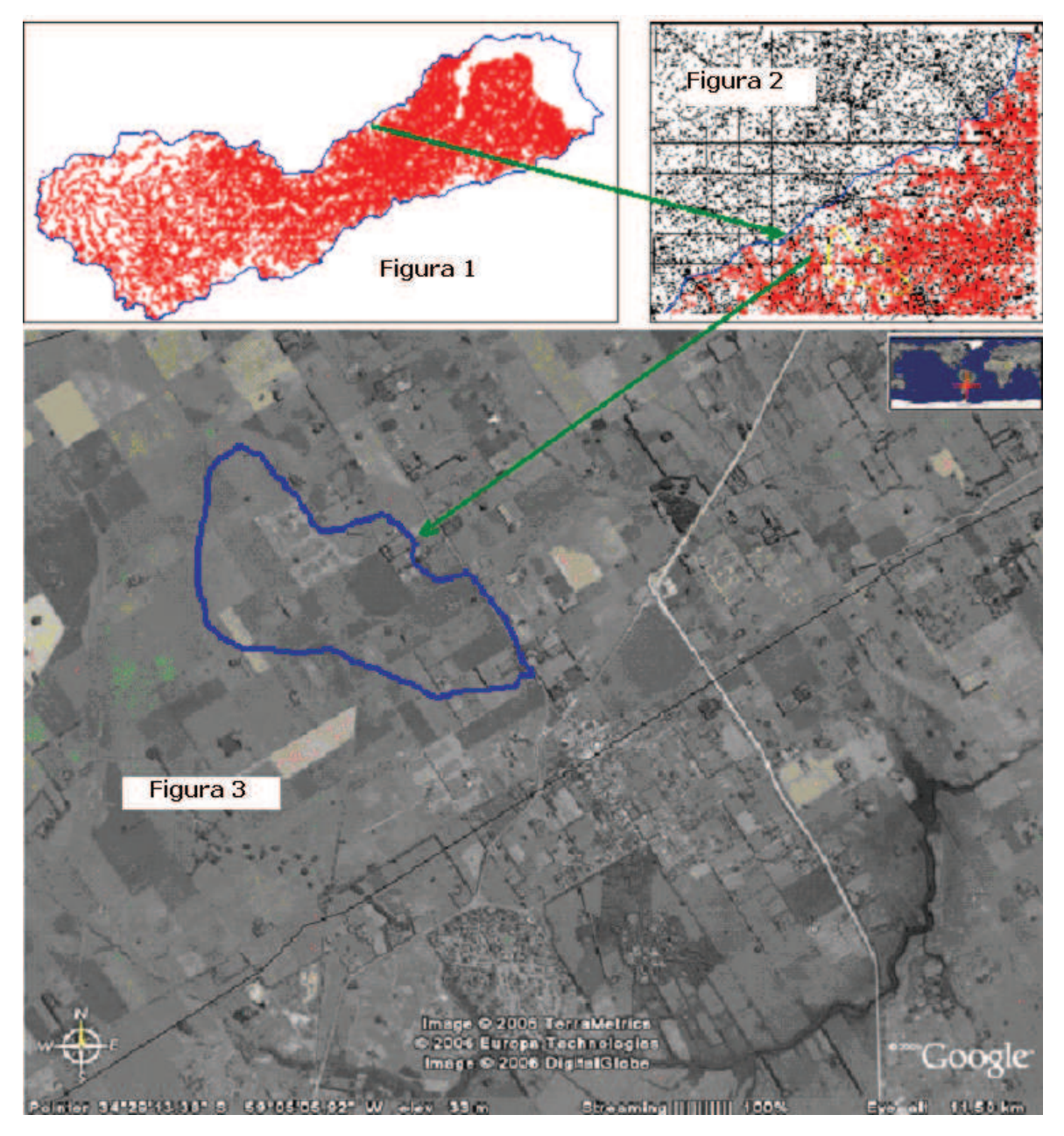

*Figuras 1, 2 y 3: Ubicación dentro de la cuenca, de la carta Topográfica IGM y de la imagen Google de la zona (Figuras 1 y 2: Fuente Ubacyt JG 15).* 

Se puede apreciar, en la Figura 2, la carta topográfica en la que se encuentra la subcuenca en estudio y, en la Figura 3, una imagen Google de la zona, en donde se marca el límite de aquella, en forma aproximada, para tener una idea mas adecuada de su ubicación, en una ampliación creciente de las vistas.

La pendiente predominante de la cuenca es del 1%, y su relieve es suave a fuertemente ondulado, como se puede observar en la Figura 4. La superficie, determinada con los métodos comunes, de cierre de cuencas por divisorias y líneas de máxima pendiente, medida en su representación digital, con el soft Autocad, donde fueron digitalizadas las curvas, arroja un resultado de 12.000.000 m2, aproximadamente, o sea 1200 ha en unidades agrarias.

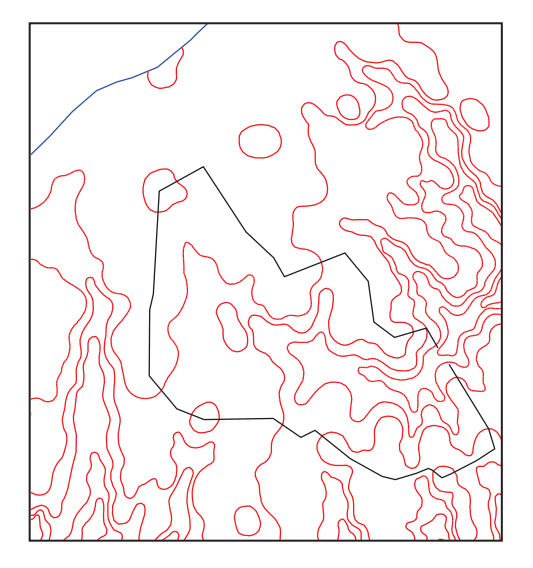

*Figura 4: Delimitación de la Subcuenca – Curvas de Nivel (Equidistancia 2,5 m.).* 

### **E. Materiales**

Para realizar el estudio y las mediciones se utilizó el siguiente equipamiento y software:

- a. Dos equipos GPS 5700, de doble frecuencia, Trimble.
- b. Colectora de datos TS-C2 Trimble.
- c. Un equipo de mapeo y SIG, Juno, Trimble.
- d. 1 navegador con cartografía incorporada del Conosur, Garmin Legend.
- e. Cinta ruleta de 10 m
- f. Prismáticos de 7 x 50
- g. Notebook, marca Dell, Vostro 1500.
- h. Programa, de procesamiento de datos, TGO de Trimble (Trimble Geomatic Office), para el postproceso.
- i. Programa Pathfinder 2.70, para procesar los archivos del Juno.
- j. Programa MapSource, para procesar los datos de los navegadores
- k. Programa Cad, para digitalización de las curvas de nivel y edición gráfica.
- l. Programa Erdas, para georreferenciar los fotogramas y las imágenes.
- m. Programa ArcView, tanto en su versión 3.2, como en su versión de ArcGis 9.x, para armar el SIG del proyecto.
- n. Fotografías aéreas del IGM y del Ministerio de la plata….
- o. Imágenes satelitales Landsat 5TM
- p. Imágenes satelitales CBERS 2B
- q. Mosaico de imágenes tomadas del Google
- r. Plano catastral (digital del ARBA)
- s. Plano catastral (vectorial en shapefile)
- t. Mapa de Suelos del INTA (analógicos escaneados)
- u. Curvas de nivel de la zona en formato CAD,
- v. Microcuenca, dibujada sobre las curvas de nivel en formato CAD
- w. Hidrografía de la zona (shapefile)
- x. Caminos (shapefile)
- y. Calles (shapefile)
- z. Puntos de apoyo y control, en formato alfanumérico, producto del relevamiento

### **F. Métodos**

#### **C.1. La metodología**

La metodología propuesta, que se validó en la subcuenca en estudio, consta de seis pasos a saber:

### *a. Delimitación de la zona de estudio*

La zona de estudio, se encuentra en el sector comprendido por: la ruta provincial Nº 192, el camino vecinal de tierra mas próximo a la misma, hacia el Oeste, la ruta Nº 6 hacia el Sur (en las inmediaciones de la localidad de Open Door) y la localidad de Torres hacia el Norte (Figuras 1, 2 y 3).

La subcuenca estudiada, tiene su punto de descarga en dos alcantarillas ubicadas sobre la ruta N° 192, que corre al este de la misma, con dirección sur -norte, desde la población de Open Door hacia Torres.

El perímetro de la subcuenca coincide, en su límite este, con la ruta mencionada, que está asfaltada y que actúa como límite físico antrópico, siendo el resto del perímetro la divisoria de aguas de la subcuenca.

#### *b. Recopilación de la información del área*

Se seleccionó la información, de uso habitual en el manejo integrado de cuencas, tomando en cuenta las diferentes fuentes que, por ello, es posible encontrar, poniendo énfasis en aquellas que pueden ser de más utilidad para estos fines.

#### · Fotos aéreas disponibles

De entre todas las fotografías aéreas, existentes de la zona, se tomaron en cuenta las fotografías aéreas del Departamento Fotogramétrico de la Dirección de Geodesia

del Ministerio de Infraestructura de la Provincia de Buenos Aires, escaneadas por dicho Departamento con una calidad superior (600dpi), que las asimila a una escala 1:5000, según su informe, por ser el documento fotográfico de mayor resolución conseguido.

Imágenes satelitales de diversas fuentes

Se utilizaron, por su calidad, actualización e información de utilidad para el manejo de cuencas, las correspondientes a los sensores: TM de Landsat 5, multiespectrales, con un píxel de 30 m y HRC de CBERS 2B, pancromáticas (ver anexo). Éstas permitirían, como complemento, hacer un seguimiento histórico de variados acontecimientos que se producen dentro de las cuencas.

· Archivos digitales con cartografía del área (FFCC, Caminos, Poblaciones y Actividades).

De todos estos, se utilizaron los de caminos, una pequeña urbanización existente en el área y los cursos de agua y sus afluentes.

Planos (analógicos) de mensura, catastrales y cartas topográficas.

Se utilizó el catastral de la zona, dentro de la subcuenca, en formato digital, a pesar de no ser un documento de gran precisión, por la información del parcelamiento existente y su nomenclatura catastral, que resulta vital para la mayoría de los requerimientos, a los que puede serles útil el SIG resultante. Éste, se ha obtenido de la ARBA, con la clave que se les suministra a los profesionales de la Agrimensura.

Puntos cercanos, pertenecientes a redes geodésicas existentes, estaciones permanentes y/o estaciones de referencia.

Se utilizaron, para la corrección a los valores medidos por los equipos Rover GPS, los valores medidos por la Estación Permanente IGM1, situada a poco mas de 70 Km. de la zona de trabajo, que se encuentran disponibles en la Web (ver anexo), en la página del IGN (Instituto Geográfico Nacional, ex IGM), en el sector RAMSAC (Red Argentina de Monitoreo Satelital Continuo). Todos los valores se expresan en coordenadas GPS POSGAR 94, por haber sido el marco de referencia en ese momento, según se expresa en los párrafos siguientes:

"En el año 1997 el IGM (Actualmente I.G.N. "Instituto Geográfico Nacional" según Decreto Presidencial 554/2009) adopta POSGAR 94 como Marco de Referencia Geodésico Nacional para la República Argentina en forma oficial. Se tomó esta resolución apoyados en los distintos estudios que se realizaron, de los mismos se concluyó que las coordenadas del Sistema POSGAR 94 se adaptan mucho mejor a las necesidades de precisión actuales, en vista del uso de las nuevas técnicas de medición GPS y con la necesidad de acompañar el proceso de cambio emergente a nivel mundial.

La necesidad de contar con datos provenientes del mismo, ya sea con carácter comercial, científico o educativo, transforma en frecuentes las consultas de los usuarios y las solicitudes de autorización para su ocupación temporal, … se instala … un receptor GPS Geodésico con la idea de recoger datos en forma permanente y ponerlos a disposición del público usuario brindando un servicio de gran importancia, porque facilita la vinculación de los trabajos realizados por profesionales independientes, al Marco de Referencia Nacional. De esta manera se crea en agosto del año 1998, la Primer Estación Permanente de la Red POSGAR 94 operada en su totalidad por profesionales y técnicos del IGM…" (http://www.ign.gob.ar/ramsac/introduccion , 1998).

Luego de varios años de utilización de este marco, se decide su actualización y mejoramiento, cambiándolo por un nuevo marco, según se desprende de lo dicho en los párrafos siguientes:

"POSGAR 07 ha sido adoptado por disposición del Director del Instituto Geográfico Nacional el 15 de mayo de 2009 como el nuevo "Marco de Referencia Geodésico Nacional" y reemplaza al hasta entonces vigente POSGAR 94.

Basado en ITRF 05 Época 2006.632 constituye la materialización sobre el territorio nacional del más moderno sistema de referencia a nivel mundial compatible con el marco regional SIRGAS (Sistema de Referencia Geocéntrico para las Américas) y responde a los más estrictos estándares de precisión y ajuste en vigencia.

Incorpora las más importantes redes geodésicas en uso asegurando parámetros de transformación entre las mismas y la nueva definición a fin de facilitar una georreferenciación unívoca en toda la República Argentina.

Utilizando como red de Orden cero, al conjunto de estaciones permanentes GNSS de la Red RAMSAC (Red Argentina de Monitoreo Satelital Continuo), permite aprovechar íntegramente los datos de las mismas aplicados a la nueva realización y define simultáneamente la Red Oficial GNSS (Global Navigation Satellite Systems).

POSGAR 07 fue medido sobre los puntos de la red POSGAR 94, incorporando más de 50 nuevos que mejoran la geometría espacial de la red y optimizan los resultados del ajuste. Considerando la incorporación de las demás redes para su integración al nuevo marco, el Instituto Geográfico Militar midió, desde el año 2005 un total de 436 puntos en una significativa tarea que contó con la colaboración de organismos estatales y provinciales, debiendo destacarse especialmente la activa participación del Consejo Federal de Catastro.

El nuevo Marco fue calculado con el software científico de procesamiento y ajuste de redes geodésicas GAMIT – GLOB K.

A partir de la nueva realización, el Instituto Geográfico Nacional satisface recomendaciones internacionales y espera responder a los requerimientos de todos los usuarios estableciendo un Marco único y definitivo que satisface la totalidad de las necesidades de la geodesia en particular y de todas aquellas disciplinas que se valen de su información para el desarrollo de sus tareas y aplicaciones científicas, prácticas y legales". (http://test.igm.gov.ar/proyectos/posgar2007/introduccion , 2009).

### *c. Clasificación de la información a integrar*

A los fines del trabajo se ha clasificado la información en función de:

Su georreferenciación:

La georreferenciación es el proceso que permite determinar la posición de una entidad geográfica en la superficie terrestre de forma directa (a través de sus coordenadas) o indirecta (mediante convenciones, p.ej. geocodificación) (Comas y Ruiz, 1993).

Para ello, se deberá indicar:

- o El Sistema de Referencia: es aquel que permite establecer una correspondencia biunívoca entre una tríada de valores ordenados y los puntos del espacio.
- o El Marco de Referencia: es la materialización del Sistema de Referencia, a través de puntos de coordenadas conocidas.
- o El Sistema de Proyección: es aquel que traslada los puntos del espacio a un sistema de coordenadas planas.
- o Su precisión: es la incertidumbre con que se conoce la posición de un punto.

Se identificó la información, según dos estados:

a) Información Georreferenciada (G)

- b) Información no Georreferenciada (N)
- · Su formato:
	- o Papel (P): información que debe ser procesada para su utilización.

La información gráfica puede transformarse en digital mediante la digitalización o escaneo. La información de texto puede ser procesada mediante planillas de cálculo, o bases de datos.

- o Digital (D): archivo de cualquier extensión, recibido en medio magnético.
- · Su estructura (para el caso de la información digital):
	- o Raster (R):

La estructura Raster supone la división de una superficie en elementos discretos o celdas que se consideran uniformes e indivisibles, generando una malla ortogonal idéntica en ambas direcciones, por lo que las celdas son cuadradas, en el plano de proyección del mapa. La localización espacial, de cada uno de esos elementos, deriva de las coordenadas de un punto de la malla y de la posición relativa de elemento en fila y columna.

o Vectorial (V):

La estructura vectorial asume un espacio geográfico continuo en donde los datos son representados por puntos, líneas y polígonos.

o Alfanumérica (A):

Es toda información en forma de texto, relacionada o no con la información gráfica.

En el caso de esta presentación, no fue tenida en cuenta porque el objetivo de la misma era trabajar sobre la base de documentación geográficamente referenciada y no sobre las bases asociadas, que no constituyen un problema para su ubicación. Sus detalles y problemas serian objeto de otro estudio.

- · Su Escala:
	- o De captación (C): es la escala en que fue relevado el dato original.
	- o De recepción (S): es la escala en que se recibe la información.

Para los documentos que se consiguieron, que constituyen la BDG (Base de Datos Geoespaciales) y, de acuerdo a lo que se pudo establecer como conocido, de todo lo descripto (Metadatos), se ha elaborado la Tabla 1.

*Tabla 1. Resumen de la clasificación, de la información incorporada al SIG.* 

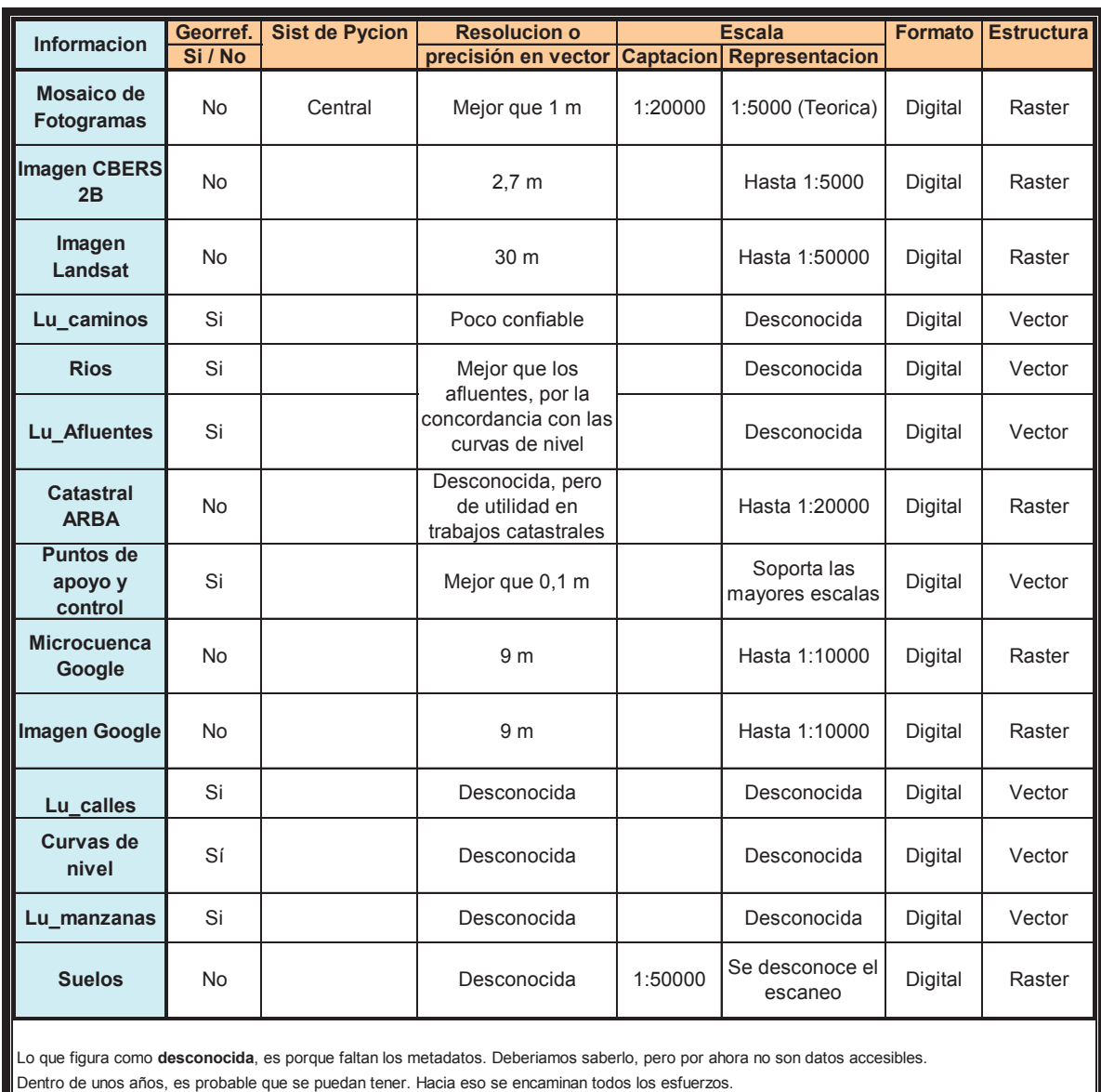

*d. Identificación de un documento de referencia, en función de la calidad de la información contenida, para georreferenciar al resto a partir del mismo* 

Lo más importante para esta metodología es encontrar cual es la información que refleja más fielmente el terreno de la cuenca elegido, y que al mismo tiempo sea relativamente fácil su georreferenciación.

Analizados los documentos recopilados, se eligió uno de ellos, que por su calidad (comprobable), permite tener una vez georreferenciado el mismo, un documento de referencia apto, para hacer lo propio con el resto de la documentación recopilada.

El documento elegido fue el mosaico, hecho con tres Fotografías aéreas a escala 1:5000 (teórica), del Departamento Fotogramétrico de la Dirección de Geodesia del Ministerio de Infraestructura de la Provincia de Buenos Aires. Con esas tres se cubre en exceso la zona de la subcuenca.

Apoya esta conclusión el siguiente análisis: con la imagen Google (producto del armado de un mosaico, con el mayor detalle que permitía el sistema) y con el mosaico de fotogramas de la zona ya mencionado, utilizando el programa ERDAS, se determinó para ambos casos el tamaño del píxel, esto es una idea de la definición que tienen y la precisión que pueden entregar, llegándose a valores de alrededor de 8 m y de 0.80 m respectivamente.

De acuerdo a esto se resolvió utilizar a estas últimas como "la base de referencia".

### *e. Determinación de la metodología para la georreferenciación del documento de referencia*

Como se ha mencionado en la presentación de este trabajo, georreferenciar una información, cualquiera que esta fuese, consiste en asignarle a cada punto de la misma (hipotéticamente) su lugar en el espacio, en un sistema de posicionamiento elegido.

Es necesario aclarar que, al georreferenciar la documentación, no solo se produce un escalado y un corrimiento en el espacio, en función de las coordenadas calculadas de los puntos de apoyo, en el sistema elegido, sino que también se produce una deformación, o sea un desplazamiento diferencial entre puntos de una misma "imagen", pues cambian las distancias relativas entre las mismas.

La explicación de porqué es imprescindible hacerlo en las fotografías aéreas, es que se producen deformaciones en el momento de la toma, pues el avión no vuela exactamente horizontal y estos movimientos, de cabeceo (φ, giro alrededor del eje Y), de inclinación lateral (ω=rolido, giro alrededor del eje X) y de deriva (κ, giro alrededor del eje Z, a consecuencia del viento, que motiva que el avión vuele con su eje longitudinal formando un ángulo con la línea de avance) hacen que una imagen que es perfectamente cuadrada (el fotograma), corresponda a una porción de terreno que no lo es, siendo en realidad un cuadrilátero con los cuatro lados y ángulos diferentes entre si. Este es lo normal, en las imágenes que se obtienen con los diferentes sensores.

En el caso de las fotografías aéreas, para hacer una corrección rigurosa de las mismas, se debería contar con el Protocolo de la Cámara Fotogramétrica y, lo que se conoce como parámetros de orientación externa. Esto último sale del proceso de orientación absoluta, si se trata de un solo par estereoscópico, o de aerotriangulación, si se tienen múltiples pares de fotogramas. Con esta información, se podrían restituir los fotogramas, es decir georreferenciar cada uno de los puntos de los mismos.

Como esto no siempre es posible, la alternativa es, también con la ayuda de apoyo terrestre (el caso del presente trabajo), corregir estas deformaciones de los fotogramas, en una forma bastante aproximada para cada zona a trabajar, de forma de poder utilizar esta información y producir, mosaicos "enderezados", a partir de los fotogramas "enderezados" o imágenes georreferenciadas, a partir de imágenes en crudo.

Se ha tomado en cuenta especialmente esto, pensando en que los destinatarios de esta metodología, Ingenieros Agrónomos o Especialistas en temas agropecuarios y de Cuencas Hidrográficas, no están en condiciones de poder efectuar las correcciones a los fotogramas, aun contando con los parámetros ya mencionados, por falta de los conocimientos que esto demanda.

También, se hace necesaria esta corrección, en algunos documentos que pueden haber sufrido deformaciones, en etapas previas a su incorporación al SIG. Para tomar un ejemplo fácilmente entendible: las cartas topográficas, en soporte papel, cuyas deformaciones se deben a la humedad diferencial que toma éste en cada zona, al grosor del mismo, que no es homogéneo y a las arrugas que se producen por el uso constante, el paso del tiempo, y su deficiente almacenamiento.

**En este trabajo, lo que se buscaba es que, a partir de una información corregida, se pudiera corregir al resto.** Si esto era posible, resultaría fundamental para darle coherencia a la información generada, a partir del SIG resultante.

Es bastante habitual, que se pretenda tener mejores precisiones en esta información resultante, que la que tienen los documentos que le dan origen. Sería como pretender medir al mm con una regla centimetrada, midiendo varias veces y haciendo el promedio matemático, con muchos decimales.

Se comenzó entonces por georreferenciar con la mayor precisión estas fotografías aéreas, con la ayuda de los puntos GPS de apoyo, mencionados mas arriba, con el citado programa ERDAS, llegándose a precisiones mejores que el píxel medido, el cual se tomó para las determinaciones y parámetros de control del proceso, con un valor redondeado de 1 m. Para ello se utilizaron solamente 13 puntos, ya que los demás fueron usados para hacer las comprobaciones estadísticas de la metodología que se propone. Se hizo luego, con todas ellas, un mosaico georreferenciado (se usaron en total para toda la subcuenca, tres fotogramas, como se puede apreciar en la Figura 5, por el "hueco" que quedó en la parte superior derecha.

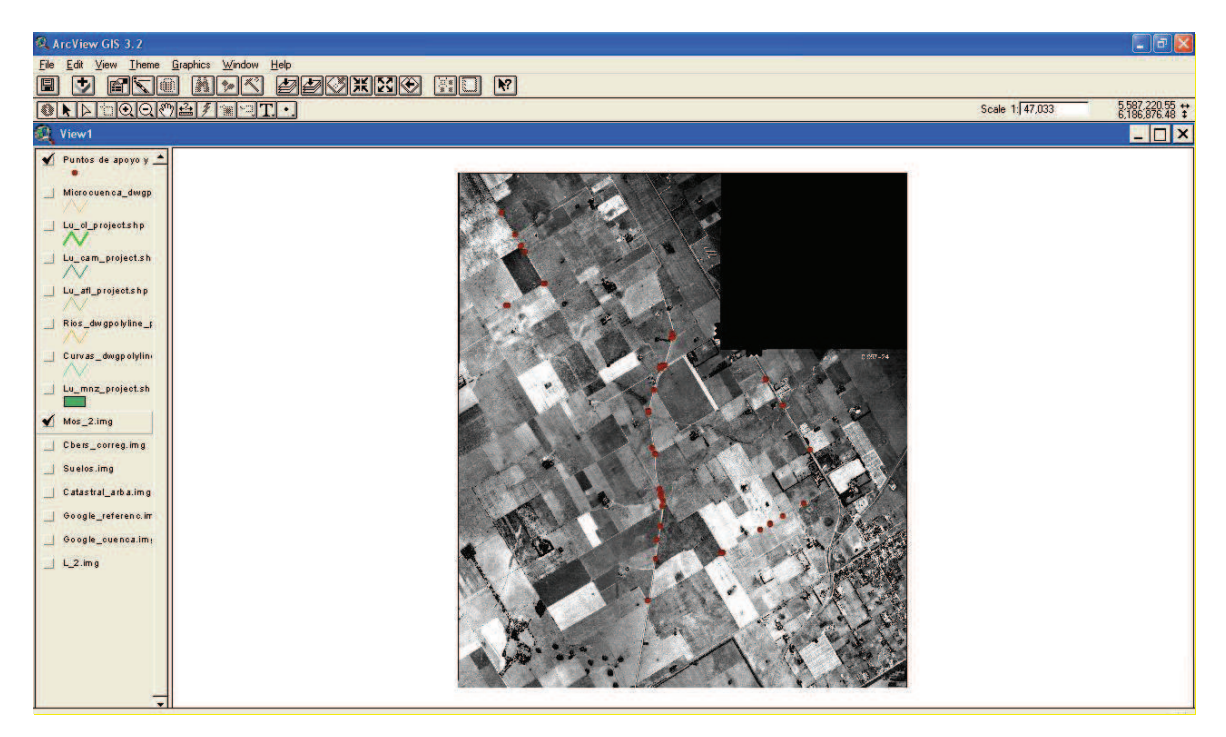

*Figura 5 - Imagen del Mosaico fotográfico y los puntos de apoyo y control* 

En esta figura, se pueden apreciar todos los puntos que se midieron, tanto de apoyo como de control, los que se encuentran marcados en color rojo.

Se eligieron puntos fácilmente identificables en el mosaico, que se correspondían con sus homólogos del terreno, sin discusión, como por ejemplo: cruces de rutas, esquineros de alambrados (los mas fáciles de determinar, y mas presentes en general en la zona rural, dependiendo de la época de la "toma" de la imagen de estos, pues pueden tener cambios importantes en el tiempo. Para mas datos, en la zona de este trabajo, aparecieron urbanizaciones, que no existían pocos años atrás, que cambiaron algunos puntos fácilmente identificables anteriormente).

Y a partir de ese número significativo de puntos (distribuidos convenientemente), que se midieron en el terreno con mucha mas precisión, que la definición de los fotogramas mencionados, se hizo la corrección de esa información a fin de permitir, indirectamente, hacer lo mismo con los infinitos puntos que la componen (la superficie total), con ayuda del soft mencionado.

Hecho esto era menester comprobar que cualquier otro punto de la "imagen", que no se hubiera empleado para esta operación, se correspondiera con su homologo de "campo" (puntos de control), de una manera estadísticamente correcta para el objetivo buscado. De manera que las diferencias, que puedan aparecer en las ubicaciones finales, fueran acordes con las necesidades de ubicación, de todos los elementos que iban a conformar el SIG resultante.

*f. Determinación de la metodología para la georreferenciación del resto de los documentos* 

Una vez georreferenciado el mosaico, se procedió a georreferenciar, a partir del mismo, al resto de la información, como se verá en la aplicación de la metodología.

### **C.2. Aplicación de la metodología**

De acuerdo a todo lo expuesto, en los párrafos anteriores, se procedió de la siguiente manera:

*a) Se adquirieron las fotografías aéreas* a Escala = 1:20000, del Departamento Fotogramétrico de la Dirección de Geodesia del Ministerio de Infraestructura de la Provincia de Buenos Aires, escaneadas con máxima resolución, de manera que, al estar digitalizadas, resultaban ser, según ellos, con una escala teórica como de 1:5000;

*b) Se determinó que el punto fijo a utilizar fuese el IGM1*, como ya se consignara mas arriba, correspondiente a la Estación Permanente del IGM de la ciudad de Buenos Aires, distante poco mas de 70 Km. de la zona, de acuerdo a la posibilidad que otorgan los equipos doble frecuencia utilizados;

*c) Se determinaron a priori los puntos a relevar, por su visibilidad en la fotografía*. En realidad se lo hizo sobre una imagen Google, lo que trajo aparejados algunos problemas que se mencionarán mas adelante, y, como consecuencia de ello, algunas advertencias interesantes a realizar, para este tipo de trabajos;

*d) Se hicieron las mediciones de los puntos de apoyo y control, a campo* 

Se utilizaron para ello los 2 posicionadores GPS Trimble 5700. Se dejó uno de ellos, como receptor base de la medición, midiendo en modo estático, sobre el poste esquinero del alambrado, denominado Bustillo1, por ser ese el nombre del propietario de esa parcela, ubicada en el borde de la subcuenca y, con el otro, utilizándolo como Rover (o

sea el que se mueve), en modo dinámico (Stop & Go), se fueron midiendo uno a uno todos los puntos que se veían, como de fácil reconocimiento, en la imagen que se llevaba de referencia (este tema se comenta por separado en otro lugar, por lo que no se dan mas detalles), tal como puede verse en la foto N° 1, a continuación.

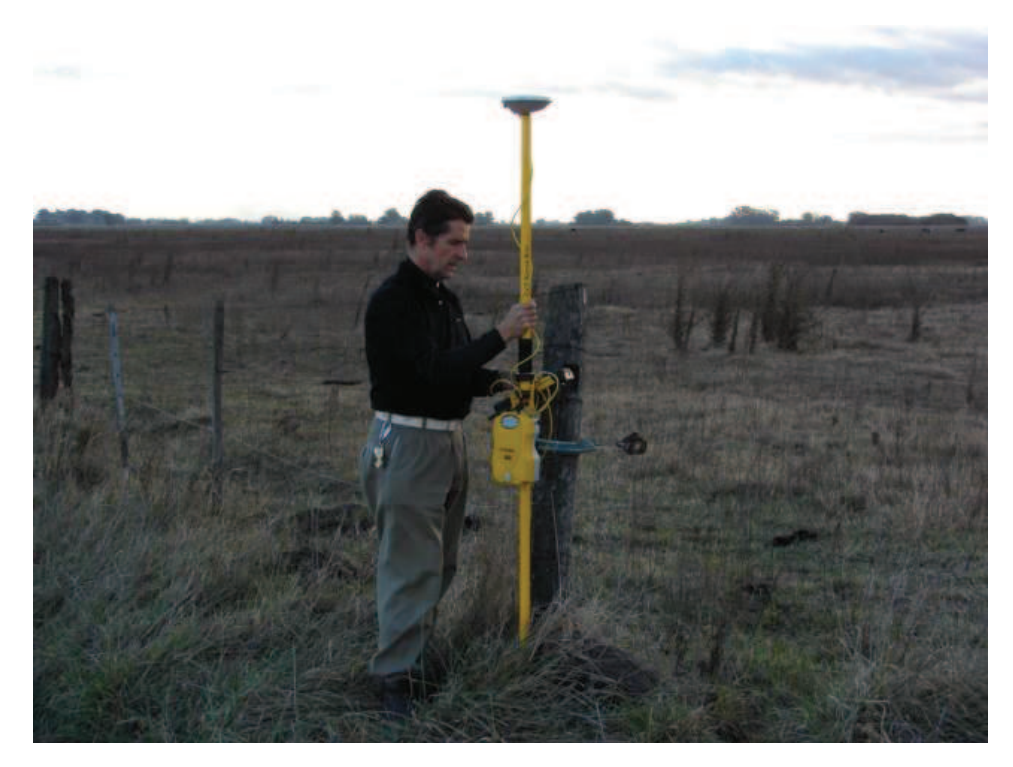

 *Foto 1. Midiendo los puntos de apoyo y control, con GPS de precisión.* 

El punto Base, sirvió para vincular un esquinero, a la REDGEOBA (red de puntos fijos GPS, de la provincia de Buenos Aires), y a partir de las coordenadas calculadas (corregidas) del mismo, se procesaron y calcularon las coordenadas del resto de los puntos. Ese esquinero (el citado punto Base) se transformó en fijo para el resto de las mediciones, por eso uno de los receptores GPS, permaneció allí todo el tiempo que duraron las mediciones.

En total se relevaron 47 puntos, incluida la Base, de los cuales, 13 se usaron para la georreferenciación y, los demás, para los controles del resto de los documentos. Ellos se encontraban distribuidos por toda la zona, aprovechando la red de caminos y calles que existe en la misma.

Es necesario hacer una explicación de porqué se incluyó, en los materiales, el Juno, y el soft de procesamiento Pathfinder Office, para los datos relevados por ese instrumental.

Sucedió que, en la primera vez que se intentó georreferenciar a las fotografías, en forma individual, parecía que no iban a ser suficientes los puntos de apoyo, pues varios de ellos se habían medido sobre esquineros que no existían en la época de toma de las mismas (no se llevó ese documento al campo). Por ese motivo, se volvió al terreno y se midieron, con el Juno, encuentros de calles, ejes de las mismas y otros elementos que sí estaban sobre aquellas. Luego se procesaron estos datos con el Pathfinder Office para ser utilizados. Pero, al "armar" el mosaico, quedó firme como una unidad, y no fue necesario

utilizar estas medidas. De cualquier manera, a titulo informativo, se ve la pantalla del programa citado, con los puntos y recorridos que se hicieron.

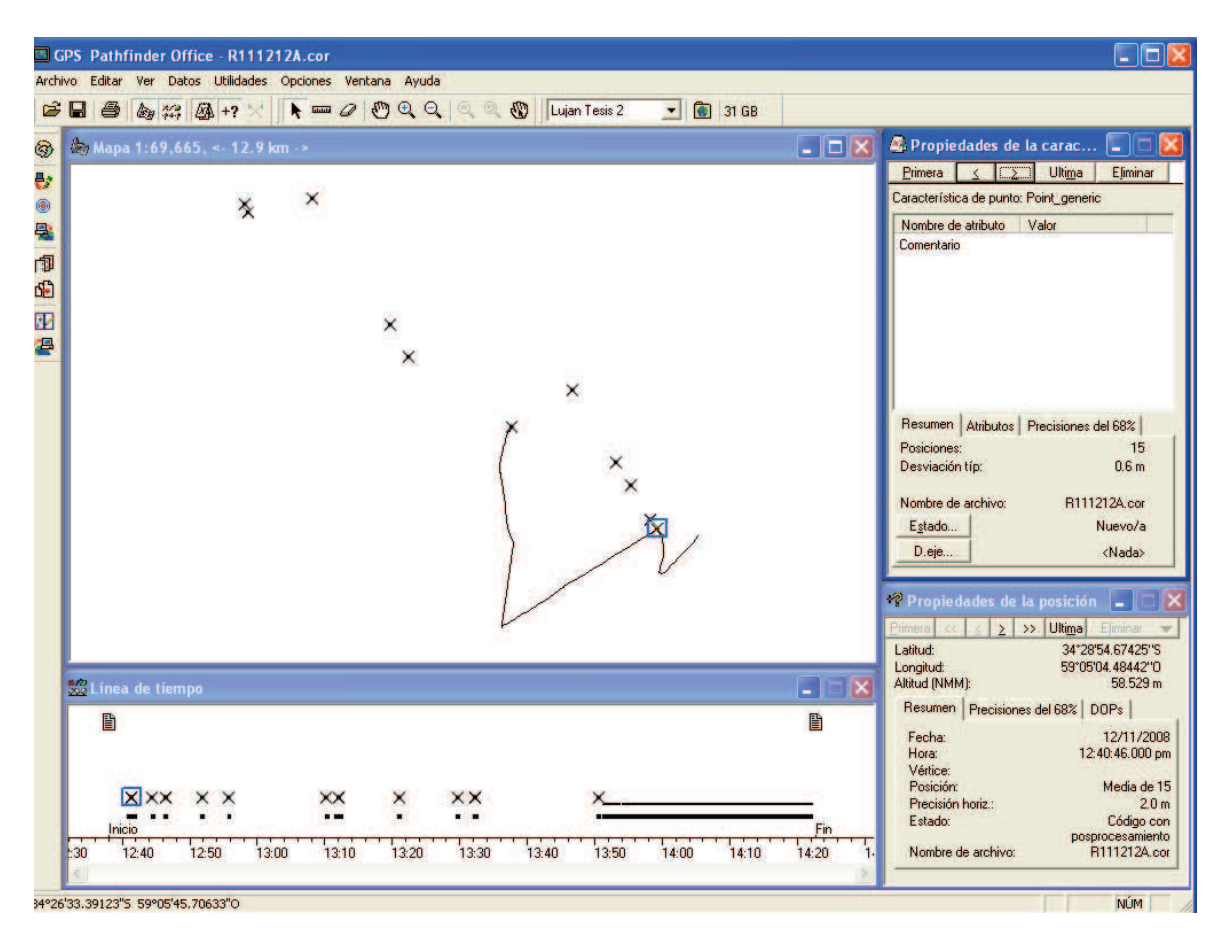

*Figura 6. Pantalla del Pathfinder Office, con caminos y puntos de apoyo y control.* 

### *e) Calculo de coordenadas de puntos de control*

Para este trabajo se utilizó, para el cálculo de las coordenadas de los puntos, el sistema WGS84, marco Posgar94 que era el oficialmente usado, en ese momento, en la Republica Argentina (desde hace pocos meses, el marco es Posgar07, como se ha explicitado mas arriba).

En gabinete, se bajaron los archivos de medición de la Base y del Rover, y también los de la estación permanente del IGM (ahora IGN), denominada IGM1, con ayuda del soft (programa) TGO de Trimble, y se procesaron de la siguiente manera:

Primero se procesaron los archivos de la Base versus los de la estación permanente, para darle coordenadas a ese punto (Bustillo1), y, a partir de ello, se tomaron las coordenadas de éste como fijas, para corregir las de los demás puntos medidos.

Se puede ver lo comentado en la Figura 6, pues en un recuadro, en la parte superior derecha, se ven las coordenadas asignadas a Bustillo, con el símbolo del triangulo (en latitud, longitud y altura elipsóidica) para indicar que esas quedaron "fijas" a los efectos de lo dicho anteriormente.

En la Figura 8, se ven los vectores (entre ese punto y los demás relevados con el Rover), ajustados contra el punto fijo, Bustillo1, y la solución que entregó el soft, para tener el máximo de precisión, o sea aproximadamente +/- 2 cm. (soluciones fijas, de buen numero de razón y baja varianza). En el caso presente, esos valores tan precisos, no eran necesarios, pues el resto de la información, partiendo de las mismas fotografías de base, no iba a poder tener esas precisiones. Es por este motivo que, con un ligero ajuste, se entregaron coordenadas con precisiones que permitían asegurar ampliamente la correcta georreferenciación de los documentos. Se verá luego, a partir de las mediciones en el mismo SIG, qué precisiones son posibles de alcanzar en cada caso.

Este tema es la base de lo que se intenta demostrar en todo este trabajo, y será discutido en consecuencia.

Con el mismo programa, una vez ajustadas las coordenadas de todos los puntos, se exportó el archivo de los mismos en formato .dwg, y luego se importó desde el ArcView con un formato propio, que lo contempla como archivo vectorial.

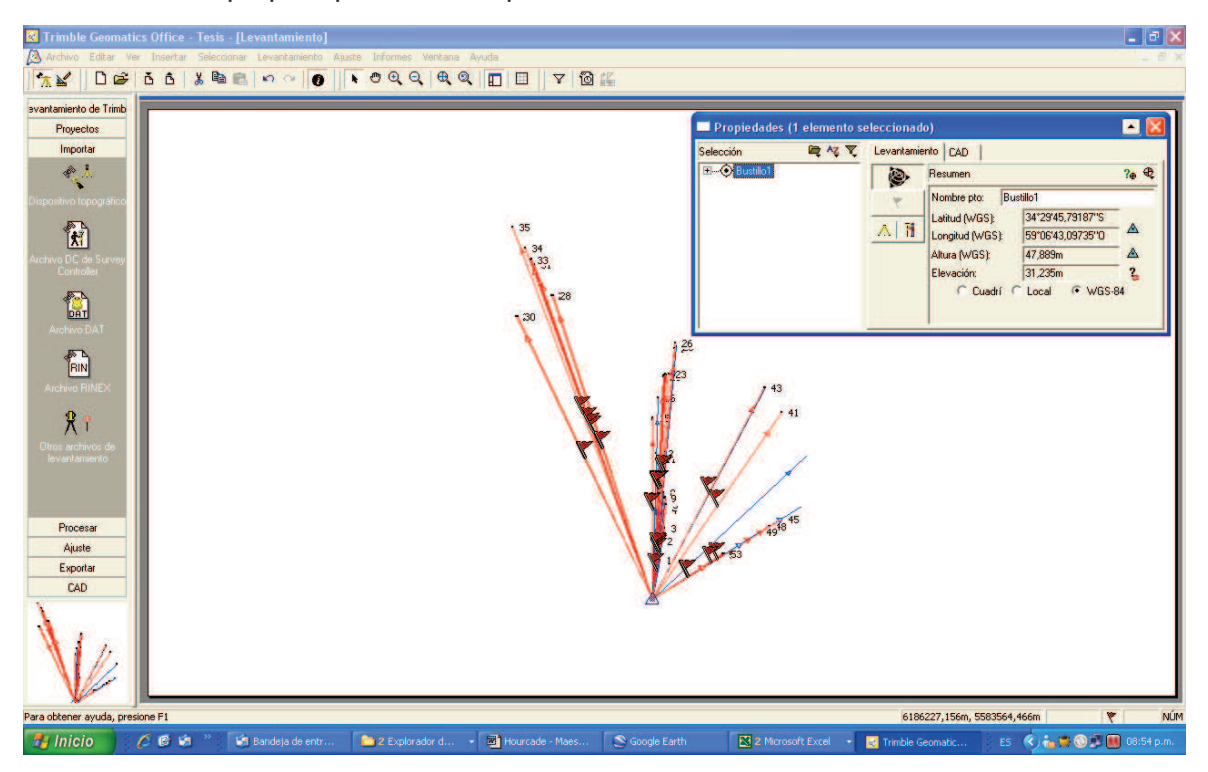

*Figura 7. Pantalla del soft de calculo TGO, con vectores y coordenadas punto Base (Bustillo1).* 

| <b>Re</b> Trimble Geomatics Office - Tesis - [Levantamiento]<br>svantamiento de Trimb                                                                                                    | Archivo Editar Ver Insertar Seleccionar Levantamiento Ajuste Informes Ventana Ayuda<br>XY   DS   3 3   X   8   0 0   0   1 0 Q Q   Q Q   E   7   0 K                                                       |
|----------------------------------------------------------------------------------------------------|----------------------------------------------------------------------------------------------------|
| Proyectos<br>Importan                                                                                                    | $\sqrt{2}$                                                                                                    |
| Procesar                                                                                                    | <b>Procesamiento GPS</b>                                                                                                    |
| Ajuste                                                                                                    | VarRef<br><b>RMS</b><br>De la estación<br>A la estación<br>Longitud de lín<br>Tipo de solución<br>Razón<br>ID<br>Guardar                                                                                   |
| Exportar                                                                                                    | ø<br><b>Bustillo1</b><br>31<br>5069,607m Libre de iono fija<br>0.009m<br>LB31<br>2,0<br>2,566<br>Cancelar<br>⊡<br>32<br>0,009m<br>LB32<br><b>Bustillo1</b><br>5157,504m Libre de iono fija<br>2,0<br>2,254 |
|                                                                                                    | Ø<br>33<br>LB33<br><b>Bustillo1</b><br>5154,682m Libre de iono fija<br>3,075<br>0.009m<br>2,0                                                                                                    |
|                                                                                                    | Infarme<br>ø<br>34<br>0.022m<br>LB34<br>5332,288m Libre de iono fija<br>14,889<br><b>Bustillo1</b><br>2,0                                                                                                  |
| positivo topográl                                                                                                    | ø<br>35<br>LB35<br><b>Bustillo1</b><br>5676,129m Libre de iono fija<br>2,0<br>3,382<br>0.009m                                                                                                    |
| $\mathbf{R}$<br>hivo DC de S<br>Controller                                                                                                    |                                                                                                    |
| $\begin{picture}(120,10) \put(0,0){\line(1,0){15}} \put(15,0){\line(1,0){15}} \put(15,0){\line(1,0){15}} \put(15,0){\line(1,0){15}} \put(15,0){\line(1,0){15}} \put(15,0){\line(1,0){15}} \put(15,0){\line(1,0){15}} \put(15,0){\line(1,0){15}} \put(15,0){\line(1,0){15}} \put(15,0){\line(1,0){15}} \put(15,0){\line(1,0){15}} \put(15,0){\line($ |                                                                                                    |
| <b>Irchivo DXF/DW</b>                                                                                                    |                                                                                                    |
| 義                                                                                                    | ■ Sobreescribir soluciones de líneas base duplicadas                                                                                                    |
| to,N,E,E,Cod                                                                                                    | Pendientes<br>4 Ac, 1 Rec                                                                                                    |
| 圖<br>Archivo GIS                                                                                                    |                                                                                                    |
| CAD                                                                                                    |                                                                                                    |
|                                                                                                    |                                                                                                    |

*Figura 8. Pantalla del soft de calculo TGO, con el cálculo de algunos vectores, a partir del punto Base (Bustillo1).* 

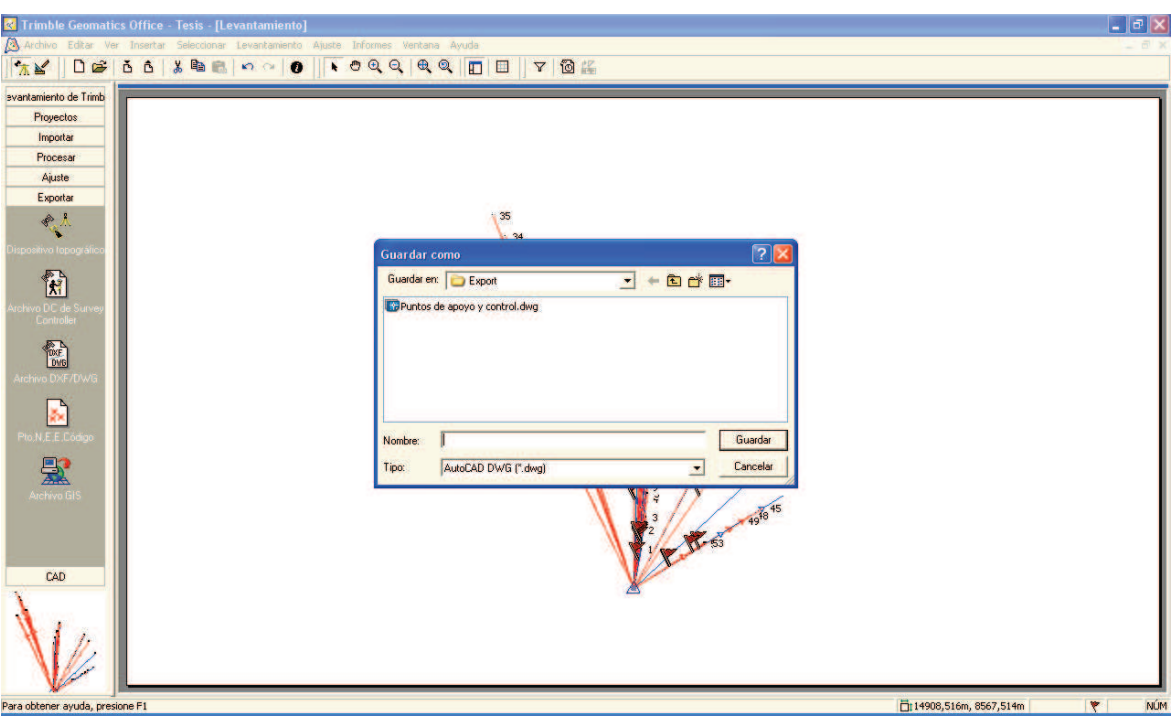

*Figura 9. Pantalla soft de calculo TGO, exportando archivo en formato .dwg.* 

### *f) Georreferenciación del documento de referencia.*

El otro tema, que dio trabajo para su elección, fue el del soft a utilizar para la georreferenciación de las diferentes informaciones a incorporar.

Existen varios programas que permiten hacerlo. Se tuvieron en cuenta los siguientes: Erdas, Envi y SCI para el manejo de información Raster y AutoCadMap y ArcGis, para la información vectorial, entre los mas importantes y conocidos. Cada uno tiene ventajas y desventajas.

Se tomó el ERDAS, para la información Raster, por la disponibilidad de uso, y porque el apoyo técnico con el que se contó era el mejor para el suscripto. No es motivo del presente trabajo el manejo de estos softs, sino la metodología y los resultados.

#### *g) Georreferenciación del resto de los documentos*

Una vez georreferenciada esa información, se procedió con el mismo programa ERDAS, a georreferenciar los demás documentos, con la ayuda de las vistas que, de uno y otro, se pueden tener abiertas, lo que permite ir a detalles que no serian vistos a simple vista. Es fácil hacer ventanas con mayor escala – zoom- de cada vértice o cruce de caminos para tener una mayor aproximación a ellos, como puede apreciarse en la Figura 10, donde se ven a diferente escala de zoom, detalles de los puntos de apoyo y control en el Mosaico.

El resto de los elementos incluidos en el SIG, además de los citados puntos, fueron: la subcuenca, las calles de la zona y los caminos, los afluentes y los ríos, las curvas de nivel, el amanzanamiento y parcelamiento proveniente de información recibida (probablemente de algún otro SIG), el mosaico fotográfico, la Imagen CBERS 2B (de 2,7 m de píxel, pancromática), la imagen de la carta de suelos de la zona, la imagen del Catastro parcelario de la ARBA, la Imagen Google (mosaico de capturas de pantalla a la mejor escala obtenible en PC), otra imagen con el dibujo aproximado de la subcuenca y la Imagen Landsat 5 (de 30 m de píxel, multiespectral – TM-).

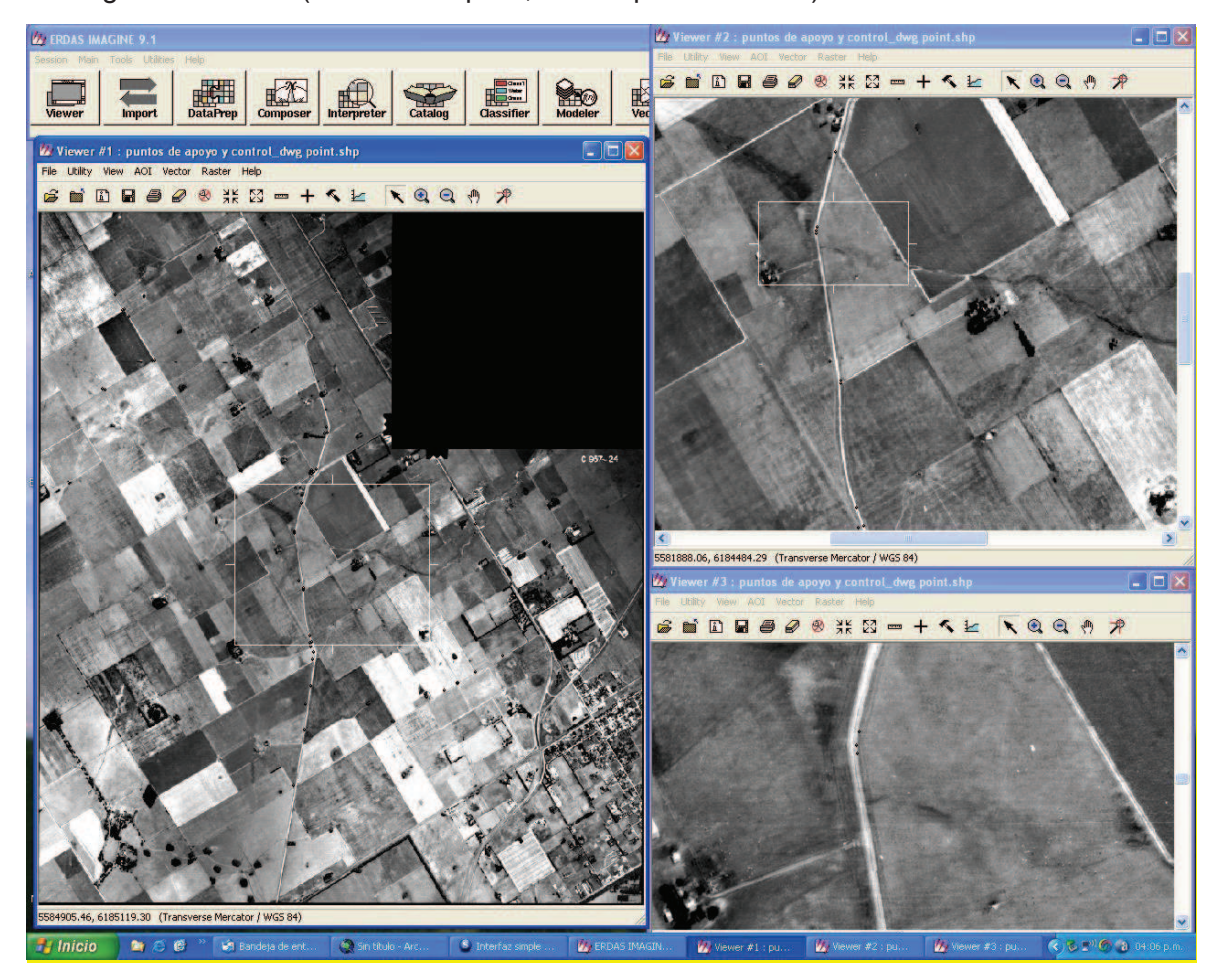

*Figura 10. Imagen de las pantallas en el ERDAS, con distintos grados de Zoom, georreferenciando los fotogramas con el apoyo de los puntos GPS (en azul).* 

### *h) Comprobaciones*

Cuando se tuvo terminado el proceso, se usaron pantallas especiales, con el fin de corroborar que, el producto final quede bien georreferenciado, sobretodo las imágenes raster, que son opacas entre si, porque las informaciones, de origen vectorial, dejan transparentar lo que está por debajo, como se puede apreciar en la Figura 10.

Con ese fin existen, en este programa (y en varios otros), herramientas específicas, como la de transparency en sus opciones mas útiles: Blend o Swipe, que permiten ver simultáneamente ambos documentos.

*h.1)* En el primero de los casos, Blend, se puede poner uno de ellos por debajo, y el otro por encima, pero como en una grilla, que permite transparentar al otro, por los "agujeros" que deja, como si fuera la malla de un colador o la de un mosquitero de ventana. Se puede ver en las Figuras 11 y 12, con el mosaico por encima de la imagen Google, en 2 grados de transparencia. En la 10, está el mosaico al 100 %, con lo que no se transparenta nada de la imagen Google que está por debajo, y en la 12 está al 44 %, con lo que se pueden apreciar muy bien los cambios en los parcelamientos (o apotreramientos) que están en la segunda, por ser muy reciente su información respecto a la producida en el año 1984, reflejada en el mosaico.

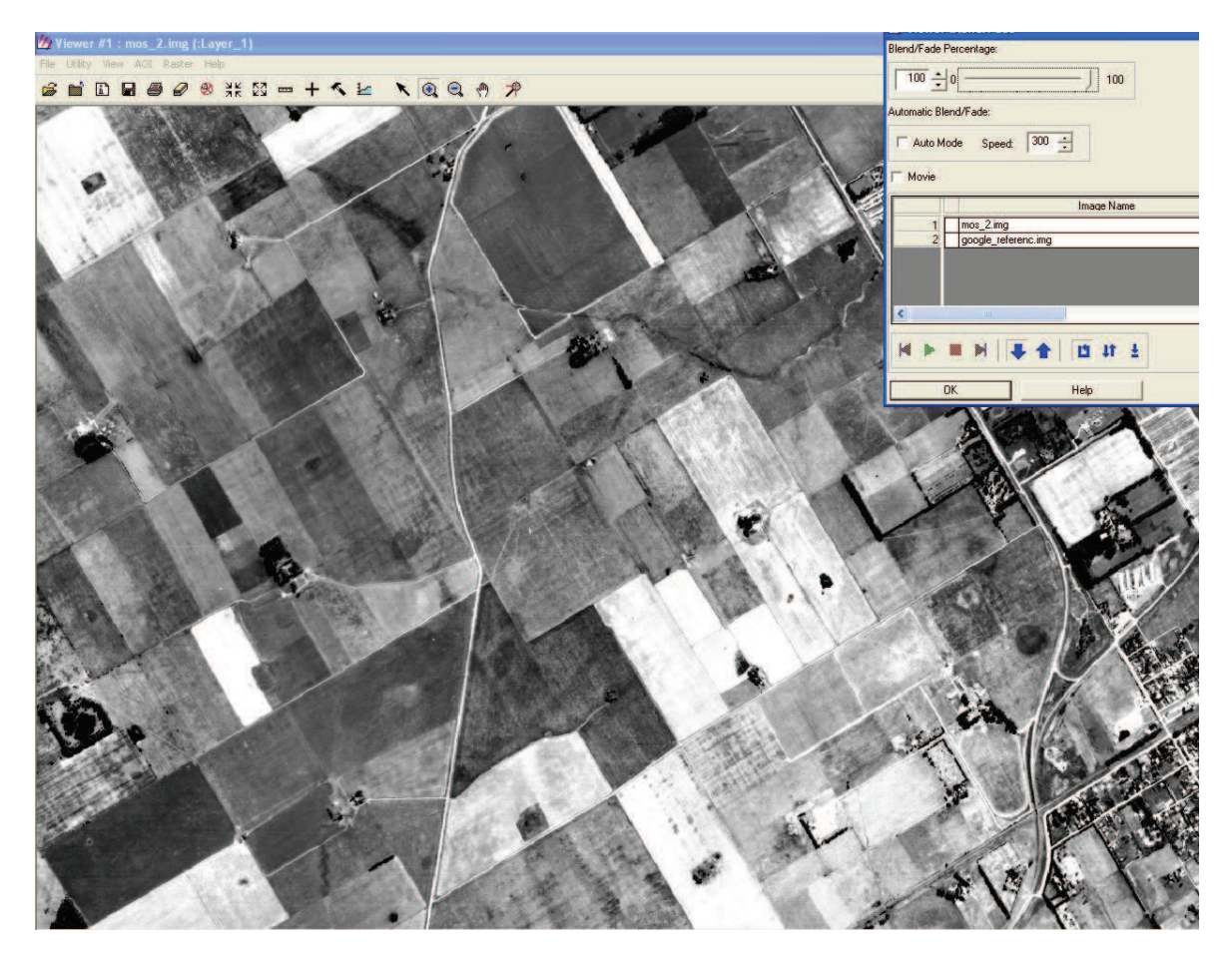

*Figura 11. Transparency (Blend) – 100 % Mos sobre Google* 

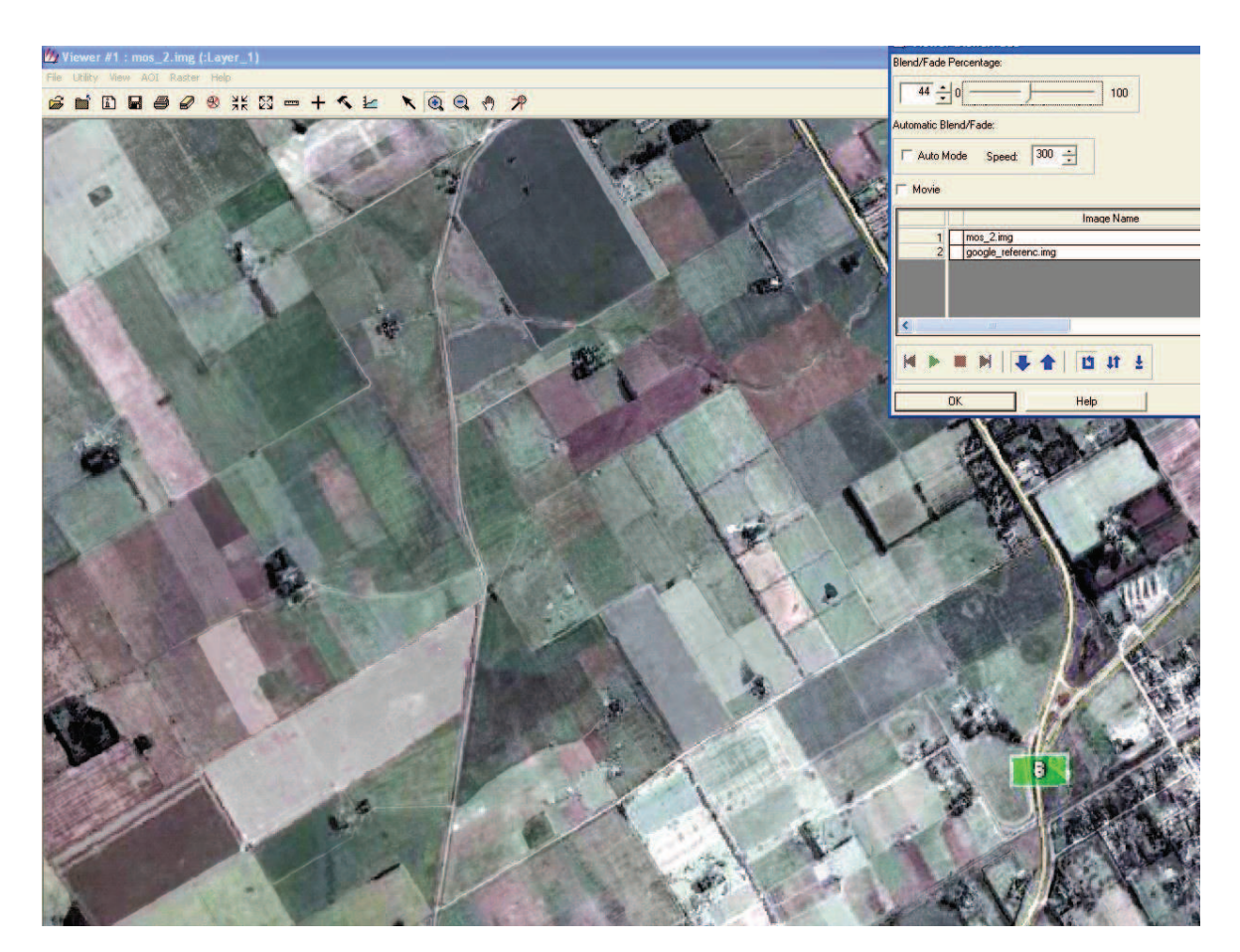

*Figura 12. Transparency (Blend) – 44 % Mos sobre Google* 

Algo similar se puede ver en las Figuras 13 y 14, donde se transparenta el catastral contra el mosaico, y contra la imagen Google, respectivamente. En la Figura 13, dada la antigüedad de las fotografías (1984), pueden verse diferencias importantes con el parcelamiento actual, mientras que al comparar con la imagen, que es actual, se ve que responde efectivamente a esas divisiones (Figura 14).

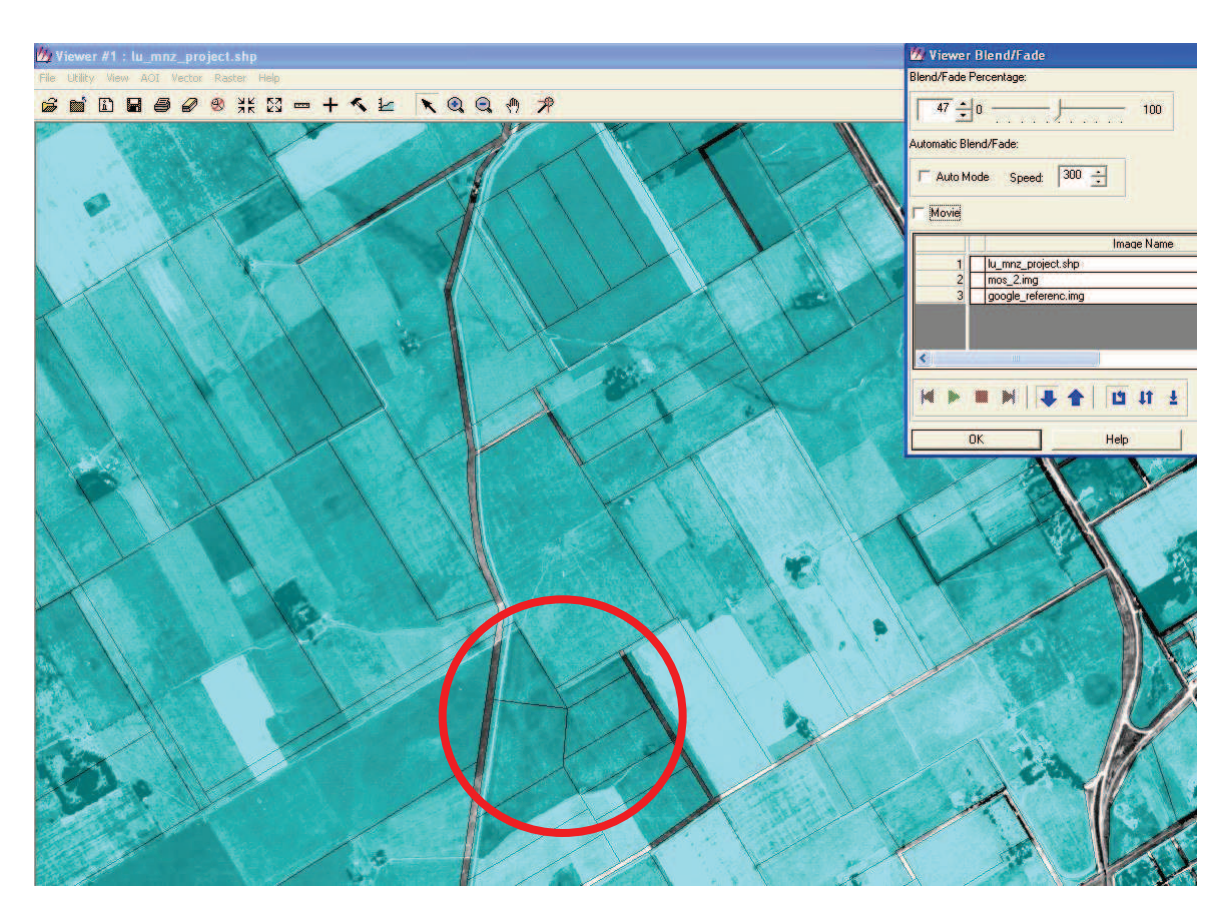

*Figura 13. Catastral (actual) sobre Mosaico de 1984.* 

Por eso se puede ver, en la Figura 13, una mayor coincidencia con los hechos existentes, por ser ambas (el catastral y la imagen) contemporáneas. Las diferencias entre la ubicación de las líneas respecto a las divisiones de campo obedecen a que el dibujo del catastral es solo aproximado, no respetando parámetros de escalas y exactitudes, pues su cometido es puramente indicativo.

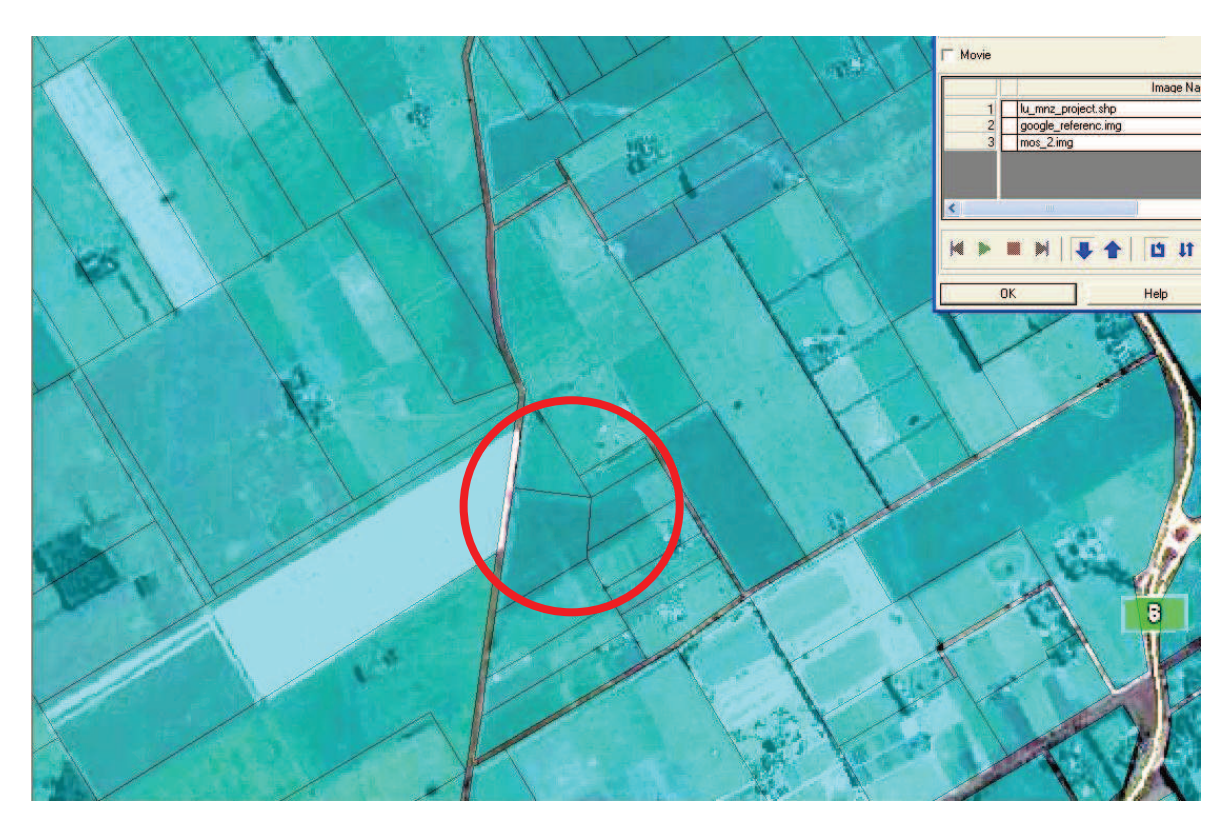

*Figura 14. Catastral (actual) sobre Imagen Google de Marzo de 2005.* 

Este detalle es muy importante a tener en cuenta cuando se va a ir al campo, para medir y dar apoyo a la imagen de referencia. Acontece, como en este caso, que se toma la imagen Google con las divisiones y usos actuales, cuando se miden estos elementos, es probable que no coincidan con los que había antiguamente. De esa forma, se pierden varios puntos medidos, por ese motivo, y no sirven para georreferenciar el mosaico. De cualquier manera, fueron muy útiles para las determinaciones de la calidad de la georreferenciación del resto de las informaciones, como puntos de control.

En la Figura 15, se pueden ver los cambios que se producen en el tiempo, aun entre imágenes con diferencias de definición: la CBERS 2B tiene 2.7 m de píxel y la Google un píxel aproximado de 9 m. Se notan entonces, gracias a la transparencia del 50 %, las modificaciones que se han producido en pocos años, pues estas imágenes tienen una diferencia en su fecha de toma de unos 6 años.

Además, se puede apreciar, hacia el SE de la imagen, una pequeña descorrección entre ambas, que se podría "arreglar" con la técnica de "rubber sheeting", pero no seria recomendable, porque está fuera de la subcuenca y eso perjudicaría al resto de la imagen, que tiene muy buen ajuste.

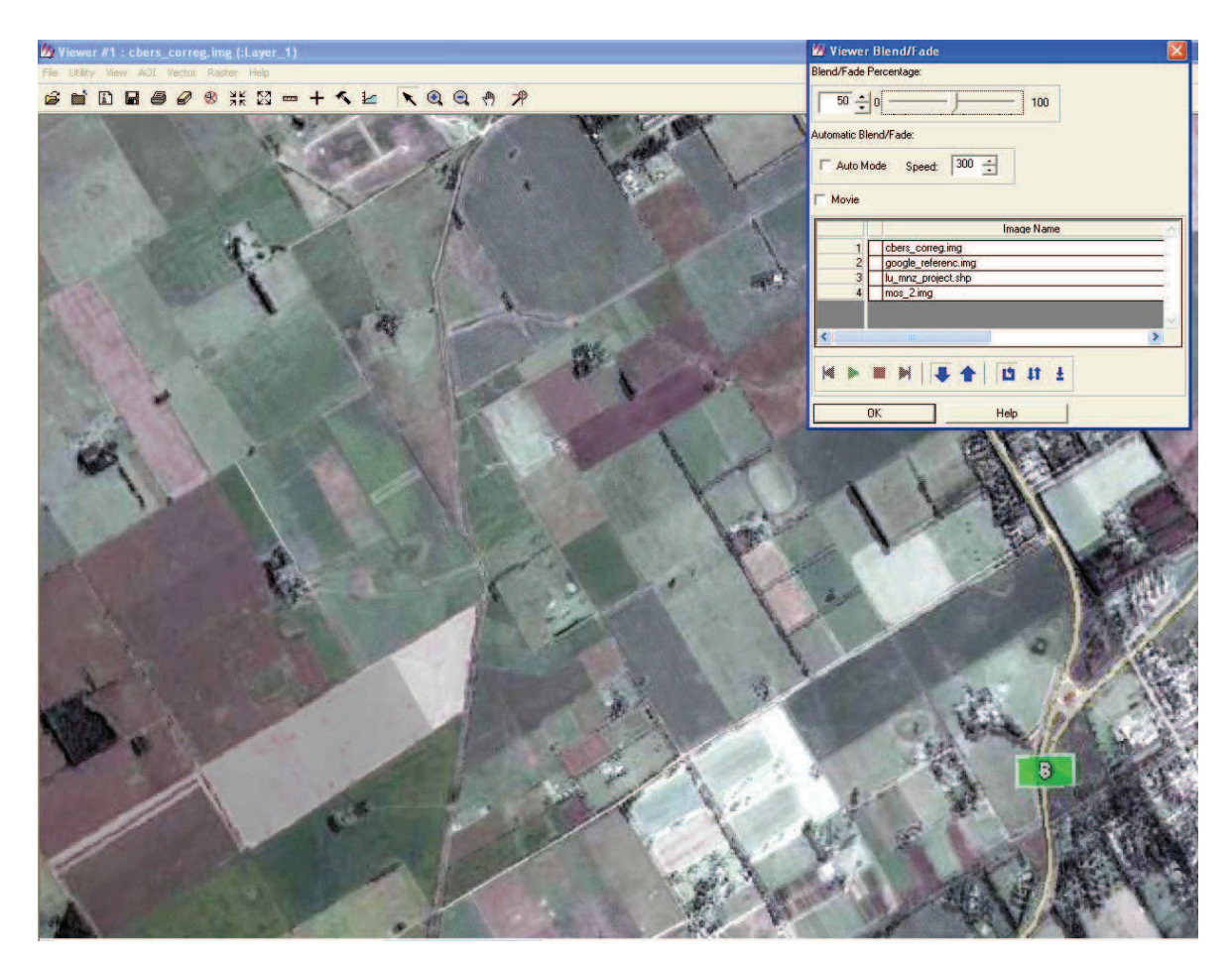

*Figura 15. Imagen CBERS 2B de 2009 sobre Imagen Google de 2005.* 

*h.2)* En el segundo caso, la opción, Swipe, lo que hace es un "efecto cortina", corriendo y descorriendo la imagen de arriba, para ir viendo partes, o todo, de la de abajo. Esto permite ver la concordancia de las informaciones, que están en cada una de las imágenes que se quieren comparar, como se puede apreciar en las Figuras 16 a 18.

En la Figura 16, imagen del mosaico por debajo y CBERS 2B por encima, se pueden ver las diferencias en la utilización de la tierra, en varias parcelas. Esta utilidad es muy importante para hacer seguimientos temáticos (por Ej. uso de la tierra) en la subcuenca, en el tiempo.

Esto se ve reforzado en las Figuras 17 y 18, en la que se ven muy bien divisiones de potreros, arboledas y canchas de polo, que no estaban en la época de las fotografías que originaron el mosaico.

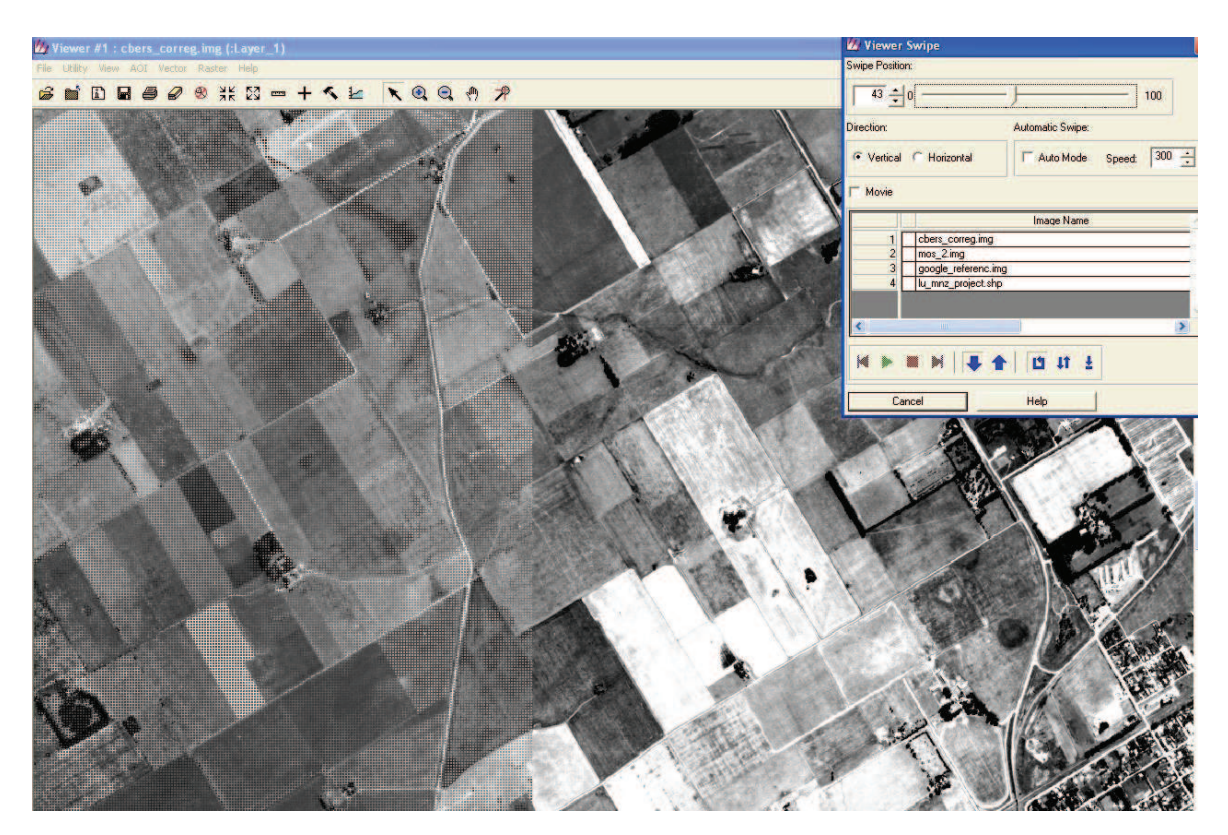

*Figura 16. Swipe de CBERS 2B sobre Mosaico.* 

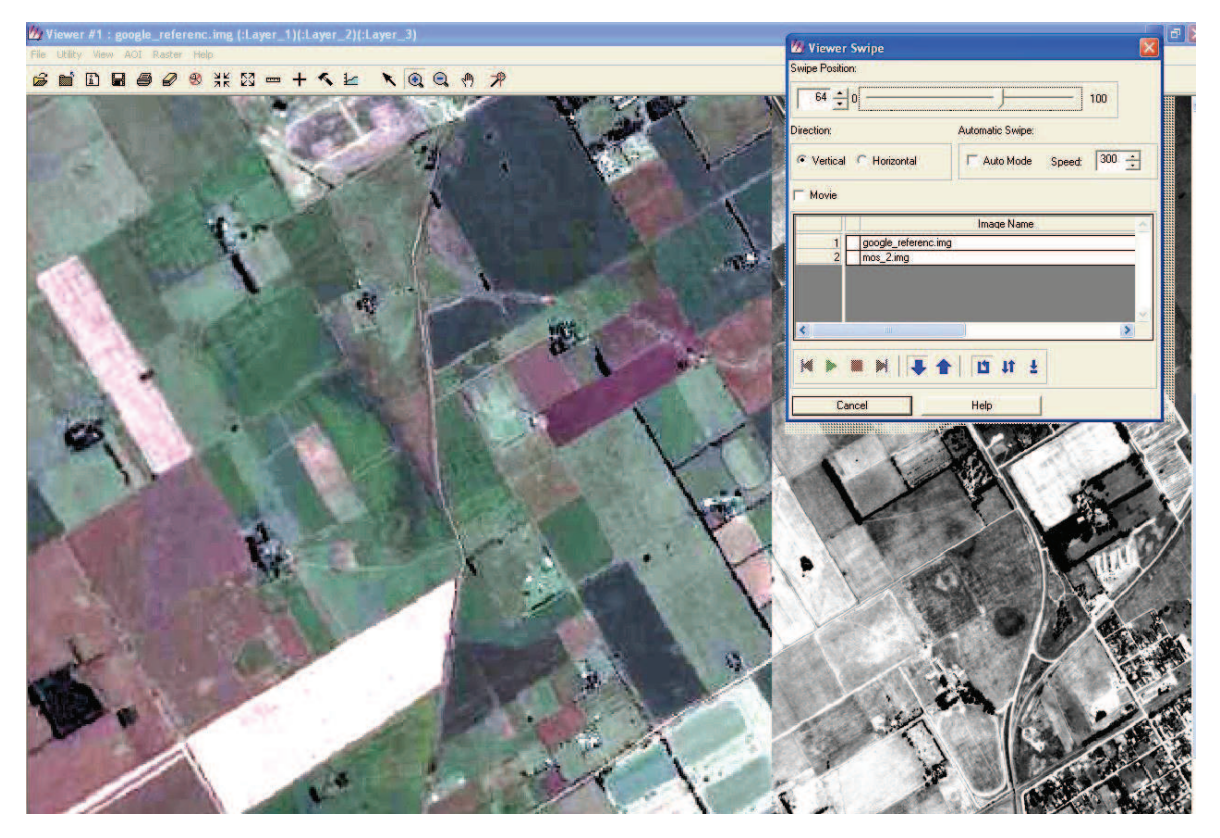

*Figura 17. Swipe de Google sobre Mosaico.* 

En la Figura 18, se puede apreciar fácilmente la diferencia de resolución, entre la imagen Landsat y el mosaico.

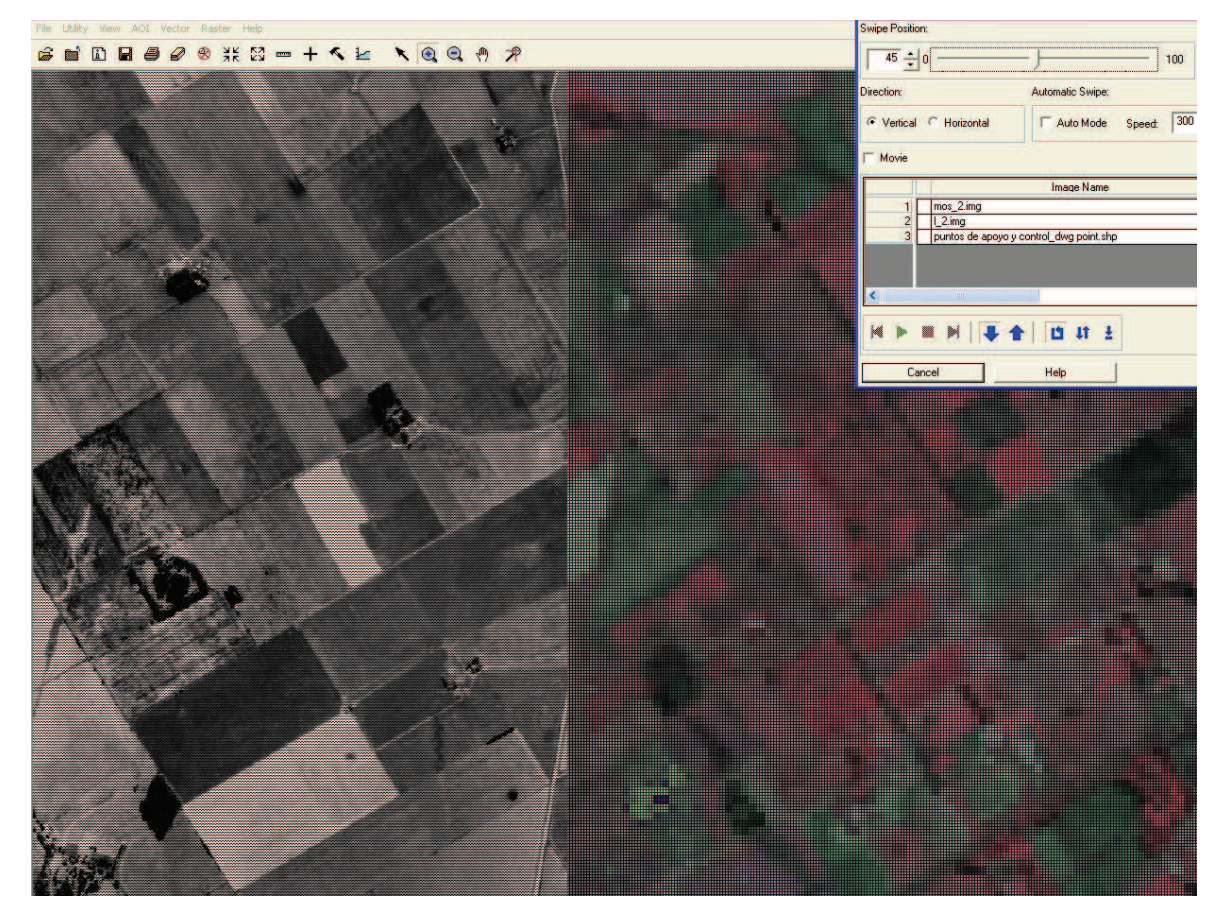

*Figura 18. Swipe de Mosaico sobre imagen Landsat 5.* 

De cualquier manera, las imágenes proporcionan información cualitativa, no solo temática, de gran valor para los diferentes especialistas que interactúan en las cuencas. Por ejemplo muestran variaciones en el tiempo, como las inundaciones, que se han producido históricamente en las cuencas. De ahí su gran valor, por el cual es menester sean incluidas en los SIG, que se van a utilizar en los diferentes estudios sobre las mismas.

# **III. RESULTADOS Y DISCUSIÓN**

# **A. RESULTADOS**

## **A.1 Incorporación de las capas de información al SIG**

Una vez realizadas todas las georreferenciaciones y las comprobaciones que se han detallado, se incorporaron al SIG creado, todas las capas de información mencionadas, para el tratamiento de la subcuenca.

Para ello se eligió el soft, que dio soporte al mismo, y se "migró" la información generada, como base geográfica del sistema (migrar es "cargar" los archivos mencionados, al sistema – software, que se está usando).

En el presente caso, se eligió el ArcView, por ser un soft de uso frecuente, que se conoce bastante y al que se tenía acceso.

Se incorporaron, entonces:

*a) Puntos de apoyo y control;* 

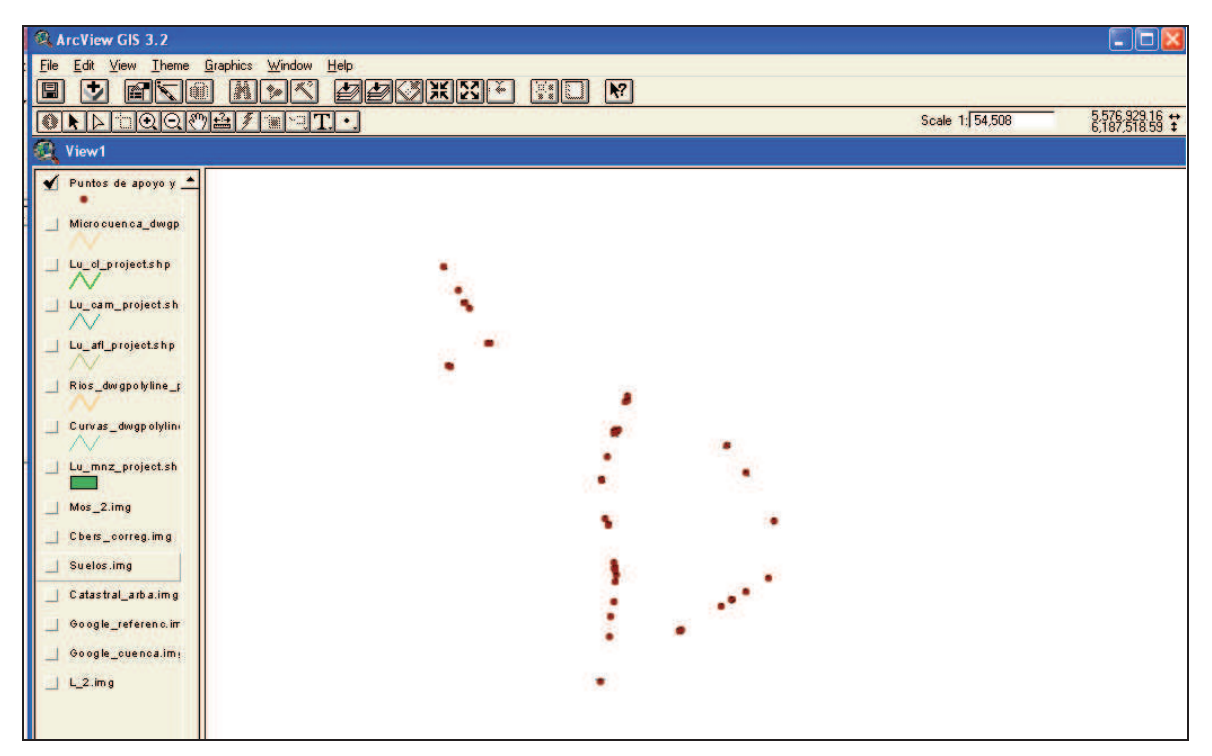

*b) Microcuenca* (imagen Google con la marcación aproximada de la subcuenca, a partir de las curvas de nivel, que sirvió de referencia durante la medición de los puntos de apoyo y control);

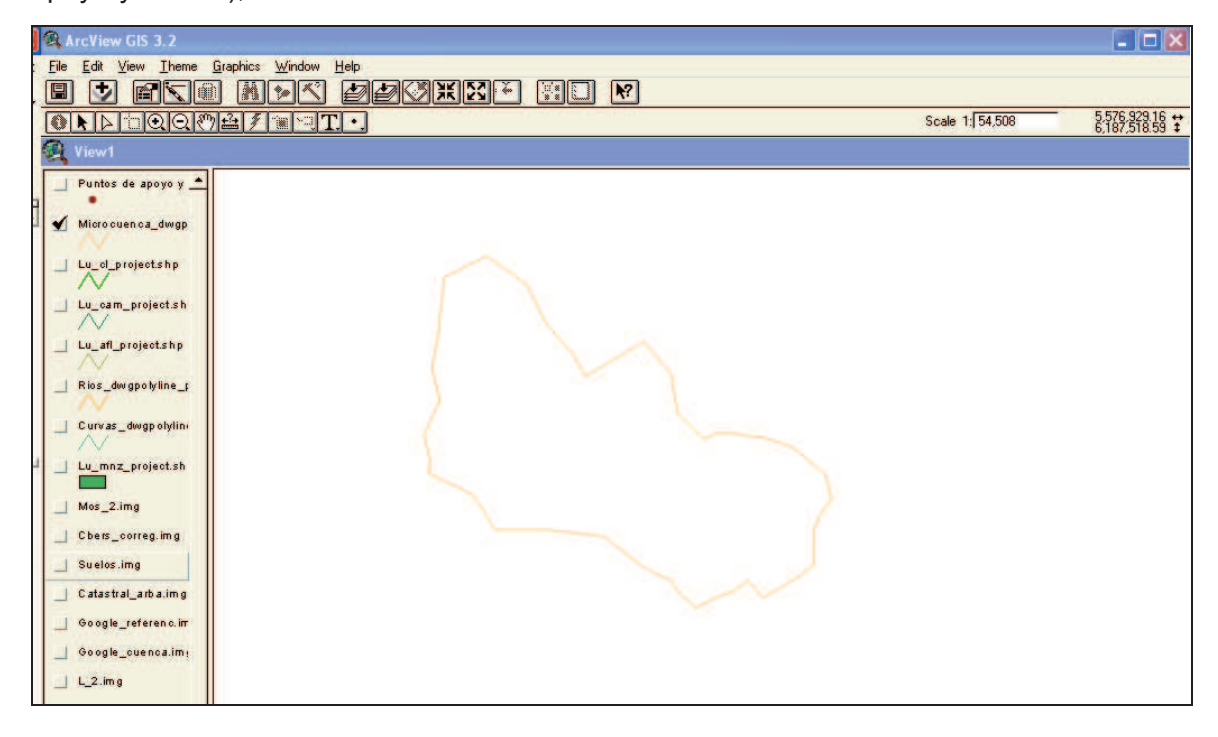

*c) Lu\_cl\_project.shp, que es el Shape de calles*. (Shape = formato que usa el ArcView. Tiene más riqueza conceptual para un SIG, es vectorial y de uso universal)

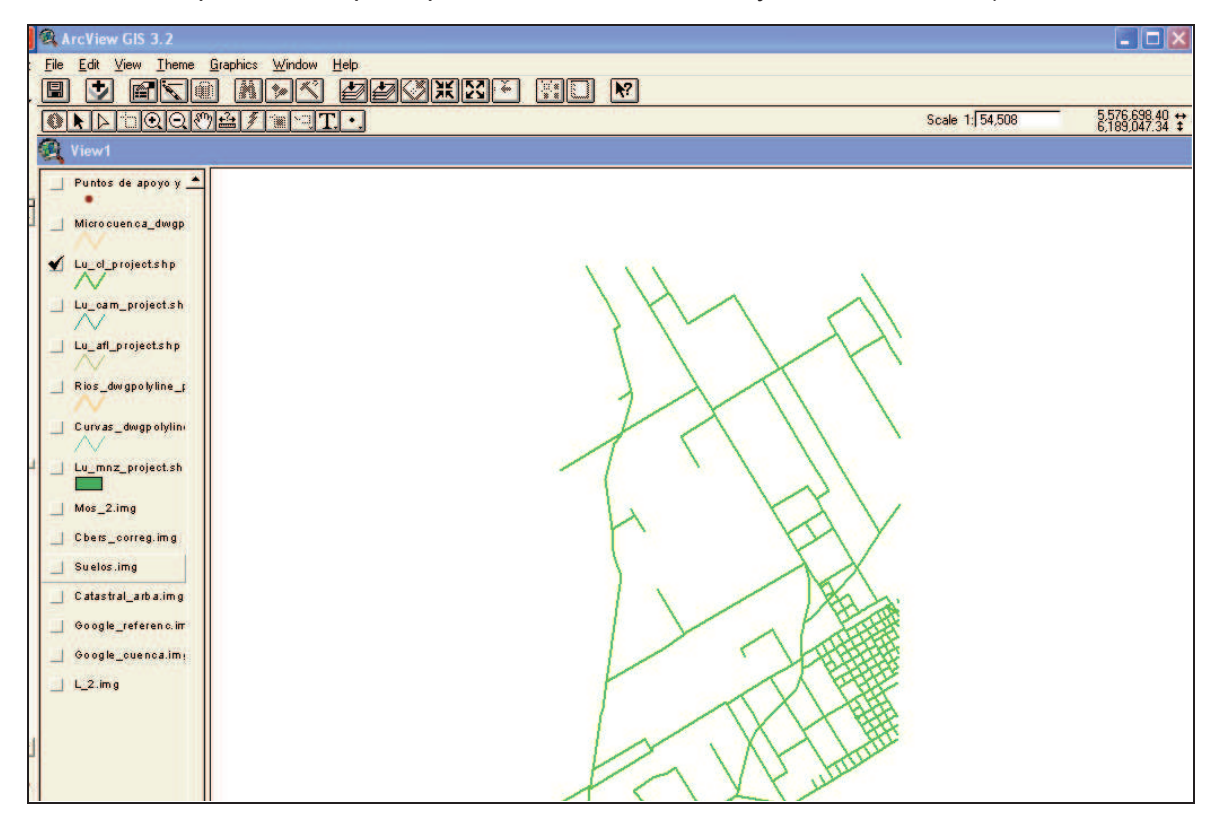

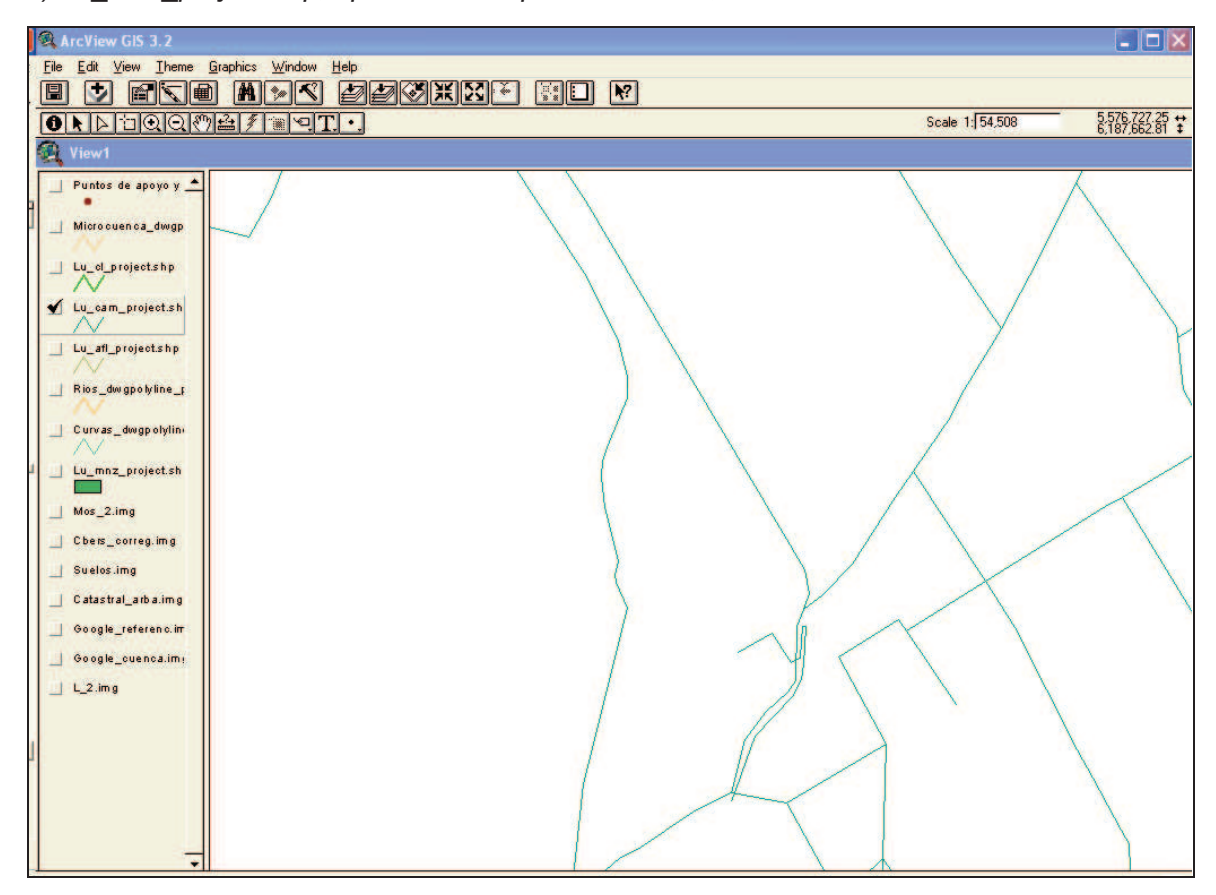

*d) Lu\_cam\_project.shp, que es el Shape de caminos;* 

*e) Lu\_afl\_project.shp, que es el Shape de afluentes de los ríos de la zona;* 

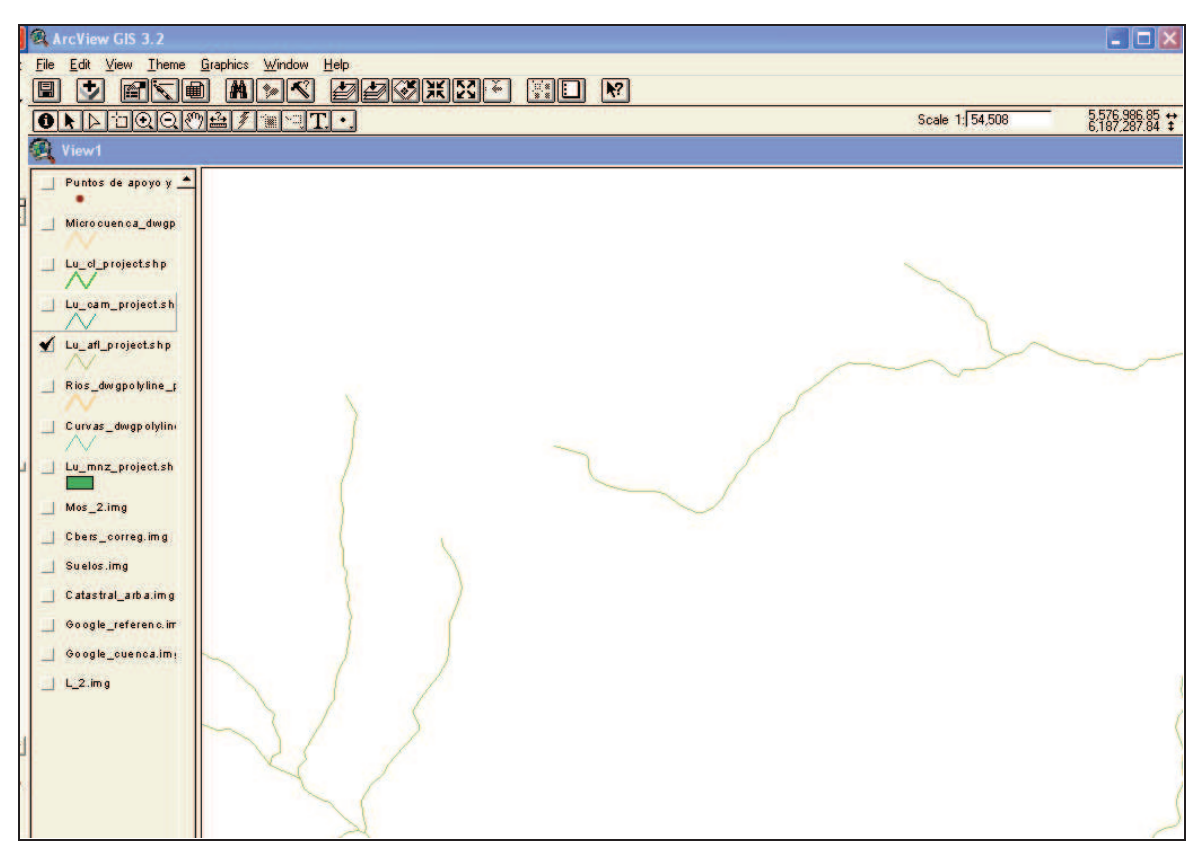

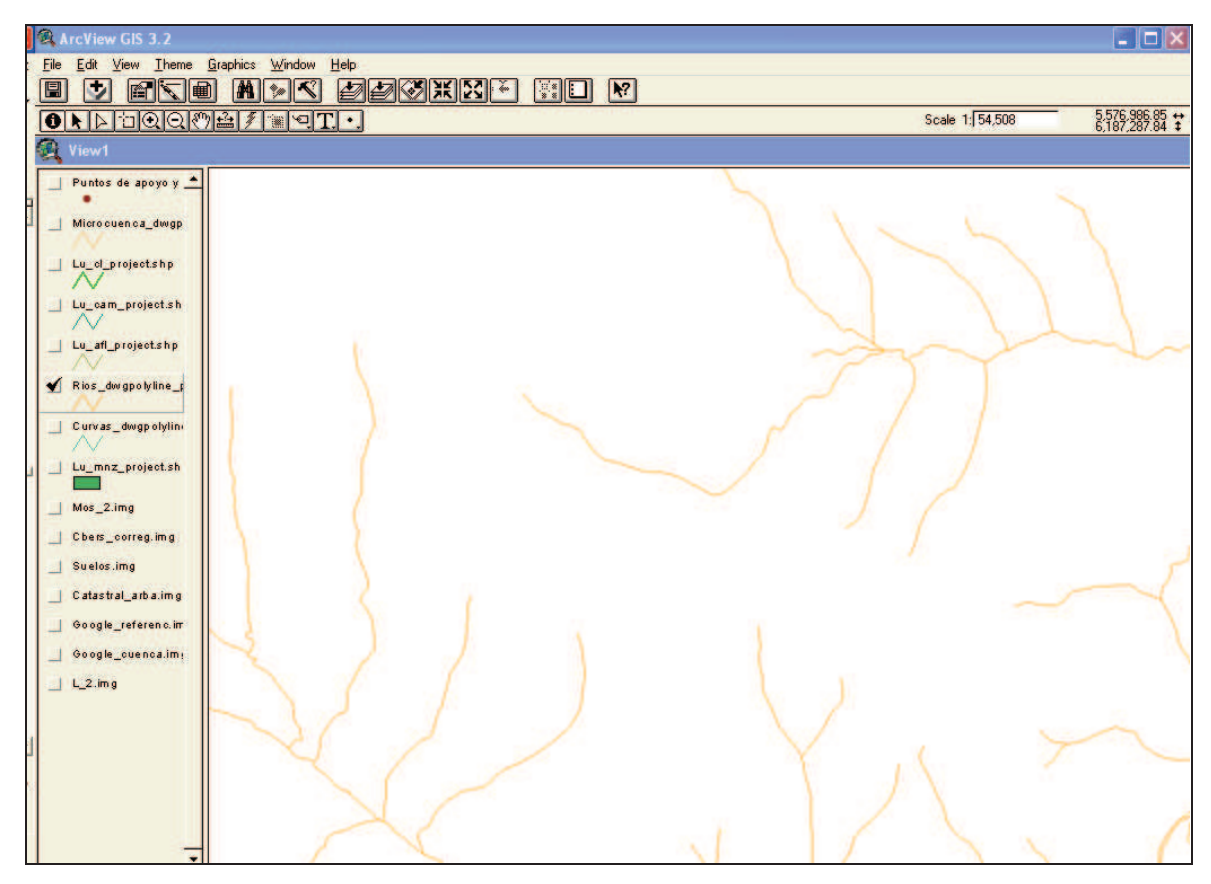

*f) Rios\_dwgpolyline\_project.shp, que es el Shape de los ríos de la zona;* 

*g) Curvas\_dwgpolyline\_project.shp, que es el Shape de las Curvas de nivel, a partir del dibujo en Autocad, desde las cartas topográficas de la cuenca;* 

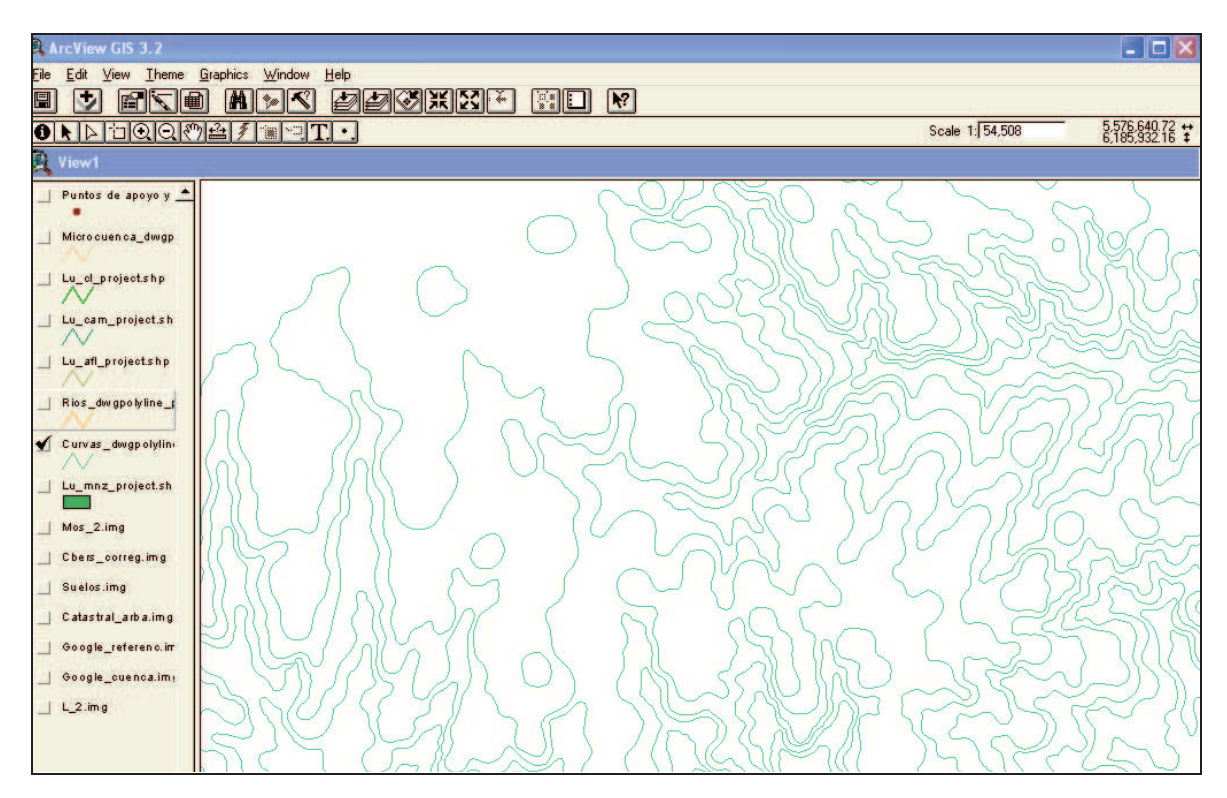

*h) Lu\_mnz\_project.shp, que es el Shape manzanas, con información catastral de calles, manzanas y parcelas rurales, desde un barrio cercano, hasta la subcuenca en estudio;* 

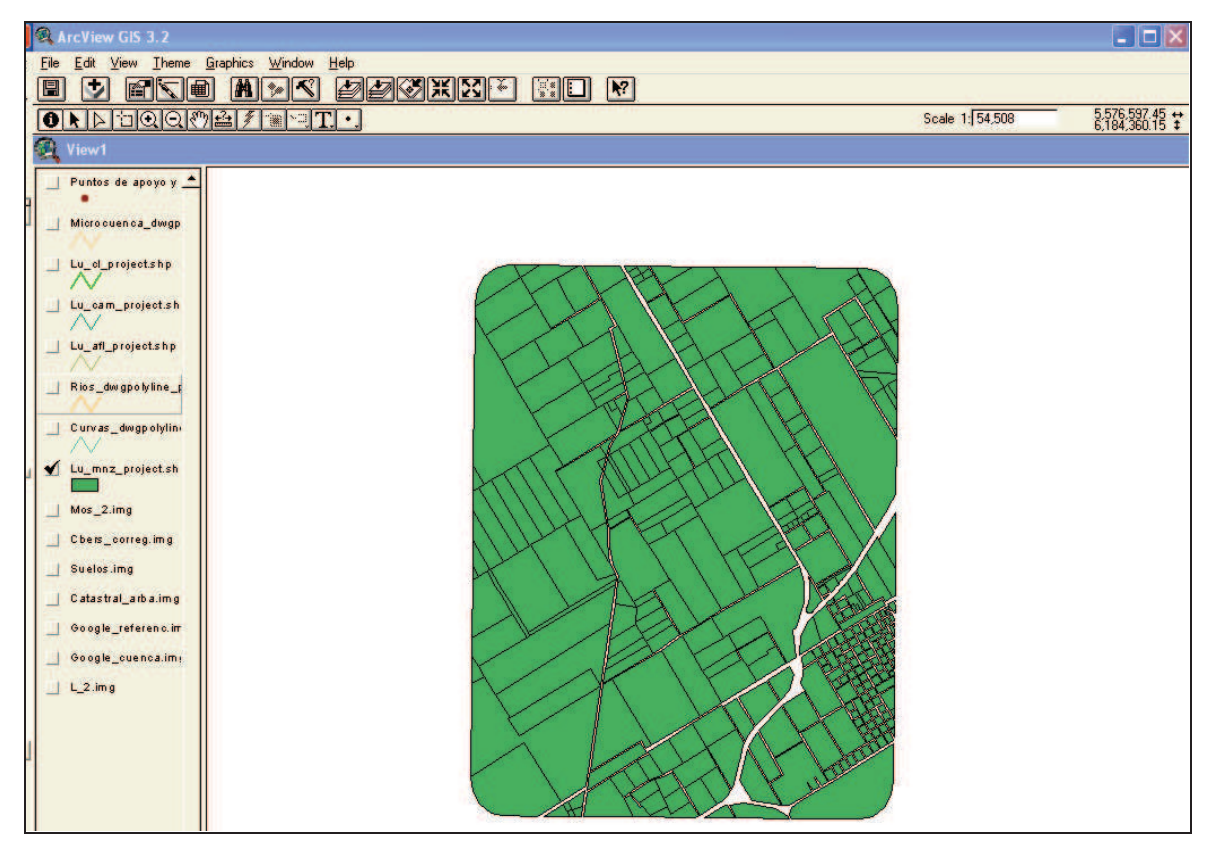

*i) Mos\_2.img, mosaico con la composición de los 3 fotogramas de la zona;* 

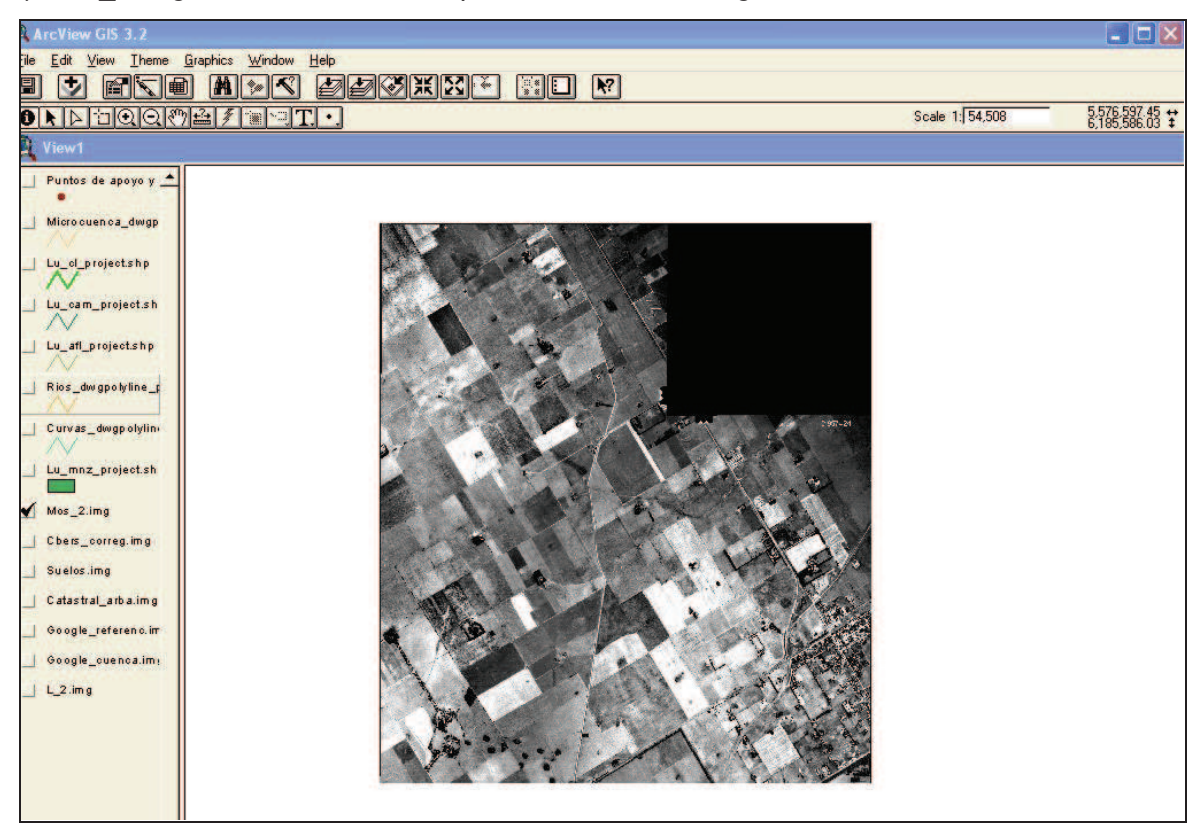

## A ArcView GIS 3.2  $\Box$ o $x$ File Edit View Theme Graphics Window Help **B J ATO AT C DECERT HOR** Scale 1: 54,508 OND DQQ MALE TH 5,577,967,55 + **D** View Puntos de apoyo y Microcuenca\_dwgp  $\overrightarrow{Lw\_ol\_projectshp}$  $\frac{1}{2}$  Lu\_cam\_project.sh Lu\_afl\_projectshp Rios\_dwgpolyline\_p Curvas\_dwgpolyline Lu\_mnz\_project.sh  $Mos_22img$ Chers\_correg.img  $\overline{\phantom{a}}$  Suelos img Catastral\_arba.img Google\_referenc.im Google\_cuenca.im  $\perp$  L\_2.img

*j) Cbers\_correg.img, imagen CBERS 2B;* 

*K) Suelos.img, imagen de la carta de suelos de la zona;* 

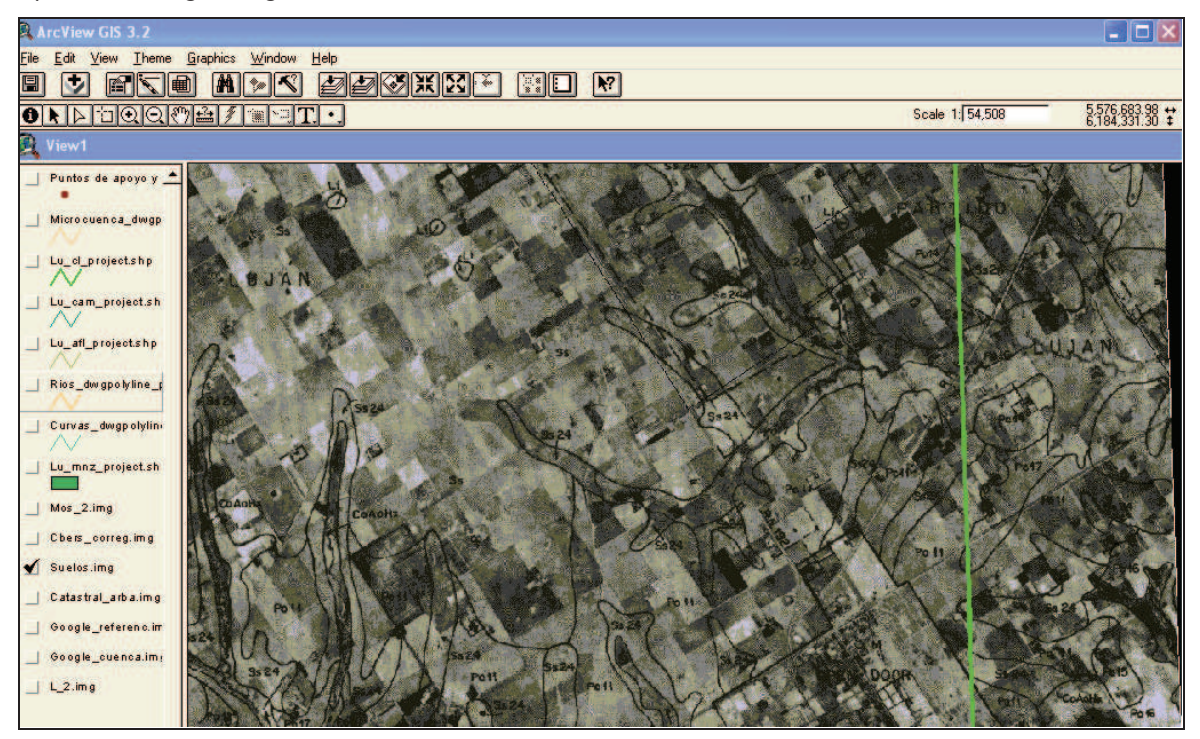

*l) Catastral\_arba.img, imagen del Catastral de ARBA*, "bajado" desde su página, donde figura como "Cartografía Digital" (puede apreciarse el Barrio Cerrado, nuevo);

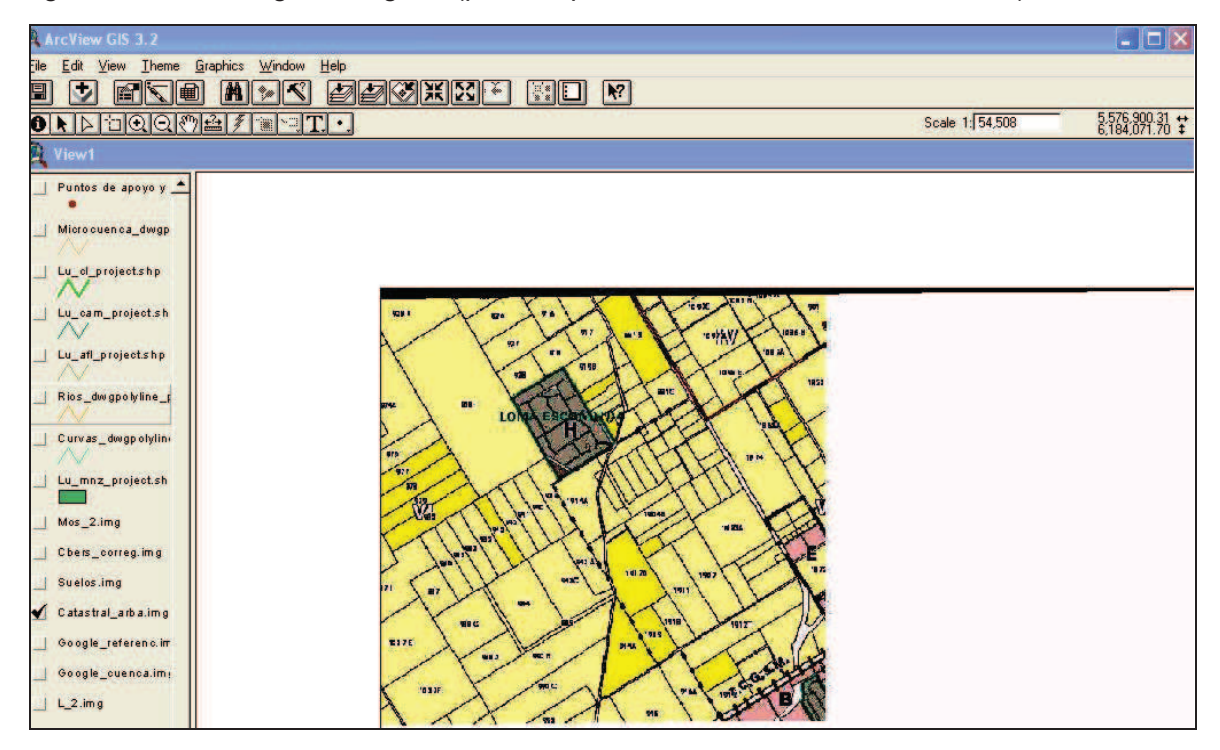

*m) Google\_referenc.img, imagen Google* (mosaico de capturas de pantalla);

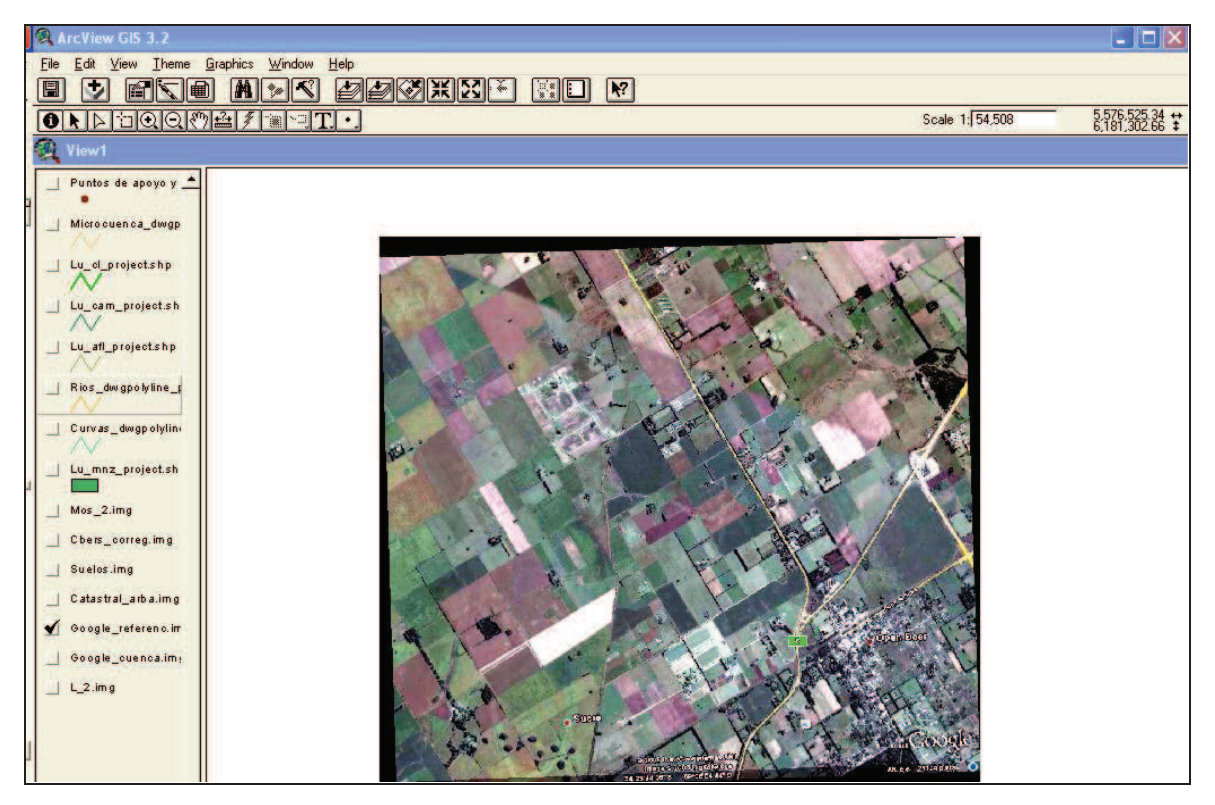

*n) Google\_cuenca.img, ídem anterior, con el dibujo aproximado de la subcuenca, sobre la imagen;*

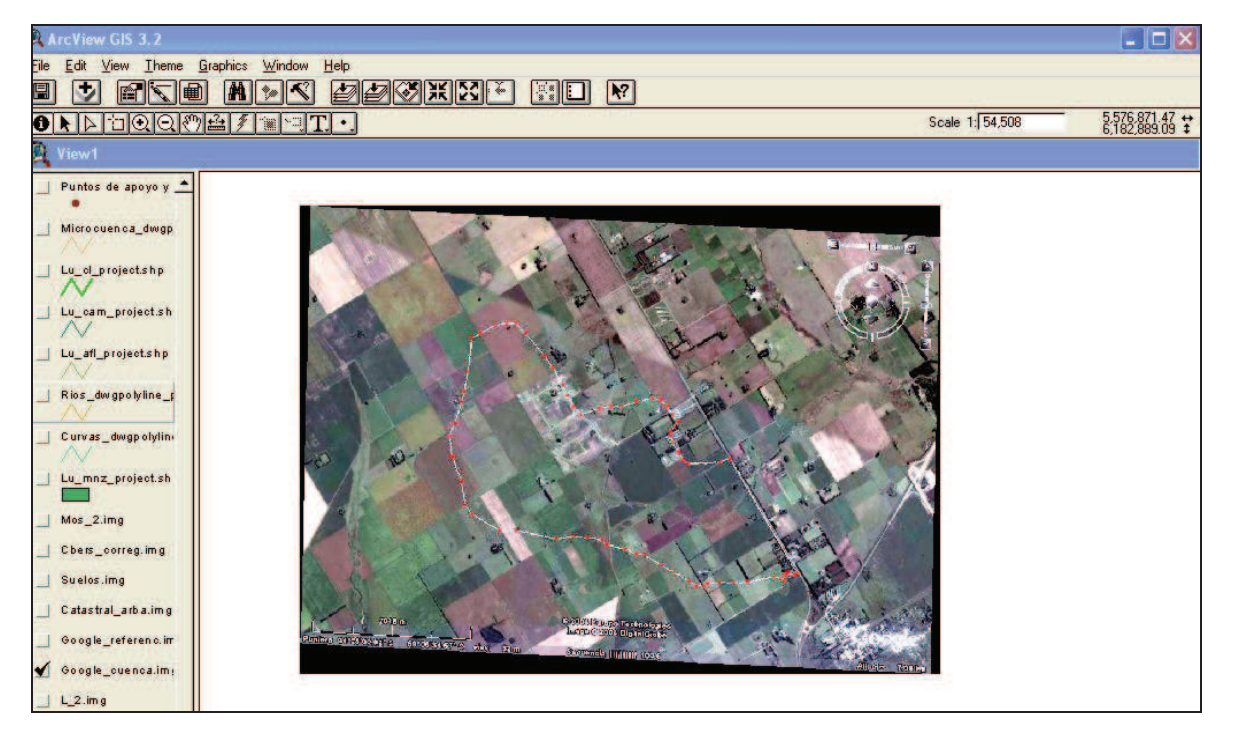

*o) L\_2.img, imagen Landsat 5 TM.* 

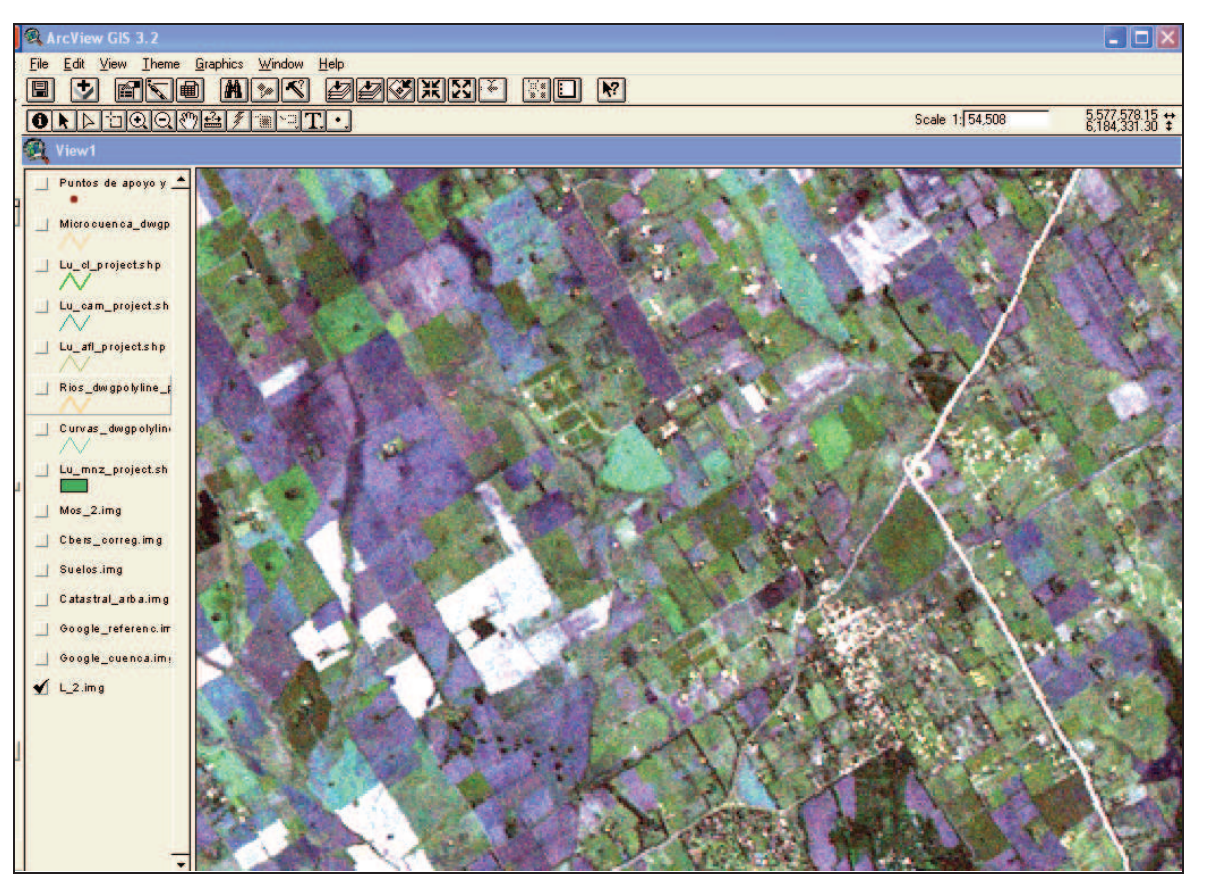

### **A.2 Síntesis de lo incorporado**

Este conjunto de imágenes se pueden apreciar, en forma intuitiva, en la Figura 19, donde se ven, por estar recortadas, todas las "capas" de información.

La escala en que está representado, para ser apreciado de este modo, se puede ver en el vértice superior derecho. Es de 1:50000, aproximadamente, y es la máxima que permite esta visualización general.

De la misma manera, es posible ver qué capas están "encendidas", pues se encuentran tildadas, en el orden en que se las puede encontrar, desde el observador hacia dentro de la hoja (o de la pantalla, si se está mirando esto en una PC), comenzando con los puntos de apoyo y control, hasta llegar a la imagen Landsat. Esto hace, que las informaciones vectoriales (puntos, líneas y polígonos), se puedan ver superpuestas a las imágenes de fondo. En caso contrario, no se verían los puntos, pues las imágenes mencionadas actuarían como pantalla, por ser "opacas" frente a la otra información.

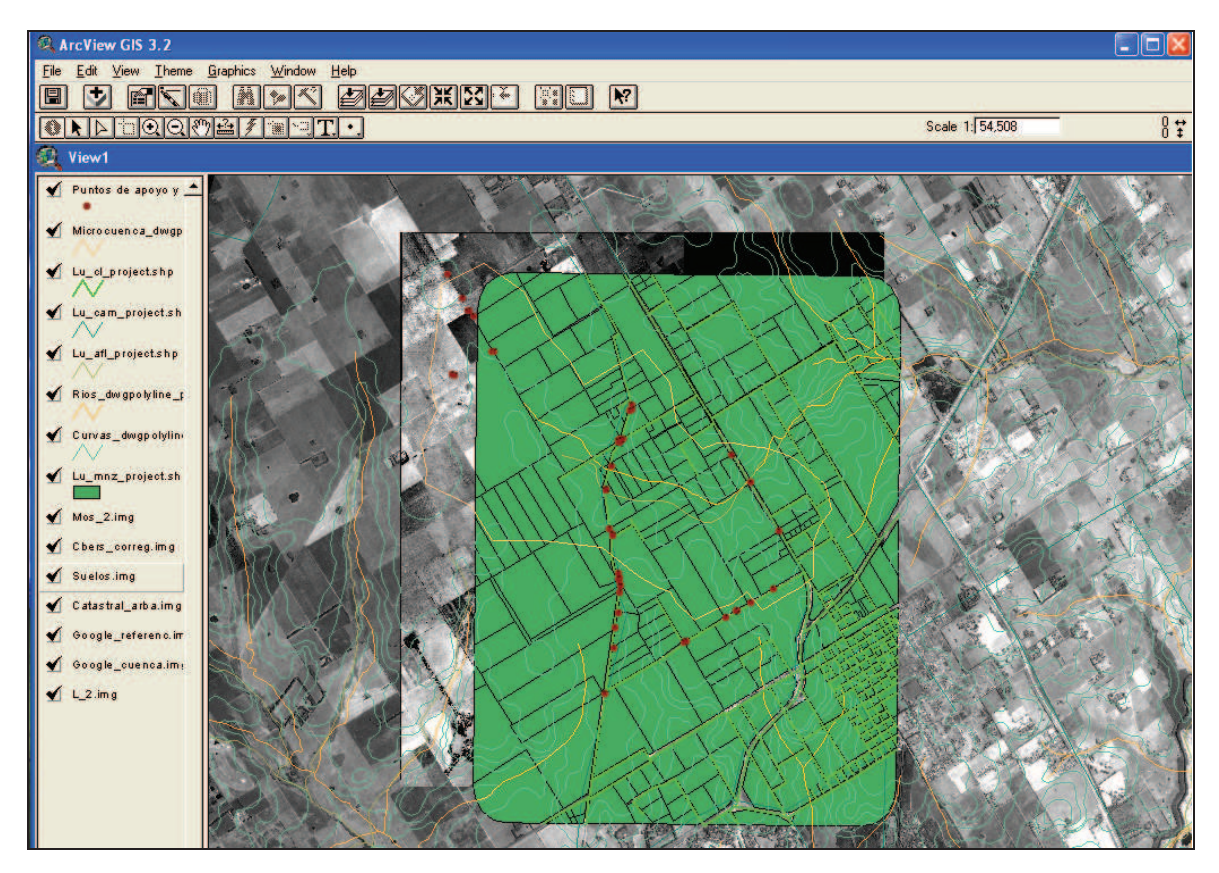

*Figura 19. Imagen de pantalla, con todas las capas incorporadas al SIG.* 

### **B. Análisis de la información incorporada**

Se pueden observar en las Figuras 20 a 28 (vistas en el ArcView), que permiten hacer algunas apreciaciones. Se tomaron 2 escalas de visualización, para detectar mejor las diferencias entre las informaciones incorporadas al sistema. Se ven también los puntos de apoyo, que han sido utilizados para la georreferenciación, y los de control, que sirvieron para controlar la bondad de la metodología propuesta.

**B.1.- Con E = 1:5000, aproximadamente** (Escala mayor, donde se ven exageradamente, los píxeles de las imágenes de menor resolución).

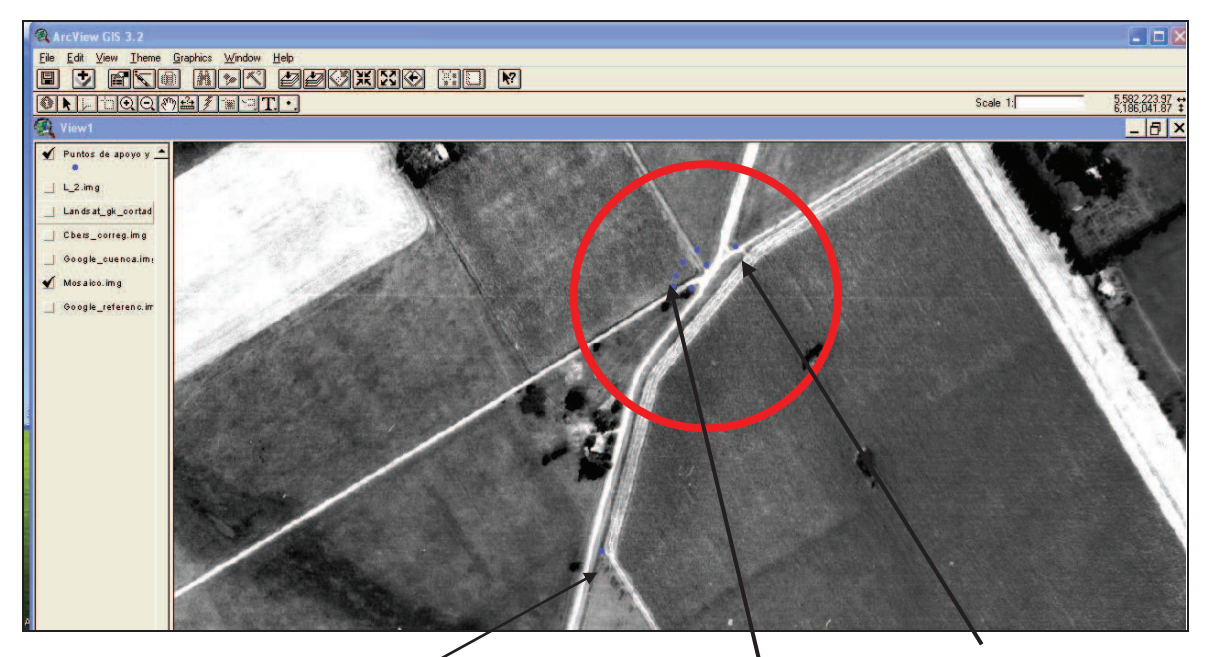

*Figura 20. Pantalla de ArcView con Mosaico georreferenciado y puntos de apoyo y control* 

En las Figuras 20 y 21, se pueden apreciar los puntos de control, que no pudieron servir de apoyo, porque se midieron sobre la entrada a un Barrio Cerrado, que no estaba presente en la época de toma de las fotografías del mosaico. En éste no existen estas nuevas construcciones. Este tipo de inconveniente aparece, cuando se va a realizar el trabajo de campo con la imagen nueva y no, como realmente corresponde, con la fotografía que se va a utilizar para la georreferenciación, como ya se ha resaltado mas arriba. De cualquier modo, estos puntos han sido útiles para el control posterior de los documentos georreferenciados.

En consecuencia, y siguiendo con esta línea argumental, en la Imagen CBERS 2B georreferenciada (a partir del mosaico georreferenciado), de la Figura 21, se ven los puntos mencionados mas arriba (entrada a un Barrio Cerrado). Aquí se observa que, efectivamente, pertenecen a la entrada de éste, y encuentran su significado.

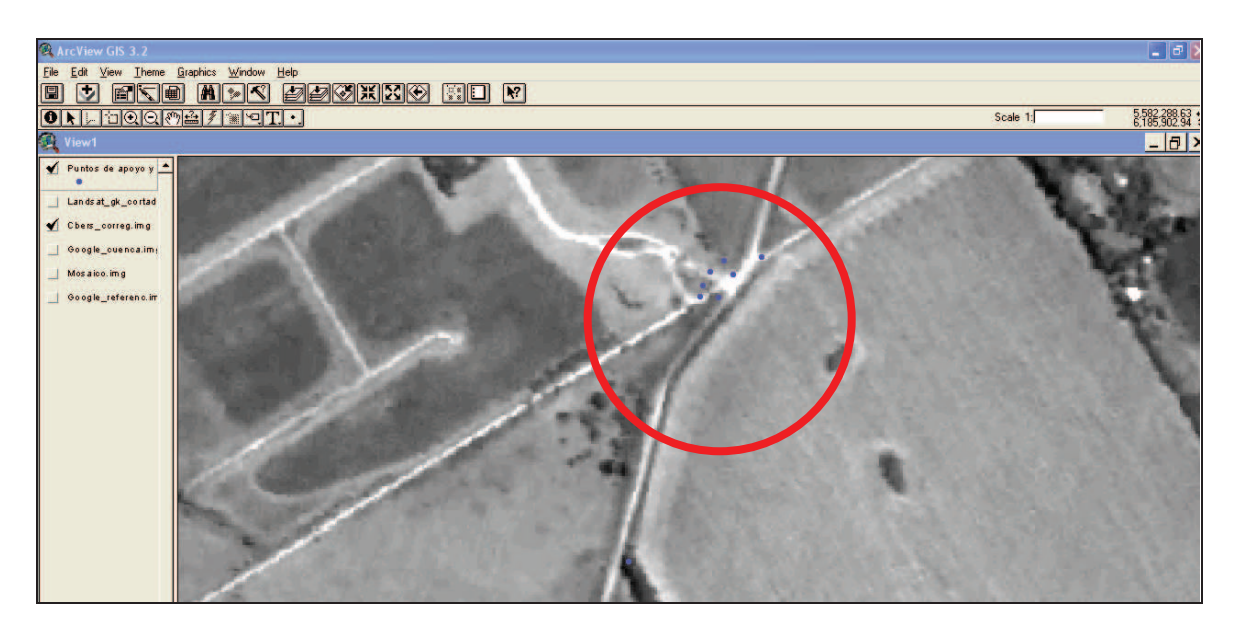

*Figura 21. Pantalla de ArcView con Imagen CBERS 2B y puntos de apoyo y control, en la entrada al Barrio cerrado* 

Siguiendo con las otras imágenes, de la misma zona, se pueden ver también estos puntos, en coincidencia con la entrada al Barrio Cerrado actual. La Imagen CBERS 2B, tiene mejor definición (Figura 21) que la de Google (Figura 22), porque su tamaño de píxel es de 2,70 m contra 9 m (aproximadamente), de esta, y es de fecha posterior. Su actualización constante es la gran ventaja de estas imágenes. En cambio, en las otras, su fecha de toma no cambia, hasta que el proveedor Google lo haga. Por este motivo se pueden conseguir tomas mas recientes, en las CBERS 2B y, para algunas prestaciones, son más útiles.

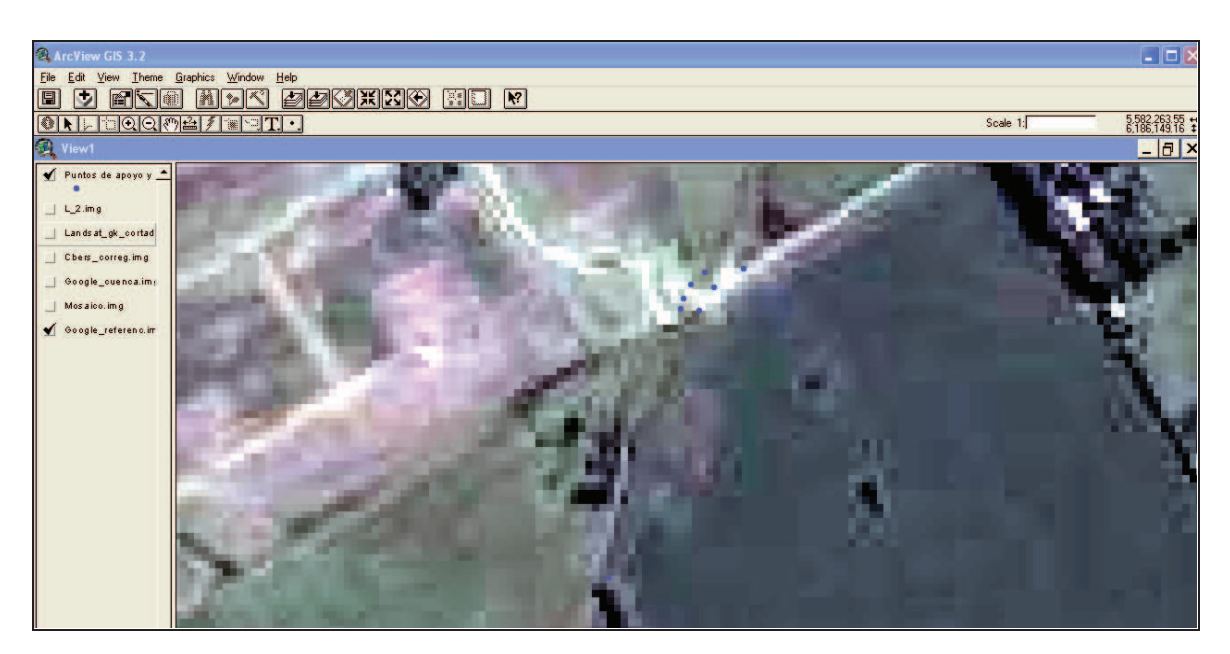

*Figura 22. Pantalla de ArcView con Imagen Google georreferenciada y puntos de apoyo y control.* 

Sin embargo, la ventaja de las imágenes Google es, que tienen una georreferenciación directa en la pantalla, cuando se ingresa en su sitio. No es perfecta, pues puede tener diferencias con los puntos de apoyo del orden de los 70 m, como máximo, pero para infinidad de consultas es suficiente. En el caso presente, se las georreferenció con mucha mas precisión, para poder ser incorporadas al SIG.

Finalmente, las imágenes Landsat 5, proveen información de mucho menor precisión, en lo planimétrico, como se puede apreciar en la Figura 23.

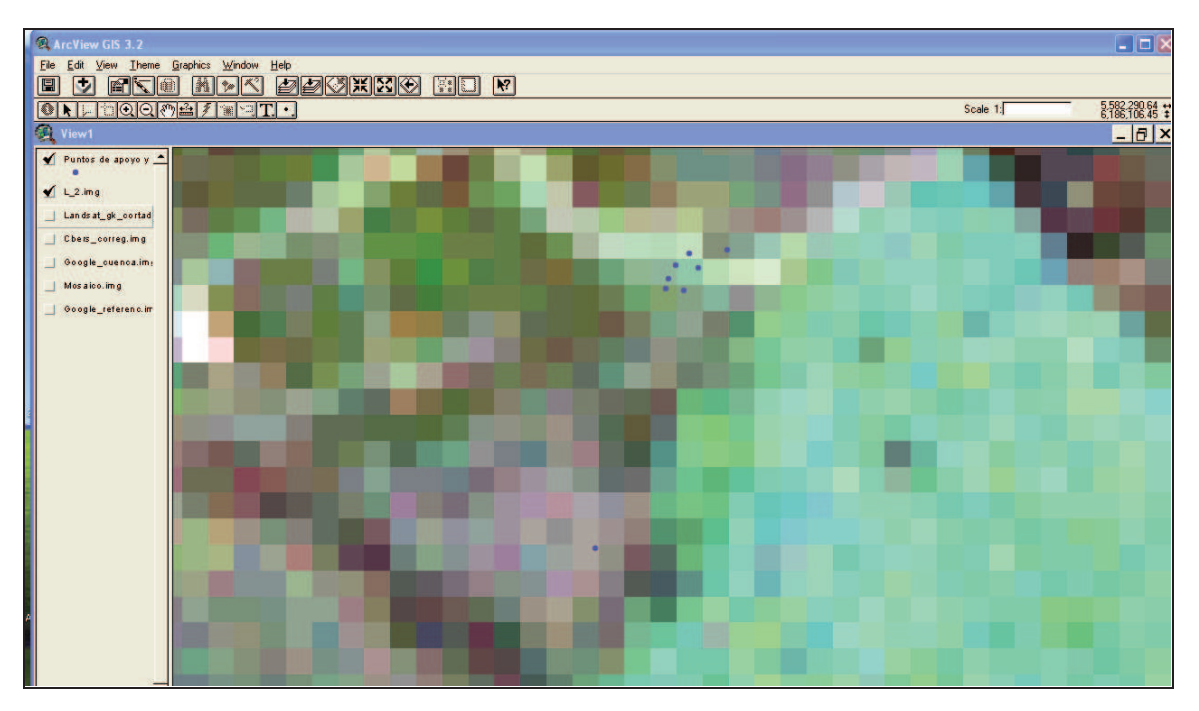

*Figura 23. Pantalla de ArcView con la Imagen Landsat y puntos de apoyo y control.* 

En esta Figura, se pueden ver los puntos GPS, que tienen mucha mayor precisión que el tamaño del píxel (resolución de 30 m) y, por supuesto, no se aprecia la entrada al Barrio Cerrado de referencia. Por este motivo, no es conveniente usar esta escala para informaciones de tipo planimétrico, por este bajo nivel de detalles.

En las Figuras 24 a 28, se podrá ver, cómo la información toma otro enfoque. El cambio de la escala permite apreciar, de una manera diferente, lo contenido en estas diferentes capas de información.

**B.-2 Con E = 1:50000, aproximadamente** (una escala menor para poder ver "mejor" las imágenes con píxeles mayores).

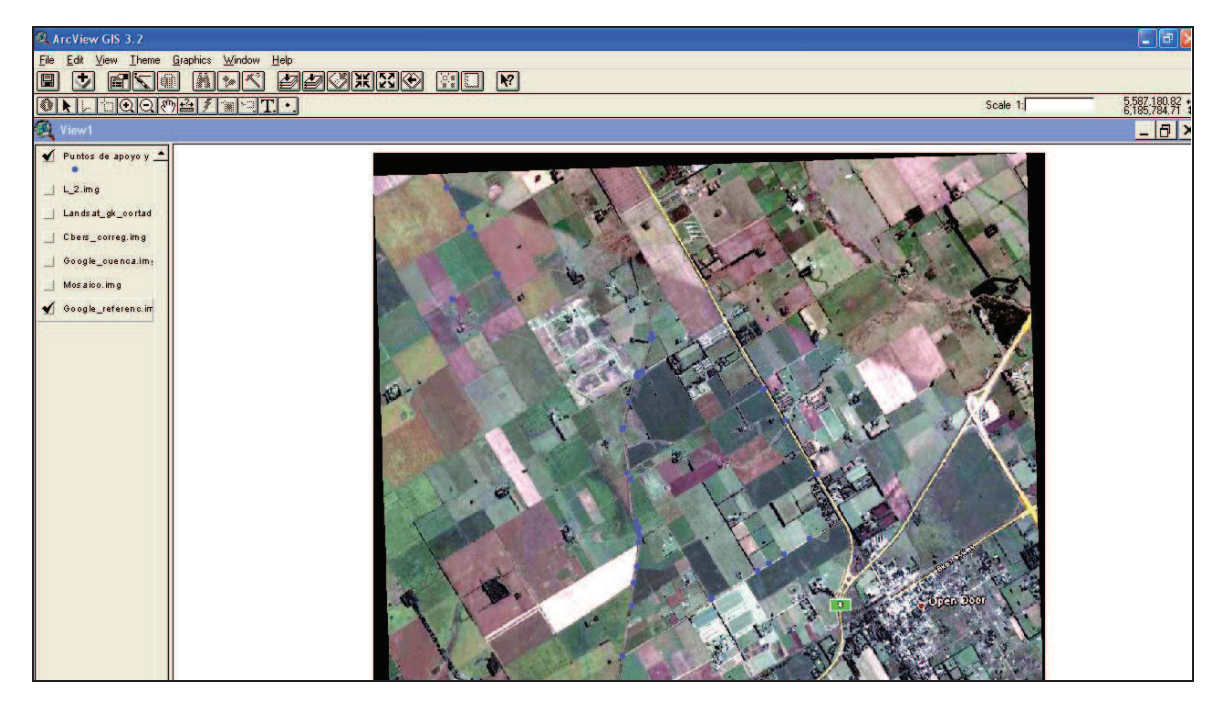

*Figura 24. Pantalla de ArcView con Imagen Google y puntos de apoyo y control.* 

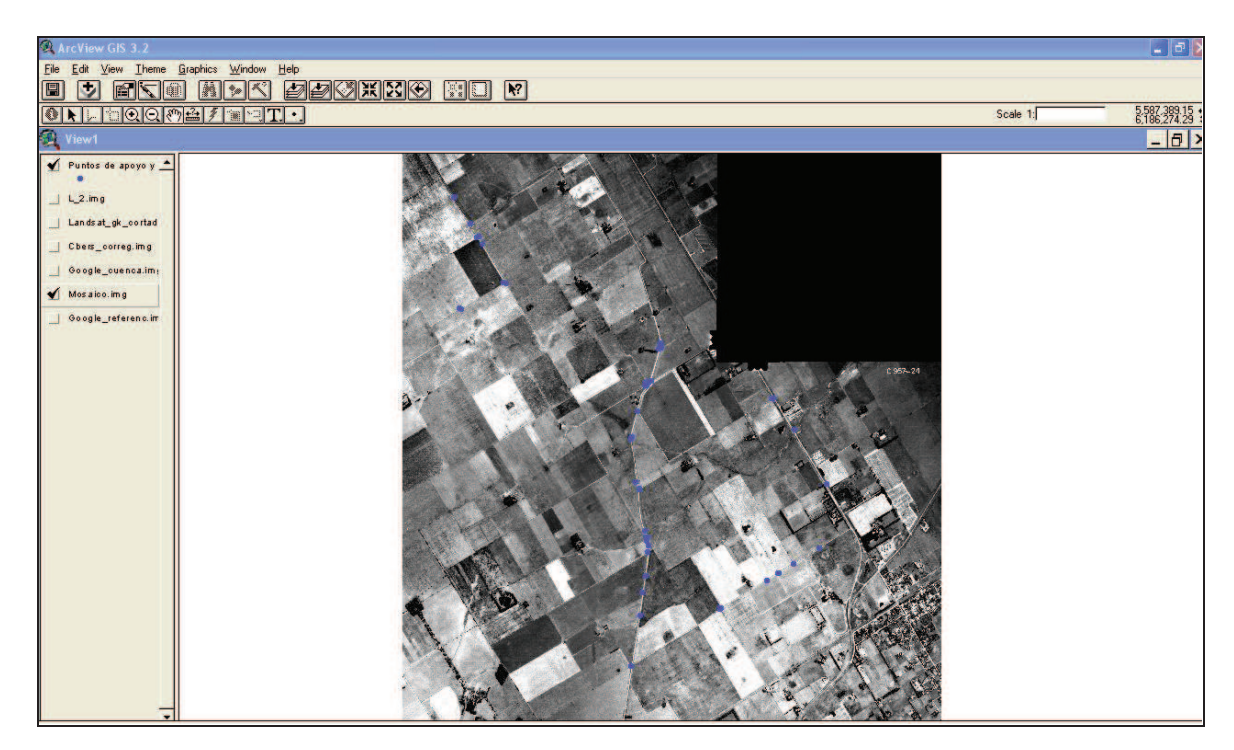

*Figura 25. Pantalla de ArcView con Mosaico y puntos de apoyo y control* 

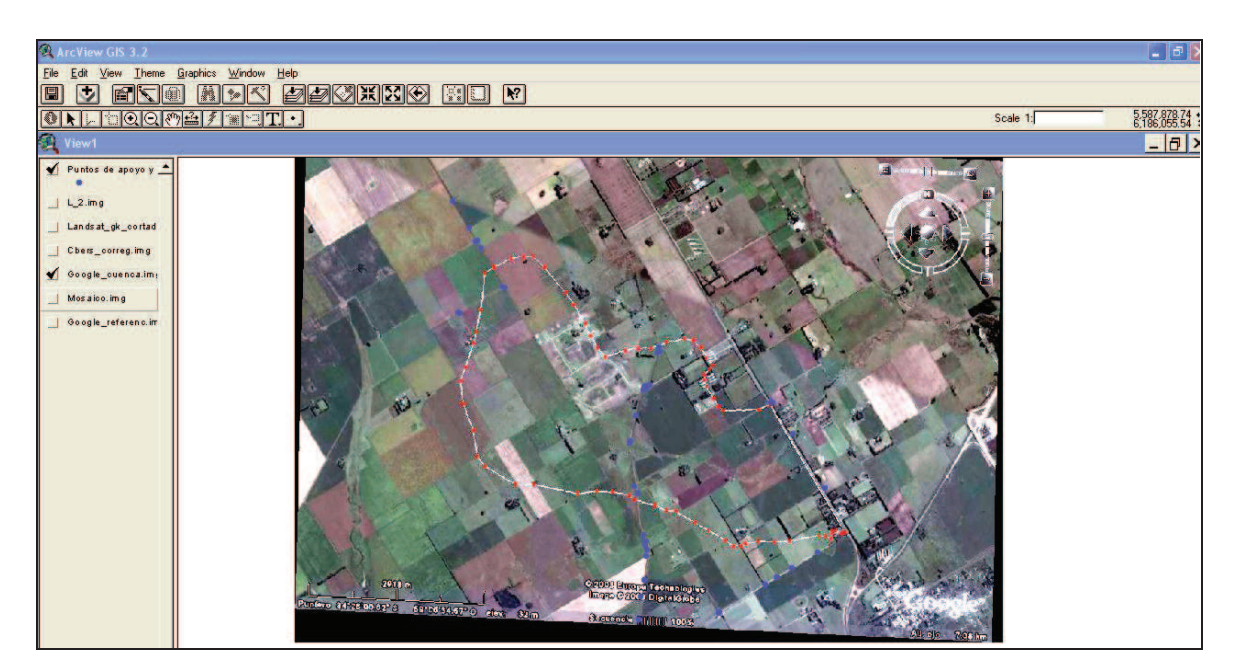

*Figura 26. Pantalla de ArcView con Imagen Google, donde se ve la subcuenca en estudio, marcada aproximadamente, y puntos de apoyo y control* 

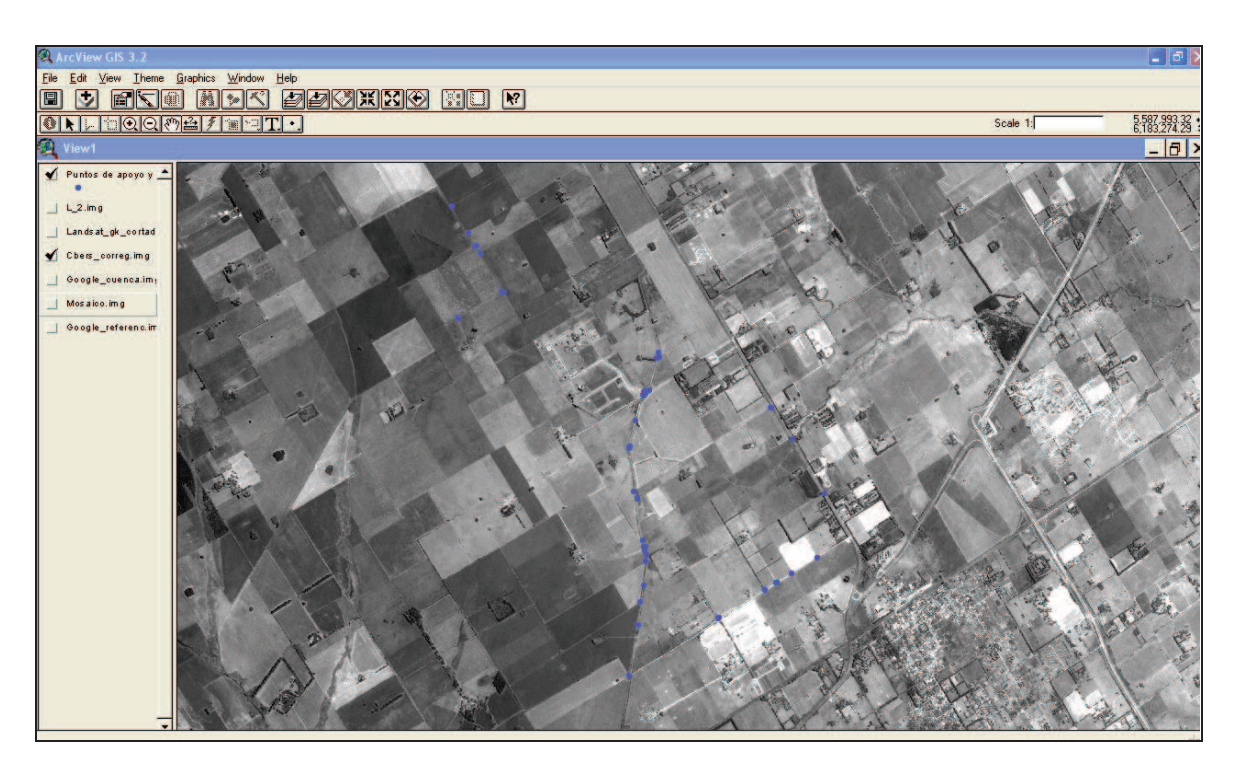

*Figura 27. Pantalla de ArcView con Imagen CBERS 2B y puntos de apoyo y control* 

En esta escala, es fácil que se vea una casi "exacta" correspondencia, entre los puntos de apoyo y control, con todas las imágenes que se han georreferenciado, aun en la imagen Landsat 5, de la Figura 28.

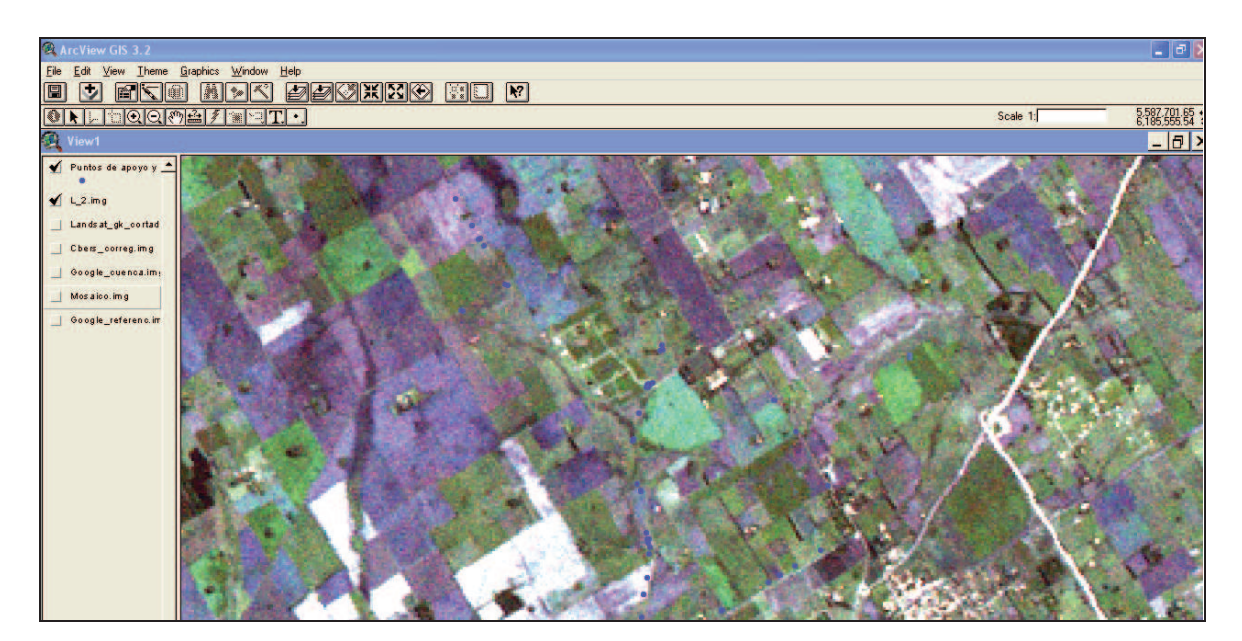

*Figura 28. Imagen Landsat 5, con los puntos de apoyo y control* 

Como se dijo, en esta escala, en la Figura 28, todos los puntos coinciden en mayor grado, con sus homólogos de las imágenes, y casi no se aprecian los píxeles de 30 m.

Sin embargo, para medir estrictamente las diferencias y validar todo este proceso, debieron usarse escalas mayores (de denominador mas pequeño), donde se pudieron apreciar las diferencias remanentes, luego de ese proceso (Figuras 29 a 31).

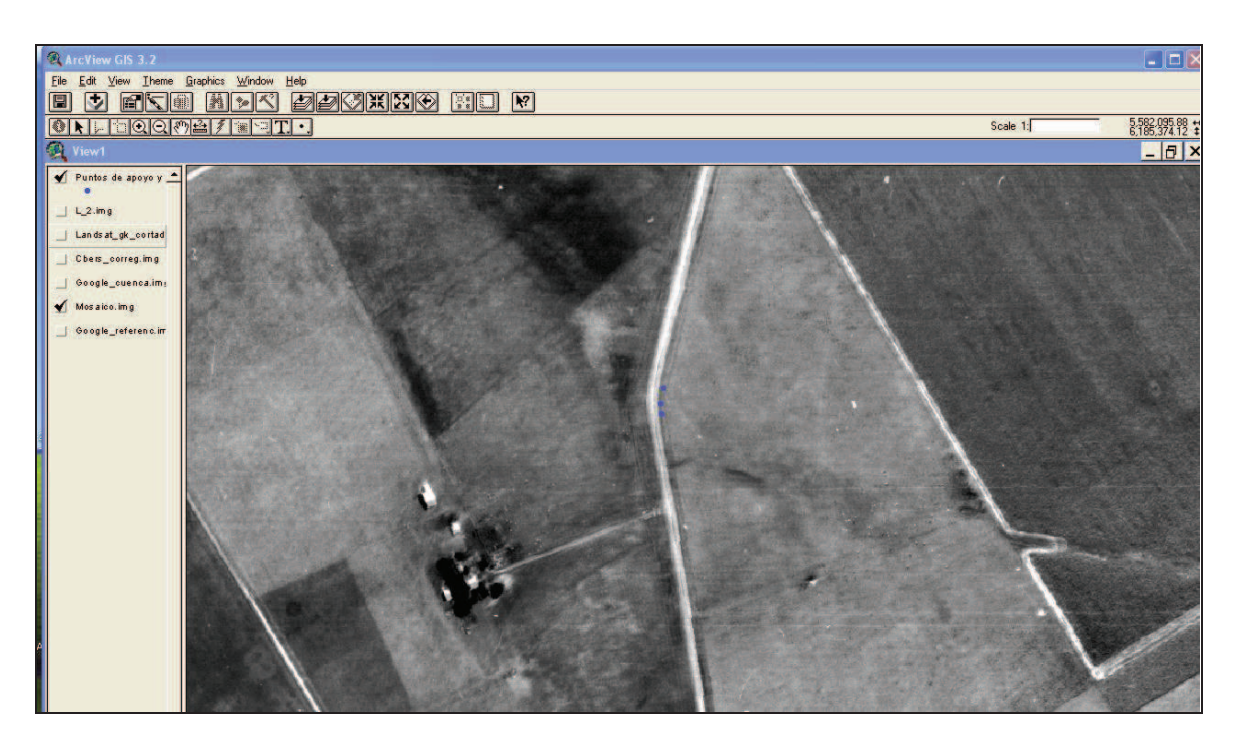

*Figura 29. Mosaico. Puede verse la correspondencia entre los puntos GPS relevados y su posición en el mismo.* 

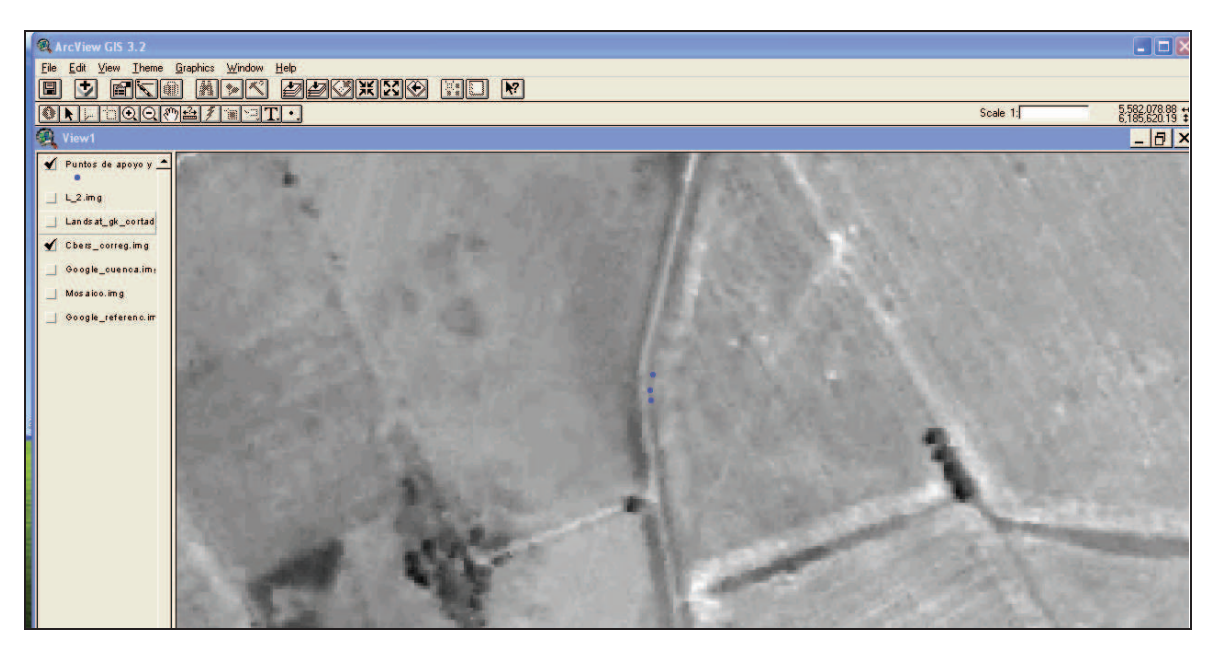

*Figura 30. Ídem anterior, con la imagen CBERS 2B.* 

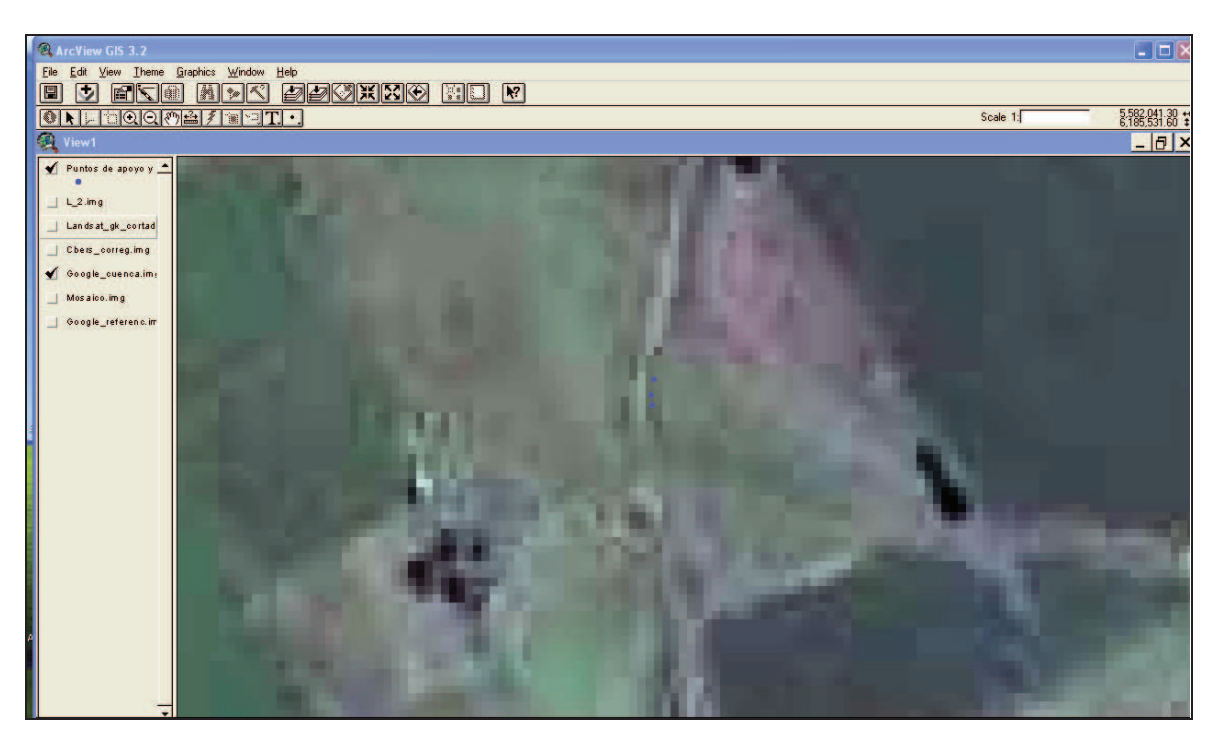

*Figura 31. Ídem anteriores, con la imagen Google.* 

Nótese que en la Figura 31, debido al tamaño del píxel, al mantener la escala de las anteriores, se ve difuso (pixelado).

### **C. Dificultades encontradas:**

Han surgido dificultades con algunas de las informaciones incorporadas, que es importante destacar, para un mejor aprovechamiento de esta labor.

Es probable, como se ha comentado desde el inicio de este trabajo, que se presenten problemas con la información que se consigue, por desconocer el Metadato. Por ejemplo, con el Shape de caminos, que no se encontraba proyectado en Gauss Krüger (proyección plana), sino que estaba expresado en Latitud y Longitud (coordenadas geodésicas). Eso motivó que, al incorporarlo, no estuviera en la misma escala, y no apareciera la imagen en concordancia con las posiciones del resto de los documentos (Figura 32). El ArcView no permite poner las imágenes On The Fly (o sea que, luego de proyectar la primera, el soft automáticamente "entienda", que las imágenes con ese formato, van a tener que proyectarse de la misma manera).

| ArcView GIS 3.2                             |                      | $\Box$ D $X$    |  |  |
|---------------------------------------------|----------------------|-----------------|--|--|
| Edit View Theme Graphics Window Help<br>Ele |                      |                 |  |  |
| <b>ADC BECKKO HO K</b><br>回<br> E < E <br>M |                      |                 |  |  |
| ONFOQQOBZTQT.                               | Scale 1: 376,045,184 | 5,582,064.56 ** |  |  |
| <b>C</b> View1                              |                      | $-11 \times$    |  |  |
| Puntos de apoyo y -                         |                      |                 |  |  |
| Lu_cam.shp                                  |                      |                 |  |  |
|                                             |                      |                 |  |  |
| Lu_afl.shp                                  |                      |                 |  |  |
| $L_2$ im g                                  |                      |                 |  |  |
| Lands at_gk_cortad                          |                      |                 |  |  |
| Chers_correg.img                            |                      |                 |  |  |
| Google_cuenca.im                            |                      |                 |  |  |
| Mos aloo.img                                |                      |                 |  |  |
| Google_referenc.im                          |                      |                 |  |  |
|                                             |                      |                 |  |  |
|                                             |                      |                 |  |  |
|                                             |                      |                 |  |  |
|                                             |                      |                 |  |  |
|                                             |                      |                 |  |  |

*Figura 32. Shape caminos. Se ven solamente los puntos de apoyo y control* 

Lo que ocurrió en la Figura 32 es que, al abrir el shape de caminos, que no se encontraba proyectado, no aparecieron los caminos en el mismo lugar que los puntos (de apoyo y control). Fue menester, entonces, indicarle al soft, que debía proyectarlo con los parámetros de ese sistema (Gauss-Krüger, sistema de proyección plana, para representar lo que se va a cartografiar).

Es interesante resaltar acá la idea errónea, que al decir Gauss-Krüger se está nombrando al sistema de Referenciación, cuando solo es un sistema de proyección de coordenadas geodésicas, a planas, para poder cartografiar. Por lo tanto, se pueden tener tanto coordenadas planas, Gauss-Krüger, del sistema Campo Inchauspe, como del Sistema WGS84, marcos Posgar 94 o Posgar 07. En este caso, Posgar 94, en el que se ha desarrollado todo el estudio.

En la figura 33 se puede apreciar, cuando se incorpora el shape de calles, Lu\_cl.shp, cómo el soft muestra, arriba a la derecha, las coordenadas en que está expresado, pues se lee -59.32 y -34.60, longitud y latitud, respectivamente, de un punto de la zona que se ve en la imagen, o sea las coordenadas geográficas o geodésicas. Compárese con las otras pantallas, y se verá que indican números del tipo: 5582064.56 y 6185426.02, o sea la proyección plana de aquellas.

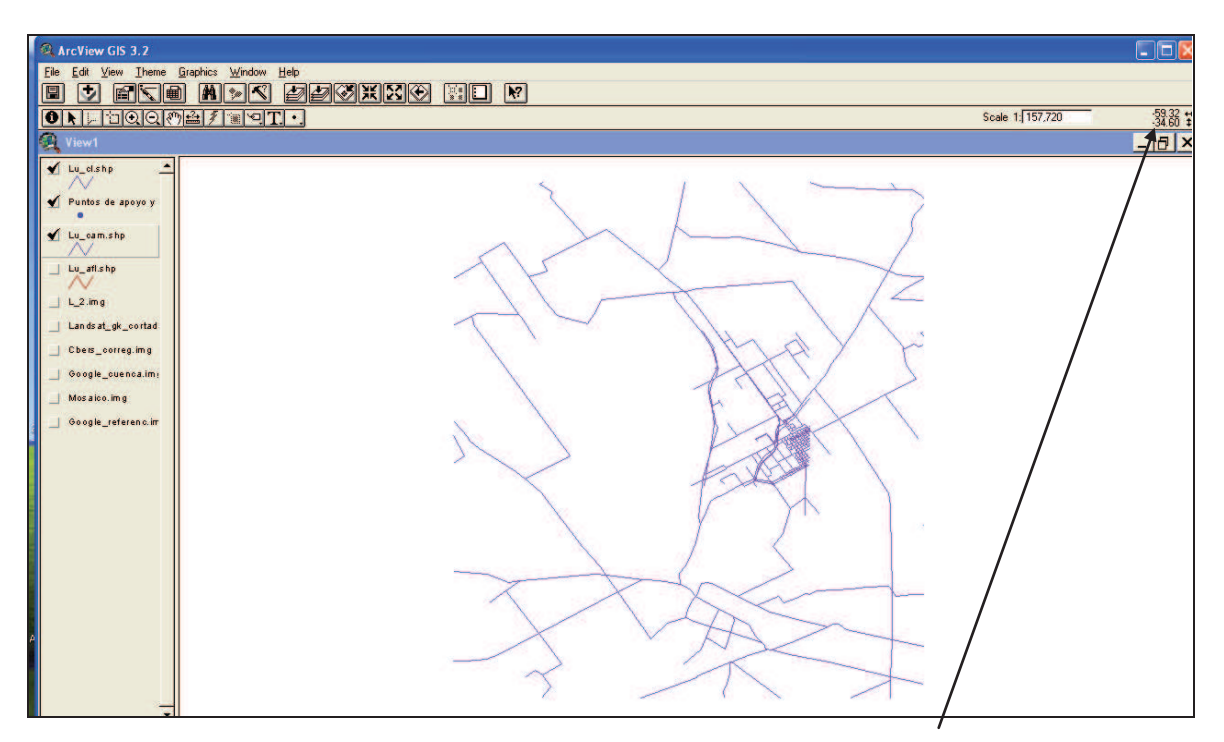

*Figura 33. Shape de calles. Se ve que es diferente el formato de posición, vs. Las primeras pantallas mostradas.* 

Yendo mas allá con lo dicho, es frecuente encontrar incorporada a los SIG, que se "construyen" para diversos fines (por ejemplo, el manejo de Cuencas Hidrográficas), información "supuestamente georreferenciada", sin constatar ni su procedencia ni el sistema en el cual fue ubicada, es decir sin conocer el Metadato correcto. Pueden suceder dos cosas, que atentan contra la homogeneidad e integridad de los datos así introducidos, independientemente de si está como una proyección plana o no.

La primera, que la georreferenciación haya sido hecha en otro sistema, por ejemplo en Campo Inchauspe 69 (viejo sistema de la RA) en lugar de WGS 84 (con cualquiera de los marcos de referencia), con lo cual se genera un corrimiento de la información introducida, que puede llegar a superar los 300 m, en el peor de los casos.

La segunda, que es más peligrosa que aquella, es la georreferenciación mal efectuada, por algún motivo. Sucede entonces que se producen pequeños corrimientos que provocan incertidumbre en el resto de la información, y es de muy difícil corrección para la gente que, simplemente, opera el SIG.

Con esta metodología, todo queda ubicado correctamente (como se ha demostrado), dentro de la "precisión" que tiene cada información. Para ejemplificar, una imagen Landsat multiespectral, con un píxel de 30 m no va a ser posible ubicarla con errores menores a 15 m (la mitad del píxel).

### **D**. **Verificación de la precisión y cálculo de errores (Imágenes con geometría propia)**

Una vez finalizadas estas operaciones descriptas en los puntos anteriores, se hizo necesario verificar la bondad del método de georreferenciación propuesto. Para ello, se procedió a medir la diferencia de posición, entre los puntos de control GPS de campo, y sus homólogos de la imagen. Se puede apreciar esto en la Figura 34, donde se ha dejado ex–profeso, una línea de medición, para que se pueda apreciar la herramienta Measure del ArcView, que permite medir entre puntos. En el ejemplo, se puede apreciar la distancia medida, 213.39 m, debajo de la misma pantalla, entre el punto de control 10 y otro cualquiera, de la imagen CBERS 2B.

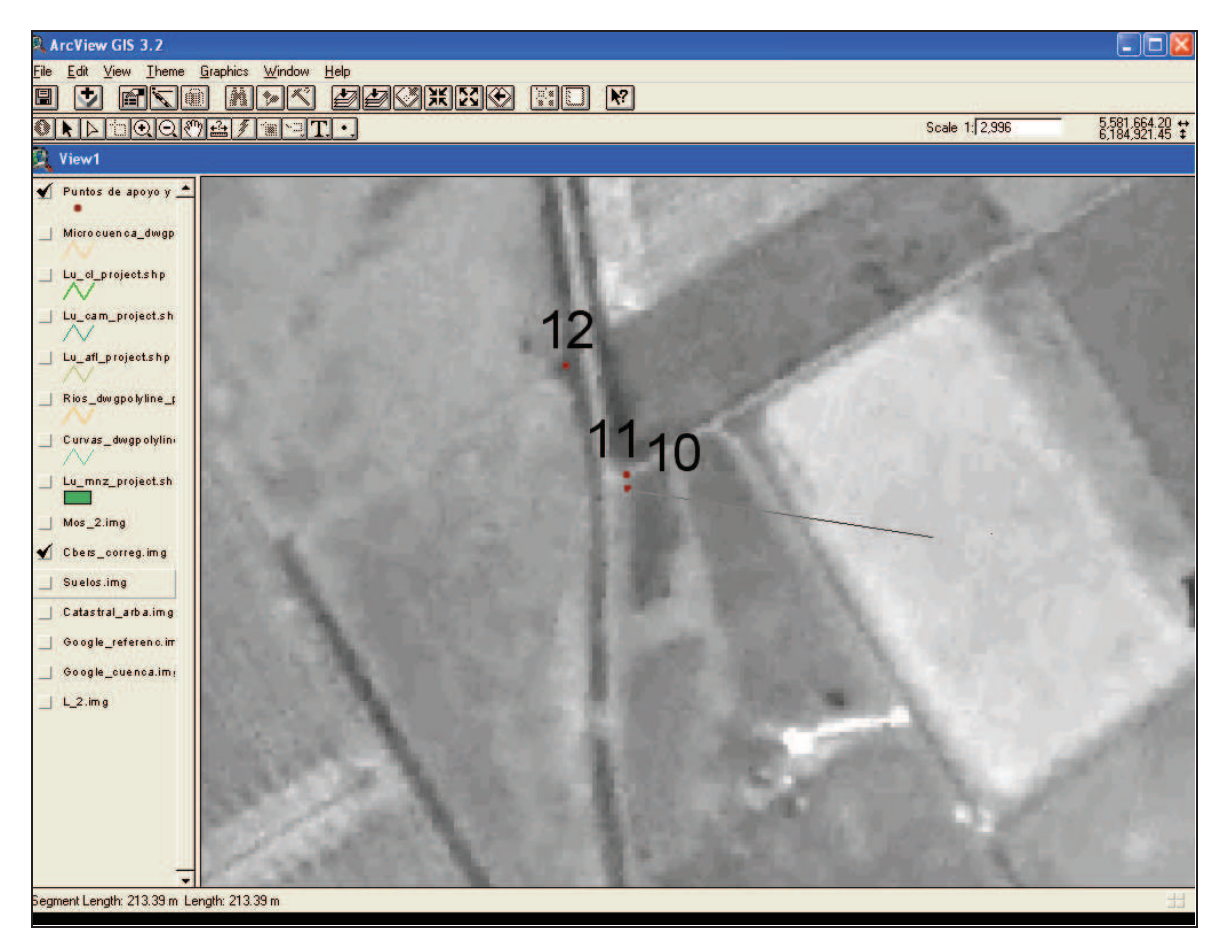

*Figura 34. Ejemplo de medición con la herramienta Measure, en el ArcView.* 

Es muy útil el uso de esta herramienta, a pesar de que se pueden cometer errores (dado que la medición se hace "a mano", y depende del pulso y precisión del operador), por la tranquilidad de saber que ellos son iguales para todos los casos y además porque, para la persona que no es ducha en estas tecnologías, se le hace sumamente simple.

Luego, se procedió a confeccionar una planilla Excel con las diferencias y, a partir de las mismas, calcular el promedio y el error cuadrático medio (m, σ, SMR o Desvío Estándar o D est –como figura en las tablas-) resultante, en cada una (Tablas 2 y 3), para establecer la bondad de la georreferenciación, de cada información, y las recomendaciones y sugerencias a realizar, sobre la base de este trabajo.

### *Tabla 2. Mediciones de diferencias: Mosaico georreferenciado vs. puntos de control.*

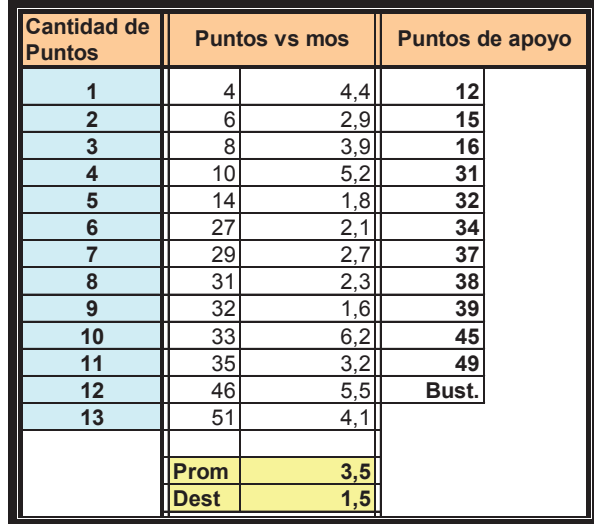

*Tabla 3. Mediciones de diferencias: imágenes Google y CBERS 2B, georreferenciadas, vs. puntos de apoyo* 

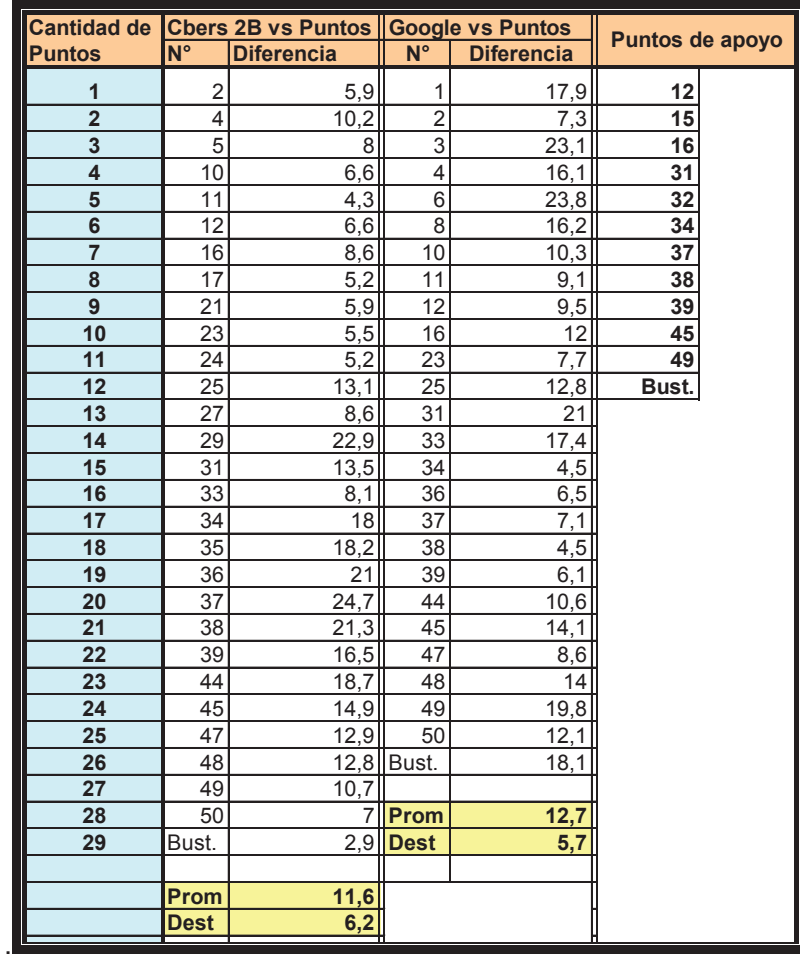

Se puede observar entre las Tablas 2 y 3 que, el numero de puntos usados en la comprobación del mosaico, no es igual que para la comprobación de las imágenes, pues, al haber utilizado la imagen Google (Digital Globe 2009-03-22), para ubicar los puntos a medir en el campo, sucedió que, varios de ellos no estaban en la época de las fotografías, por lo que no se pudieron usar para la georreferenciación de las mismas, y quedaron para control.

Otra de las cosas que pudo comprobarse es que, tal como se esperaba, el error cuadrático medio o desvío estándar, fue menor en el caso de las fotografías aéreas (el mosaico de fotogramas), 1.5 m, que en el de las imágenes Google y CBERS 2B, 5.7 m y 6.2 m respectivamente, lo que permitió corroborar el porqué de la elección, de aquellas, para georreferenciar a éstas y al resto de la información a incluir en el SIG (Tabla 3).

A partir de esos resultados se pueden calcular las tolerancias de uso, de los citados documentos, teniendo en cuenta que, en líneas generales, las tolerancias son iguales a tres veces el error medio (cuadrático medio), o sea:

#### $T = 3 \times m$  (6  $3 \times D$  est)

Lo que arrojaría valores de 4.5 m, 18.6 m y 17.1 m, para los fotogramas, las imágenes CBERS 2B y las Google, respectivamente. Esto da una idea de, hasta cuánto se les puede exigir en su precisión planimétrica, para calcular distancias y las magnitudes derivadas de ellas.

No se han incluido en estas verificaciones: el shape de Manzanas (Lu\_mnz\_project.shp, que incluye líneas de división catastral), el de las calles (Lu\_cl\_projects.shp), el de caminos (Lu\_cam\_project.shp), el de Ríos (Rios\_dwgpolyline\_projects.shp), el de afluentes (Lu afl projects.shp), el de curvas (Curvas dwgpolyline projects.shp) y el Catastral de la ARBA, que han sido digitalizados por otros, y que estaban supuestamente georreferenciados (los 3 primeros), pues no son comparables, ya que se desconoce la fuente (Metadato), como ha sido ampliamente comentado a lo largo de todo este trabajo. Para ejemplificar esto, se puede ver en la Figura 35, cómo el shape de caminos, no se ajusta con los puntos correspondientes a los bordes del camino central, aun en esa escala pequeña, 1:50000, con lo cual se demuestra lo grosero de su demarcación y es imposible "acomodarlo" de alguna manera.

Es posible comprobar, para varias de estas informaciones, que es muy superior lo que se puede alcanzar utilizando el SIG ya creado, y generando las mismas a partir de todas las imágenes georreferenciadas, pues se ven claramente en ellas como para hacerlo. Como ejemplo, se pueden dibujar fácilmente los caminos y calles actuales, con la precisión que ya se ha demostrado.

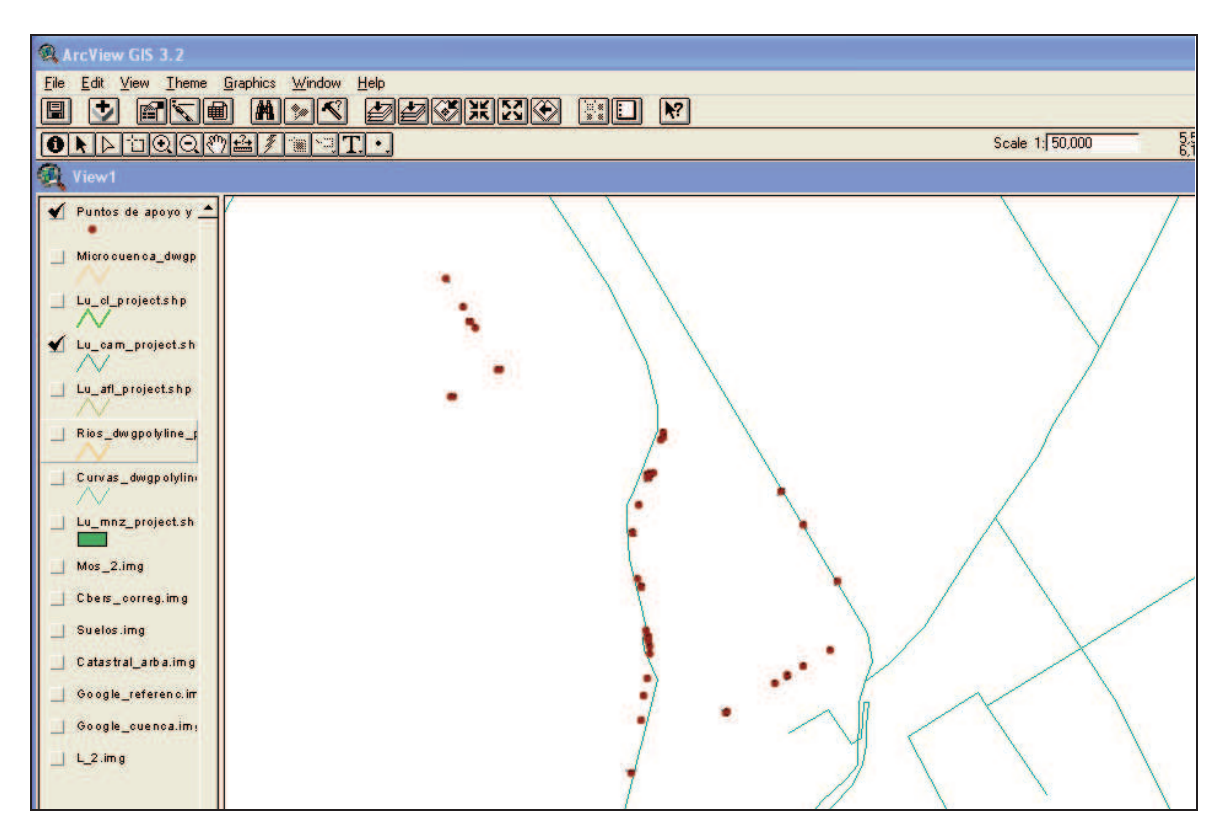

*Figura 35. Cotejo entre el shape de caminos y los puntos de apoyo y control, en el ArcView.* 

A pesar de lo dicho mas arriba y, que la información contenida en el Catastral de la ARBA (Registro Gráfico Parcelario), tiene fundamentalmente una misión cualitativa, por ser su origen un mosaico no apoyado, y que es la de dar una Topología correcta, o sea "quien es el lindero de quien", (según el Agrim. Lorenzo Albina, dos veces Director de Catastro de la Provincia de Buenos Aires), se puede adelantar que los resultados hallados son muy interesantes en la determinación de los límites de las parcelas, siendo mejores que 10 m de precisión (motivo de otro trabajo).

### **E. Resumen de Resultados y Discusión**

Como resultado de la metodología aplicada se ha podido obtener toda la información homogeneizada (catastral, cartográfica, fotográfica e imágenes) y en formato digital, en un SIG, esto es: en un mismo sistema de coordenadas y con correspondencia espacial, todos los datos homólogos, y cada uno en su propio layer (o capa de información).

O sea, todo queda ubicado correctamente (como se ha demostrado), dentro de la precisión en que está cada información.

Se procedió a validar la utilidad y precisión de esta metodología, comparando una muestra obtenida de la información Georreferenciada, con testigos tomados a campo para las mismas ubicaciones definidas cartográficamente.

Se determinó un error cuadrático medio, a partir del cual se infirió la precisión de datos obtenidos con la metodología propuesta y se determinó una tolerancia de uso de la información así georreferenciada.

En consecuencia se definió el error con el que se puede trabajar para que el usuario determine la factibilidad de su uso en estudios a nivel de cuencas hídricas según el objetivo buscado.

Ha sido un factor determinante, de la bondad de este sistema, el hecho de poder georreferenciar primero, una información que contiene a todas las demás en si misma. En efecto, para georreferenciar los caminos o las vías férreas, hubiera sido necesario medir una cantidad de puntos, que hubiera hecho muy arduo este trabajo. En lugar de ello, como esta información está también en el mosaico, fue fácil a partir de él georreferenciar lo otro, sin haber estado en el lugar. Y así, para numerosa información necesaria, para la que seria impracticable hacer, en breve tiempo, su incorporación a los SIG de cuencas.

Este trabajo plantea el desarrollo de una guía metodológica para procesar la información proveniente de distintas fuentes, para su incorporación a un Sistema de Información Geográfica, en función de la tecnología de adquisición de esa información y su escala. Es decir conseguir un METADATO confiable.

En el caso de desconocerse la fuente de obtención, de alguna de las informaciones a incorporar al SIG resultante, es necesario georreferenciarla desde cero, a partir del documento de referencia.

# **IV. CONCLUSIONES**

### **A. Generales**

Como resultado de los análisis realizados hasta este punto se concluye que esta metodología es muy fiable en la obtención de datos cartográficos y en la información generada a partir de los datos utilizados. Una prueba de ello es el bajo nivel de errores visto en el análisis de la información incorporada (Verificación de la precisión y cálculo de errores – en Imágenes con geometría propia -) y la precisión del sistema soportado por la tecnología satelital.

## **B. Particulares**

Producto de este trabajo de tesis, se ha logrado concluir como fundamental, considerar que (parte de la metodología a aplicar):

- De existir, el documento de base para la georreferenciación será, sin dudas, un documento fotográfico de la mejor precisión (que contemple en su totalidad la zona de la cuenca). Esto, siempre y cuando esté en una escala adecuada para el trabajo encarado, ya que podría suceder que su escala fuera demasiado chica y fuese superado por una imagen con un píxel pequeño.
- · Para hacer el reconocimiento de la zona y la medición de los puntos de apoyo, es imprescindible definir y contar, previamente, con el documento que va a ser la base de referenciación,
- · En el caso de desconocerse la fuente de obtención de alguna de las informaciones a incorporar al SIG resultante, es necesario georreferenciarla desde cero, a partir del documento de referencia,
- De la misma manera, dada la falta de confiabilidad en la georreferenciación de los documentos que se puedan conseguir, es imprescindible hacer un control de los mismos antes de su incorporación.

### **C. Recomendaciones**

Hay que recordar, como ya se ha mencionado, que el sistema se alimenta de la información incorporada y no tiene la capacidad de mejorar la precisión a partir de ella. No es mejor o más preciso que lo que viene de la información incorporada (Metadato). Esto es fundamental, y hay que recordarlo para no pedirle al sistema más precisión que lo que puede informar.

Se debe prever, además, que con el advenimiento de nuevos programas (softs) de computación, cada vez más "inteligentes", se podrá ir mejorando enormemente la velocidad y calidad de este trabajo, sin olvidar nunca lo dicho en el párrafo anterior.

Se ha comprobado que los "shapes" de caminos, de calles, de ríos, de afluentes y otros, que han sido recibidos como información Georreferenciada "cerrada", no respondían a la situación real en escalas de trabajo. Solo se ven "ajustados" a la misma en escalas muy chicas, de poco detalle. En estos casos, se sugiere que se "reconstruya" la información de esa capa, con ayuda del mosaico de base o, en su defecto, con las imágenes de CBERS 2B, si están disponibles, y sino, en el peor de los casos, con las imágenes Google, que han probado ser muy confiables en estos aspectos. O sea, tal como se

concluyó en el punto anterior: En el caso de desconocerse la fuente de obtención de alguna de las informaciones a incorporar al SIG resultante, es necesario georreferenciarla desde cero, a partir del documento de referencia.

Y una última recomendación es, que deben aprovecharse los congresos de cartografía y afines, para alertar a los actuales y futuros usuarios de los SIG's, para que tomen en cuenta las recomendaciones hechas aquí, y en otras ponencias similares, y adecuen la puesta en funcionamiento de estos sistemas, teniendo en cuenta los problemas mencionados y sus soluciones.

## **D. Epílogo**

Si bien cuando se gestó este trabajo, no se tenía la certeza de que el resultado iba a ser tan práctico, se pensaba que se podía hacer una mejora sustancial respecto al simple agregado de información, tal como se hace habitualmente en diferentes lugares, como en las municipalidades, para citar un ejemplo conocido. En estos casos, lo que se hace es acumular información en un programa SIG, desconociendo que el programa, per se, no resuelve los problemas descriptos a lo largo de este trabajo. Se transforma así en un simple archivo de información agregada de todo tipo y en cualquier forma. Así, no es posible operar con la misma para generar información nueva y confiable, por no estar correctamente posicionadas ni vinculadas.

Con el correr del tiempo, y ya sobre la ejecución de esta tesis, se fue llegando a la conclusión de que no solo era importante esta especie de Manual, sino que se comprobó, como se ha mencionado repetidamente, por la información manejada para el trabajo (que provenía de distintas fuentes) que lo que se pensaba coincidía perfectamente con lo que se fue encontrando en este camino. No se puede trabajar con información que no esté "perfectamente georreferenciada" (**de acuerdo al objetivo para el cual se hace el sistema**. Este es otro de los errores en que se puede caer, si no se plantean de entrada estos objetivos).

El otro problema, concurrente con este, es que los usuarios del sistema, independientemente de quienes han cargado datos inicialmente, son en el mejor de los casos, profesionales que no tienen formación suficiente como para poner a prueba los datos ingresados, y en el peor, data-entries con escasa o nula formación en el tema. Con mas razón entonces, se debe tener a mano trabajos como este que permitan adentrarse en el tema, con la profundidad suficiente como para comprobar la bondad de lo ingresado, o a ingresar, decidir acerca de su confiabilidad o utilidad, poder corregirlo, pedir ayuda para ello o desecharlo, o sea **una guía metodológica para procesar la información proveniente de distintas fuentes, para su incorporación a un Sistema de Información Geográfica, en función de la tecnología de adquisición de esa información y su escala. Es decir conseguir un METADATO confiable.** 

Para terminar, se quiere agregar que esta metodología es conocida por aquellos que están trabajando hace años en el tema. Sin embargo no es fácil encontrar un compendio de instrucciones, y el porqué de las mismas, dirigido a los profesionales que deben trabajar en la elaboración de un SIG, que se adecue a sus necesidades, como ha sido el objetivo de este trabajo, **el cual ha sido cumplido**.

# **V. BIBLIOGRAFÍA**

- **1) Burrough, P. and McDonnell, R.; 1998. Principles of Geographic Information Systems, Oxford University Press, New York. EEUU. 333 pp.**
- **2) Dominguez Bravo, J.; 2000. GIS and Cartography: An Introductory Overview. Informes Técnicos Ciemat, nº 943. CIEMAT (Centro de Investigaciones Energéticas, Medioambientales y Tecnológicas). Ministerio de Ciencia y Tecnología. Madrid (Spain). Editorial CIEMAT - ISSN: 1135-9420.**
- **3) Marquínez, J.; 1994. Presentación en: Modelos digitales del terreno: Introducción y aplicaciones en las ciencias ambientales. Dirección Regional de Recursos Naturales, Principado de Asturias. Oviedo.**
- **4) de Mers, M. N.; 1997. Fundamentals of Geographic Information Systems. Ed. John Wiley and Sons.**
- **5) NCGIA (National Centre of Geographic Information and Analysis); 1990. ¿What is GIS?. Department of Geography - University of California., EEUU.**
- **6) Escobar, F.; Hunter, G.; Bishop, I. and Zerger, A.; 2001. Introducción a los SIG. Department of Geomatics, The University of Melbourne. http://www.sli.unimelb.edu.au/gisweb/ .**
- **7) Comas, D. y Ruiz, E.; 1993. Fundamentos de los Sistemas de Información Geográfica. Edit. Ariel, Barcelona.**
- **8) IGN. Página WEB. Proyecto RAMSAC – Marco POSGAR 94 (http://www.ign.gob.ar/ramsac/introduccion , 1998).**
- **9) IGN. Página WEB. Marco Posgar 2007 (http://test.igm.gov.ar/proyectos/posgar2007/introduccion , 2009).**
- **10) Closi, N; Hourcade, M.D.; Arnold, R.; Fieg, C.; Cerrutti, C.; Pucheta, R.y Bocci, S. SIG Puerta abierta a las Pampas. Trabajo final Especialización en Georreferenciación. Fac. De Ingeniería. UniMorón. 2004.**

**11) BURROUGH, P.A. Principles of G.I.S. Clerendom Press. 1986.** 

Martín D. Hourcade 56

- **12) JONES, C. Geographical Information Systems and Computer Cartography. Addison Wesley Longman Ltd .1997.**
- **13) TOMLIN, Dana. GIS and Cartographic Modeling. Prentice Hall. 1990.**
- **14) MOLDES, JAVIER. Tecnología de los Sistemas de Información Geográfica. RAMA. 1995.**
- **15) MITCHEL A. The ESRI Guide to GIS Analysis. ESRI Press. 1999.**
- **16) LONGLEY, GOODCHILD, MAGUIRE, RHIND. Geographical Information Systems. John Wyley & Sons 1999.**
- **17) MORENO JIMËNEZ, Antonio. Sistemas y Análisis de la Información Geográfica. RAMA. 2008.**
- **18) TOMLINSON, Roger. Pensando en el SIG. ESRI Press. 2007**
- **19) CHUVIECO, Emilio. Fundamentos de Teledetección Espacial. Ediciones Rialp S.A. Madrid. 1990.**
- **20) CHUVIECO, Emilio. Teledetección ambiental. Ariel. 2002.**

# **VI. ANEXO**

# *Información de cómo acceder a las Fotografías aéreas, imágenes CBERS 2By la Cartografía Digital del ARBA, así como a los datos de las Estaciones Permanentes de la red RAMSAC.*

Para obtener la información que aquí se ha detallado, se debe proceder de la siguiente manera:

a) Para el caso de las **Fotografías aéreas**, con énfasis en las últimas que se han obtenido y a las mejores escalas, como las que se utilizaron para georreferenciar el resto de la documentación, se pueden adquirir en el Ministerio de Obras Públicas y Vivienda de la Pcia de Buenos Aires, sito en la calle 7 entre 58 y 59 de la Ciudad de la Plata, en horario matutino, hasta las 12.30 hs.

Allí, en PB, se pide ser asesorado por el personal que atiende, y mirando los fotoíndices que suministran para su búsqueda, se localizan las fotografías que se precisan (conviene saber en que plancheta IGM se encuentra la zona, para una ubicación mas rápida).

Se paga, con la boleta que les dan allí, en el 6° piso del edificio y se retiran en el momento si el formato es digital, para lo cual es menester llevar un CD para su grabación (o varios, si son muchas la fotos a adquirir). En el caso de ser en formato papel, puede haber una variante: si la tienen disponible la entregan en el momento, caso contrario será dentro de las 24/48 hs. Se puede enviar a otra persona a retirarlas con el recibo de pago.

b) Para las **fotografías del INTA**, se debe concurrir a la sede ubicada en Castelar, Instituto de Suelos, y proceder de la misma manera que en el caso anterior, abonando donde allí se indique.

#### **Para llegar en auto**

Tomar la autopista 25 de Mayo, Gaona o General Paz hasta su cruce con la **autopista del Oeste**. Desde Liniers son apenas cinco (5) minutos, hasta a salida correspondiente para INTA. Cuando lleguen al cruce Morón (salida Avenida Vergara), ir aproximándose a la derecha (a la izquierda verán el Shopping "PLAZA OESTE"). Siguen por la autopista hasta que ven un cartel que dice salida a Castelar (Km. 23) – calle Santa Rosa. A pesar de que se puede salir por aquí (ver planito, salida a Las Cabañas), es preferible salir por la siguiente salida (se llama Barcala o Gobernador Udaondo y está justo después de la de Castelar). A la derecha verán una gran casa de venta de materiales "BLAISTEIN". Además, hay un cartel que dice INTA sobre la derecha. Salir en la próxima salida en el Km. 24 (Calle Barcala). Tomar a la derecha, hacer una cuadra corta (por Barcala), ahí doblar a la izquierda. Esta es la Avenida Udaondo, en Parque Leloir. Seguir por Udaondo, unos 2 Km. A la izquierda van a pasar una Comisaría (Seccional Parque Leloir), pasando la Seccional, en el siguiente cruce (una cuadra larga) doblar a la derecha (Calle De los Reseros). Seguir por De los Reseros, hasta entrar a INTA (Puerta 1). Aquí, preguntar al Puesto de Guardia como llegar al Instituto de Suelos. Otra vía es **viniendo por la Panamericana**, salir en Camino del Buen Ayre hacia el Acceso Oeste. Después de pasar salida Campo de Mayo, ir aproximándose a la derecha, para esperar la salida a Bella Vista. Salir de Camino del Buen Ayre en la salida para Bella Vista (Calle Gorriti). Ni bien salen doblan a la izquierda (pasando debajo de la autopista) y siguen derecho (calle Gorriti), ir hasta el segundo semáforo (el lugar se llama "la Z"), doblar aquí a la derecha (Calle De la Tradición). Por De la Tradición, hacer aprox. 1.5km. hasta que ven campo abierto (el INTA) hasta cartel indicador. Esto es después de ver 2 entradas a la derecha, pero deben doblar por la única puerta a izquierda. Una vez dentro, siguen los carteles que dicen Instituto de Suelos que queda a unos 500 m aproximadamente.

#### **Para los que vienen en transporte público:**

La vía más recomendable es tomar el tren (San Martín) que tiene estaciones en Retiro (pegada a la terminal de ómnibus), Palermo (Pacífico), Paradero Chacarita (Corrientes y Dorrego), La Paternal, Villa del Parque, Villa Devoto o Sáenz Peña (ésta última es la estación pegada a la Gral. Paz, para aquellos que vienen tomando un colectivo desde zona Norte -por Ej. el 21 en la Panamericana --> Gral. Paz-). Se bajan en la estación William Morris y enfrente de la

salida (a la izquierda de la vía) encontrarán una remisería (llamada Quo Vadis, si no hay coches hay otras remiserías a la vuelta, en la calle perpendicular a la vía del tren, enfrente de la salida) que, por \$8 los llevan hasta INTA (Instituto de Suelos). También pueden tomar, en el mismo lugar, el colectivo 390 (\$1,50 se requiere disponer de monedas). Cuando desde el colectivo vean campo abierto, se fijan en las puertas de INTA a la derecha. Después de la segunda puerta, avisan al chofer para bajarse en la tercera (que tiene entrada tanto a derecha como la única puerta existente hacia la izquierda). Entran a INTA por esta única puerta a la izquierda y caminan unos 500 metros hasta Biotecnología que queda inmediatamente después de la garita.

Otro tren que pueden tomar es el ex - Urquiza (estaciones Federico Lacroze, Arata, Beiró, Devoto, Lynch, etc.). Se bajan en Rubén Darío, Ejército de los Andes o Lasalle y se toman el 390, mencionado arriba (pregunten por la parada porque, por ejemplo en Lasalle es enfrente de una estación de servicio y ya no existe el palo indicador). El 390 puede tomarse también desde Liniers pero tarda más de una hora en llegar.

También pueden venir por el Ferrocarril Sarmiento que tiene estaciones en Once, Primera Junta, Flores, Liniers, etc. Se bajan en la estación Morón y en la parada frente a la Escuela de Danzas, se toman el 641 (\$1,50 se requiere disponer de monedas). Cuando desde el colectivo vean campo abierto, se fijan en las puertas de INTA a la derecha. Después de la segunda puerta, avisan al chofer para bajarse en la tercera. Entran a INTA por la única puerta a la izquierda y caminan hasta Instituto de Suelos.

- c) Para las **fotografías del IGM**, se debe concurrir a su sede en Cabildo 380, y en la atención al público que tienen, entrando a la izquierda, se hace el pedido con las mismas recomendaciones anteriores, y se paga allí mismo.
- d) En el caso de las **Imágenes Landsat 5 o 7**, las mismas están disponibles en la página de Internet: www.inpe.br (que se puede visualizar en idioma español). Hay que inscribirse, para lo cual hay que llenar un formulario con los datos completos, indicando para qué se van a utilizar, dejando una dirección de correo electrónico para recibir la confirmación de esta inscripción (aceptación) y cualquier otra información que deseen enviar (es importante resaltar que esta inscripción sirve para obtener cualquiera de ambos tipos de imágenes en este sitio).

Una vez realizado esto, hay que esperar unas horas para que habiliten la entrada (se puede verificar esto a cada rato para confirmar que se ha sido dado de alta) y entonces se accede a la parte de downloads (descarga de archivos).

A partir de allí se selecciona qué tipo de imágenes se desea recibir, Landsat 5 o 7 (en el caso del presente trabajo, se seleccionaron Landsat 5, por ser de fecha mas reciente, dado que el 7 se desactivó hace un tiempo), y que sensor se desea utilizar. Para el caso, TM, Thematic Mapper, único disponible para Landsat 5.

Es importante conocer, a priori, las coordenadas geográficas de la zona de trabajo (en esta caso serían las del borde de la subcuenca en estudio), que se pueden obtener de varias maneras. La más sencilla sería: de los datos de navegación en el campo (navegador de mano, Garmin Legend, que provee rápidamente esa info.). Con el soft correspondiente, el MapSource, se bajan los puntos medidos a la PC, disponiéndose inmediatamente de las coordenadas de los mismos (vértices de parcelas, cruces de caminos y puntos singulares, fácilmente visibles en las fotos e imágenes) y los recorridos (tracks) (Figura 36).

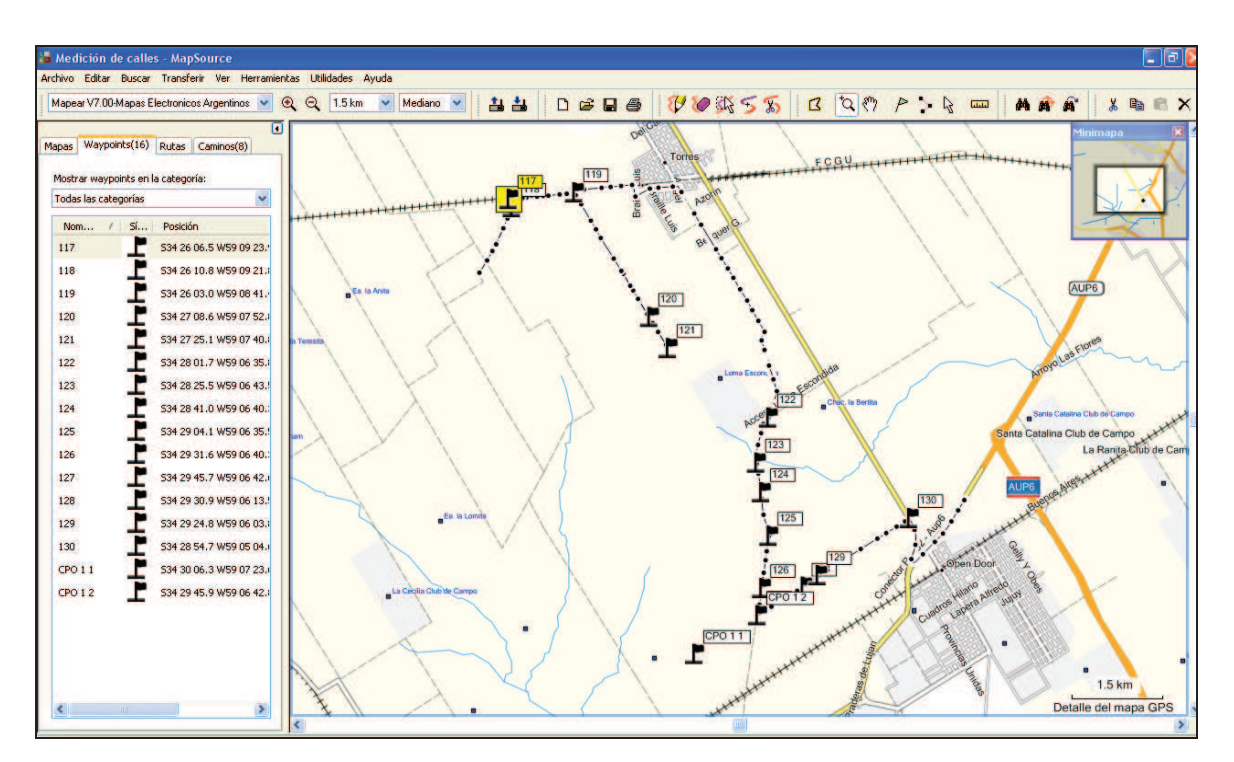

*Figura 36. Copia de pantalla del programa MapSource.* 

En la Figura 36, se pueden ver los puntos relevados con el navegador, para tener una posición aproximada, previa a la medición con los posicionadores. Se puede apreciar, justamente por un tema de escala, la "exactitud" en la posición de los puntos sobre los caminos que recorren la zona (véase la escala gráfica, abajo a la derecha de la pantalla, donde dice: "Detalle del mapa GPS", y se muestra un segmento que equivale, en este caso, a 1.5 Km.).

También este soft permite, en la opción VER del menú, sub-opción "Ver en Google Earth", abrir este programa, mostrando esas ubicaciones en una forma bastante aproximada (Figura 37). Dependiendo de la definición de la imagen de la zona, se pueden alcanzar precisiones en la ubicación del punto, que van desde un metro hasta 70 m (como mala), por lo que hay que tomar recaudos, para no caer en la trampa de pensar que siempre son muy buenas esas ubicaciones.

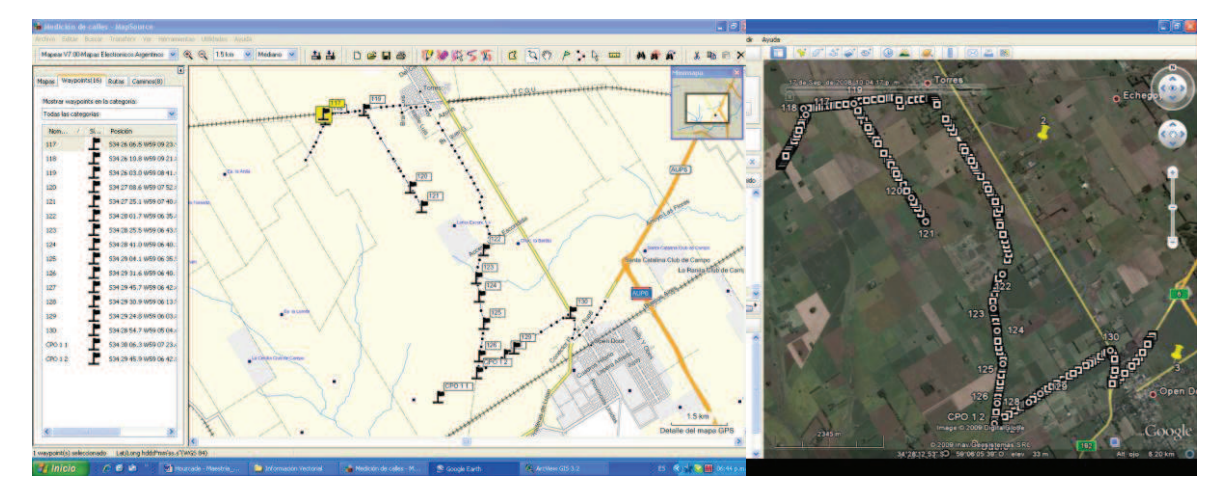

*Figura 37. Copia de pantallas con MapSource y Google, a la par. Véanse los puntos y recorridos, que son los mismos en ambas pantallas.* 

En la Figura 37 se puede apreciar, cómo se exportan a Google los puntos y los tracks recorridos, en esa visita previa, antes de la medición con precisión.

Otra manera de conocer las coordenadas de la zona es, justamente, con las imágenes Google, reconociendo en ellas puntos singulares fácilmente identificables (los mismos descriptos mas arriba) (Figura 38).

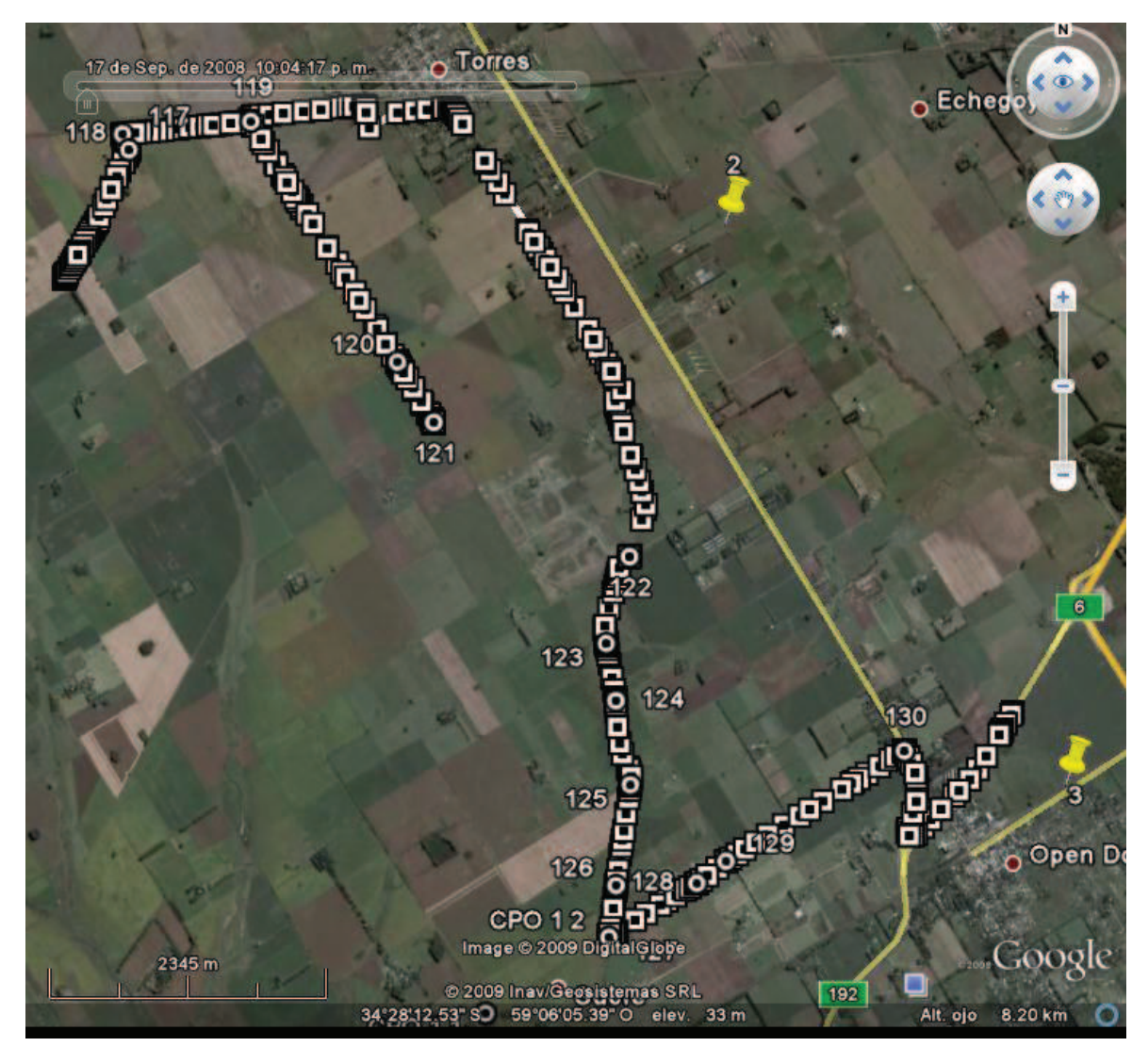

*Figura 38. Copia de pantallas con MapSource y Google, a la par. Véanse los puntos y recorridos, que son los mismos en ambas pantallas.* 

Allí, moviendo el cursor con el mouse hasta la posición buscada, se muestran en pantalla en la parte de abajo, las coordenadas geográficas en el sistema WGS84, y la cota del terreno (ésta, con una precisión de un metro, contrastada por el autor con planchetas del IGM).

Finalmente, y gracias a que se han hecho medidas con GPS de precisión, se pueden extraer también estos datos, a partir del soft con el cual se han procesado (TGO, Trimble Geomatic Office), y con la mayor precisión de todas las mencionadas.

Estas coordenadas son imprescindibles (aun aproximadas) para encontrar las imágenes que se van a utilizar, para incorporar al SIG, a "construir" para la subcuenca, ya que permitirá descartar, de entrada, aquellas que no estén en la zona y buscar mas rápidamente las que sí pueden estar (se ha visto que pueden estar un poco corridas, a pesar de todo lo comentado).

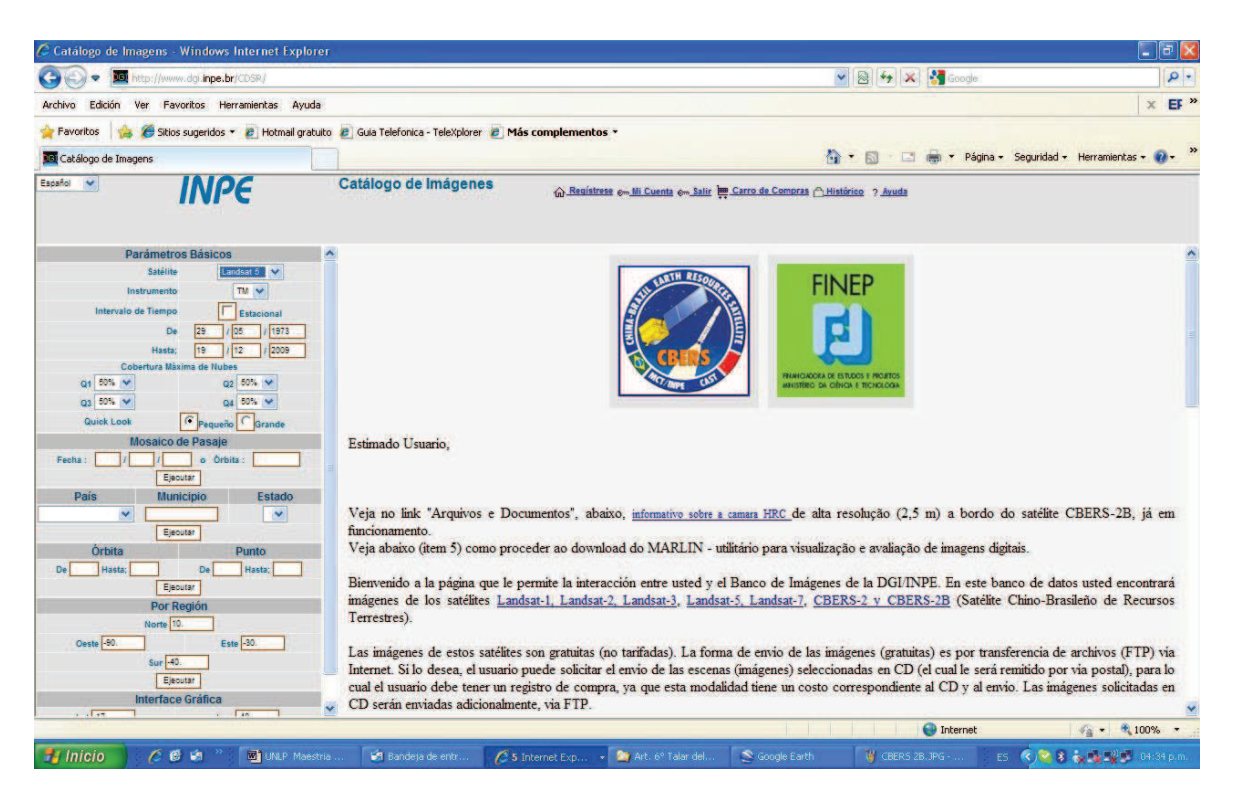

*Figura 39. Imagen de pantalla del sitio http://www.dgi.inpe.br/CDSR/ seleccionando imágenes Landsat 5 TM.* 

Hay que tener en consideración además, el tema de las nubes en las imágenes. Es posible filtrar, por ese motivo, las escenas que superen un cierto valor (en la Figura 39 tiene un valor de 50%, máximo). De esa manera, se pueden elegir aquellas que tengan una visibilidad que resulte apropiada. Esto es válido también para las imágenes CBERS 2B.

Una vez configurada esta búsqueda es posible ver en pequeña escala, las imágenes seleccionadas. También pueden serlo por corrida y orbita, como se puede ver en la Figura 40, donde se selecciona la imagen L5 226/84 del 26/11/2009. En la Figura 41 se puede ver, a pantalla casi completa, la imagen seleccionada, junto con los parámetros de la misma, como por Ej. la cobertura nubosa, que debe estar en el rango de lo solicitado.

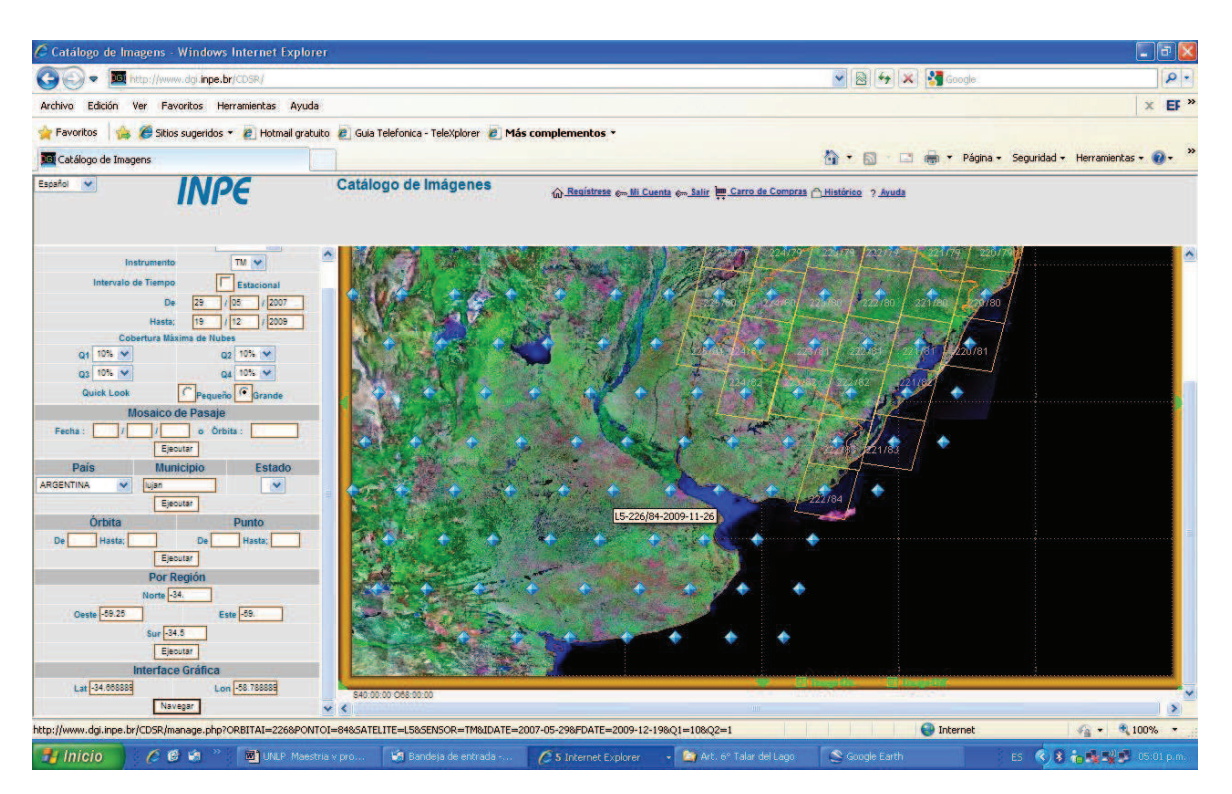

*Figura 40. Imagen de pantalla del sitio http://www.dgi.inpe.br/CDSR/ seleccionando una imagen Landsat 5 TM y ejecutando para ver a donde pertenece, junto con la corrida y órbita.* 

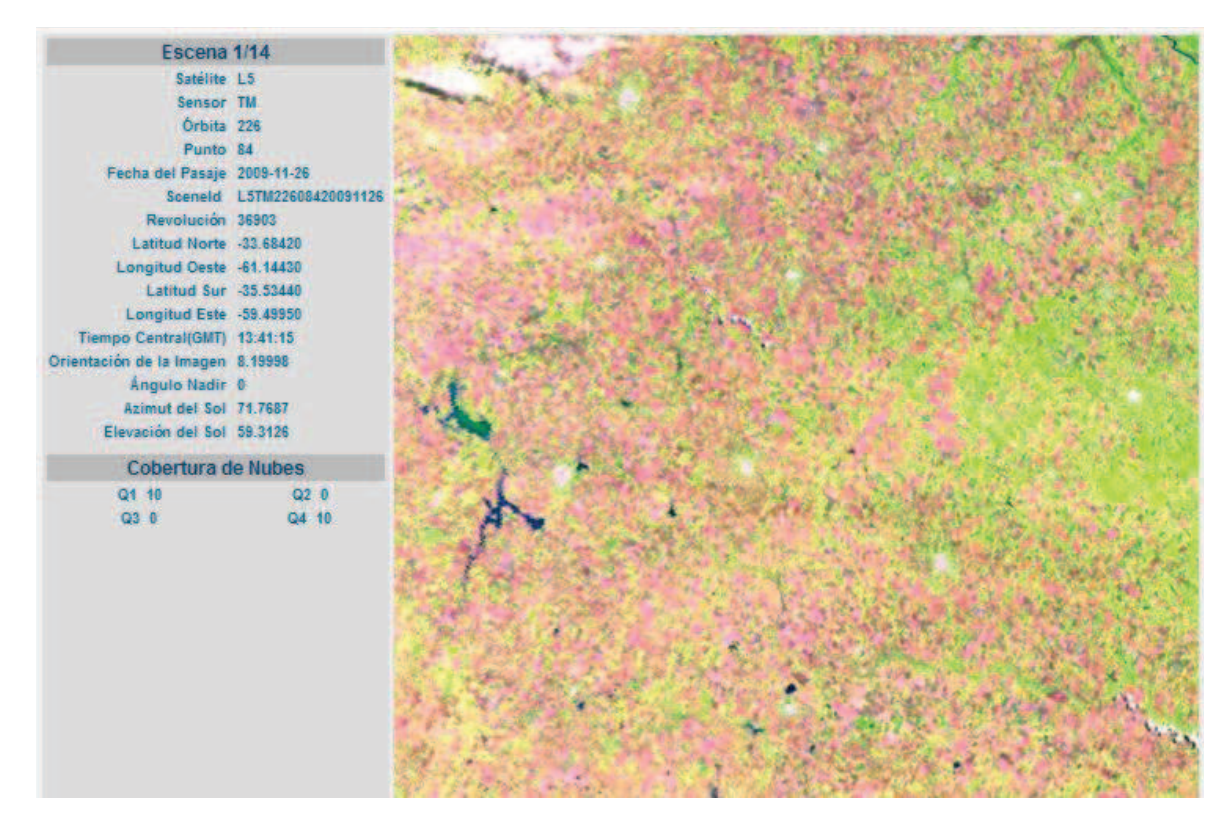

*Figura 41. Imagen seleccionada en la Figura 40.*

e) Para las **imágenes CBERS-2B**, se debe ingresar también en la pagina www.inpe.br, Produtos e Servicos, Dados de satélites, Catálogo de Imagens CBERS, sensor HDR y seleccionar por órbita y corrida, además de lo comentado en el tema de nubosidad (Figura 42).

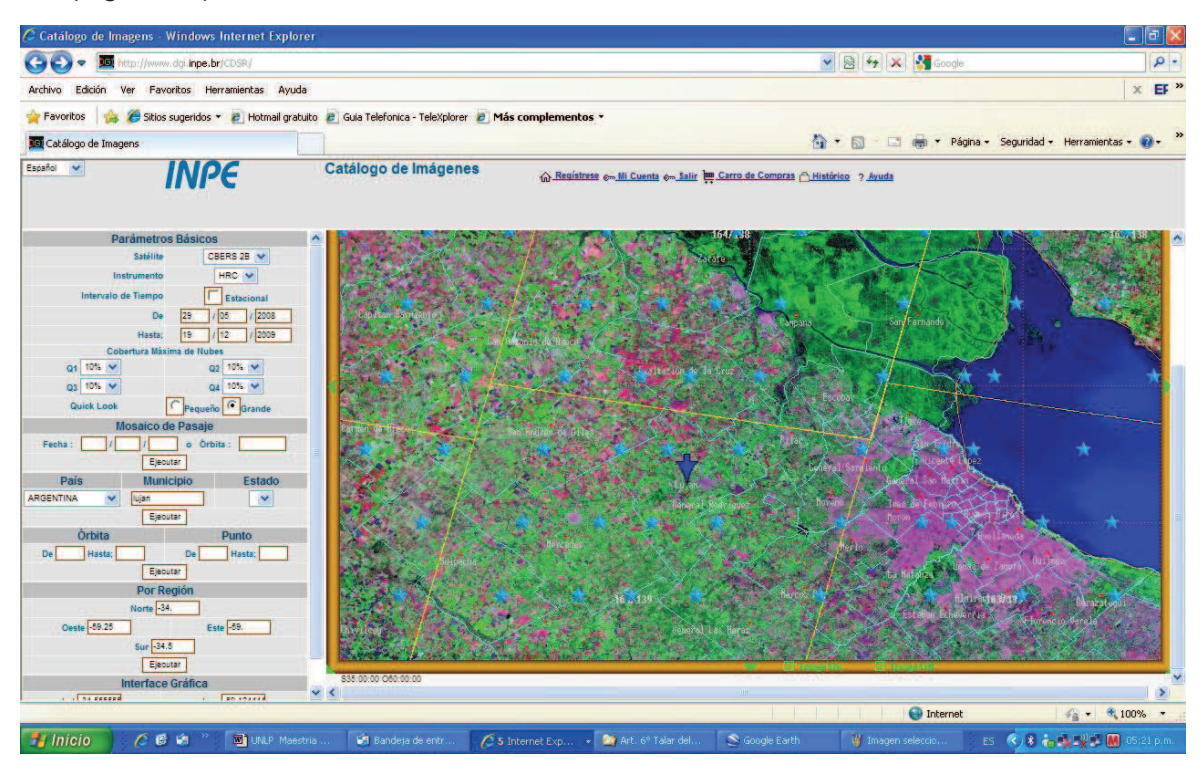

*Figura 42. Imagen de pantalla del sitio http://www.dgi.inpe.br/CDSR/ seleccionando imágenes CBERS 2B sensor HRC (ver la zona buscada con una flecha azul).* 

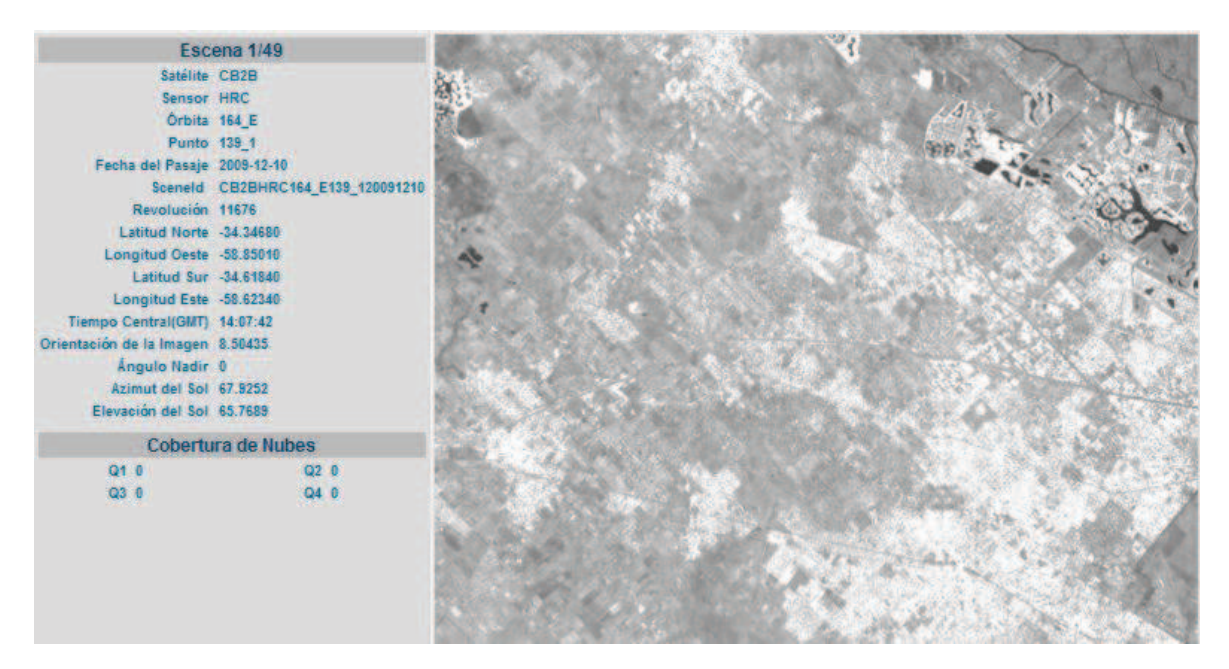

*Figura 43. Imagen seleccionada en la Figura 42.*

Como un corolario de todas estas búsquedas, se ha podido comprobar que las CBERS 2B están mal georreferenciadas pues, entre imágenes adyacentes, no hay correspondencia, por lo que se recomienda extremar los recaudos para comprobar que se trata de la imagen de la zona buscada.

f) Para obtener el **mosaico a partir de imágenes Google** de Internet.

El mecanismo o forma operativa para esto, consiste en obtenerlas con una buena escala, salvarlas en formato .jpg, y luego "armarlas" con un programa del tipo del Photoshop, para hacer una buena compaginación. De cualquier manera, esta información no deja de caer dentro de las generales de la ley: hay que georreferenciarla. Parece que estuviera bien hecha, pues se encuentran muchos detalles, y es posible navegar hacia los puntos determinados sobre ellas, con pequeños receptores GPS de mano (navegadores), llegando razonablemente cerca del punto de referencia. Pero, es frecuente encontrar diferencias de entre 40 y 70 m, por lo que, para los objetivos propuestos, en la construcción de un SIG, están todavía "crudas".

Es interesante hacer, de paso, estas consideraciones, pues se puede caer fácilmente en errores, como los comentados, en el uso común de las mencionadas informaciones.

g) Para obtener el **Catastro parcelario desde el ARBA**, es preciso tener una clave que otorga esa institución, y con el partido y la circunscripción de la zona, se puede obtener una imagen de las parcelas que hay allí, con un grado de zoom que permita abarcarla.

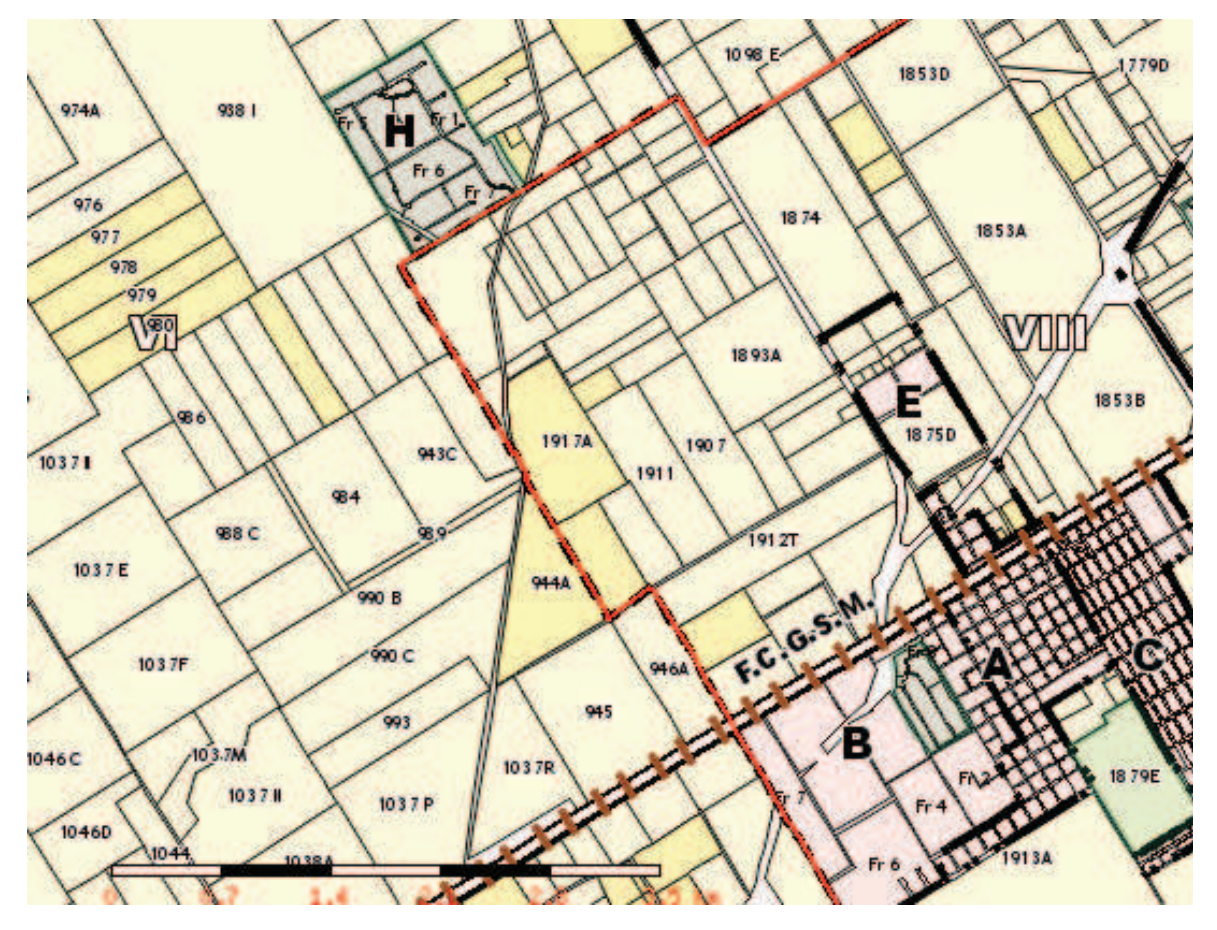

*Figura 44. . Imagen del catastral de la zona, con escala y el Barrio Cerrado* 

h) Para obtener las **coordenadas de la estación permanente** (cualquiera de ellas, en este caso la del IGM1), se debe ingresar al sitio del IGN, http://www.ign.gob.ar/ y allí ingresar a la **red RAMSAC**, luego a mapa, o sea http://www.ign.gob.ar/ramsac/mapa y allí cuando se despliega el mapa de la Republica con la ubicación de todas las estaciones permanentes, se "pincha" en la del punto IGM1 y se despliega un informe como el que se ve a continuación en la Figura 45, con las coordenadas del mismo, y detalles de la antena para ser incluidos en los procesamientos para el calculo de las coordenadas de los puntos medidos con la tecnología GPS.

### **ESTACIÓN IGM1**

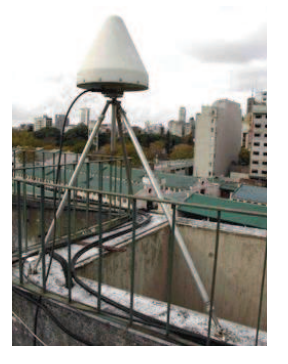

**Coordenadas POSGAR 07<br>Latitud:** 34º 34' 20.07733" S<br>**Longitud:** 58º 26' 21.54958" W **Latitud:** 34º 34' 20.07733" S **Longitud:** 58º 26' 21.54958" W **Altura Elip:** 50.694 m

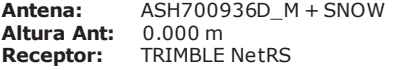

**Ubicación:** Buenos Aires, Ciudad de Buenos Aires

#### **Estado: ACTIVA**

 *Figura 45. Imagen del sitio del IGN, con información de la estación permanente IGM1* 

### *(Información adicional, que se obtiene también de este sitio, sobre el equipo, la antena y otros datos).*

#### **IGM1 Site Information Form**

Instituto Geografico Militar (IGM-Argentina)

0. Form Prepared by (full name): Wolfgang Seemueller / Updated by Sergio Ruben Cimbaro Date Prepared: 2004-01-08 / 2006-10-06 Report Type: NEW / UPDATED Prepared Using: 1. Site Identification of the GPS Monument Site Name: Buenos Aires Four Character IDl: IGM1 Monument Inscription: NONE IERS DOMES Number: 41505M003 CDP Number<br>Date Installed  $: 2003 - 12 - 17$  Geologic Characteristic : Conglomerate Bedrock Type : Sedimentary Bedrock Condition : Fracture Spacing : Notes **No**  Additional Information : 2. Site Location Information City or Town : Buenos Aires<br>State or Province : Buenos Aires State or Province Country : Argentina<br>Tectonic Plate : South A : South America Approximate Position<br>X coordinate (m) : 2751801.1m  $X$  coordinate  $(m)$  : 2751801.1m<br> $Y$  coordinate  $(m)$  : -4479882.7m Y coordinate (m) :-4479882.7m<br>Z coordinate (m) :-3598917.4m

 $Z$  coordinate  $\overline{(m)}$  :-35989<br>Latitude (deg) :-343419 Latitude (deg)  $-343419$ <br>
Longitude (deg)  $-0582621$ Longitude (deg) Elevation (m) : 48.9m Additional Information : 3. GPS Receiver Information<br>3.1 Receiver Type : AS : ASHTECH UZ-12

Serial Number Firmware Version : Date Installed : 2003-12-17 00:00 UTC Date Removed : 2006-10-03 11:00 UTC Additional Information :<br>Receiver Type **TRIMBLE NETRS** 3.2 Receiver Type<br>Serial Number Serial Number Firmware Version : Date Installed : 2006-10-06 13:00 UTC Date Removed Additional Information :

4. GPS Antenna Information 4.1 Antenna Type : ASH700936D\_M Serial Number :<br>Antenna Height (m) 00000m Antenna Height (m) Antenna Reference Point : BPA Degree Offset from North : 0<br>Antenna Radome Type : SNOW Antenna Radome Type<br>Date Installed : 20  $\therefore$  2003-12-17 00:00 UTC Date Removed Additional Information 4.2 Antenna Type Serial Number Antenna Height (m) : Antenna Reference Point : Degree Offset from North :

 Antenna Radome Type : Date Installed Date Removed Additional Information : 5. Local Site Ties 5.1 Monument Name : Site Ref CDP Number Site Ref Domes Number : Differential Components from GPS Mark to Site Reference (ITRS)  $dx (m)$  : m<br> $dy (m)$  : m  $dy$  (m) dz (m) : m Accuracy (mm) Date Measured Additional Information : 5.2 Monument Name Site Ref CDP Number Site Ref Domes Number : Differential Components from GPS Mark to Site Reference (ITRS) dx (m) : m dy (m) : m dz (m) : m Accuracy (mm) : Date Measured Additional Information : 5.3 Monument Name Site Ref CDP Number : Site Ref Domes Number : Differential Components from GPS Mark to Site Reference (ITRS)  $dx$  (m)  $dy \ (m)$  $dz$  (m) Accuracy (mm) Date Measured Additional Information 6. Frequency Standard 6.1 Standard Type **Frequency** Effective Dates Notes : 6.2 Standard Type **Frequency** Effective Dates **Notes** 7. Collocation Information 7.1 Instrumentation Type : Status : Effective Dates **Notes** 7.2 Instrumentation Type **Status** Effective Dates Notes **Notes** 8. Meteorological Instrumentation 8.1 Humidity Sensor Model Manufacturer : Data Frequency Accuracy (% rel h) : Effective Dates **Notes** 8.2 Pressure Sensor Model : Manufacturer : Data Frequency Accuracy (mbar) Height Diff to GPS (m) : Effective Dates : Notes :

Manufacturer : Data Frequency Accuracy (deg C) Effective Dates<br>Notes Notes : 8.4 Water Vapor Radiometer : **Manufacturer**  Distance to GPS (m) : Elev Diff to GPS (m) : Effective Dates **Notes** 8.5 Other Instrumentation 9. On-Site, Point of Contact Agency Information Agency : Instituto Geografico Militar (IGM)<br>
Mailing Address : Instituto Geografico Militar : Instituto Geografico Militar (IGM) : Division Geodesia - Cabildo 381: Buenos Aires - (1426): Republica Argentina Primary Contact Name : Sergio Ruben Cimbaro Telephone (primary) : 54-11-4576-5576 int. 187 Telephone (secondary) : Fax :<br>E-mail : : scimbaro@igm.gov.ar Secondary Contact<br>Contact Name : Eduardo Andres Lauria Telephone (primary) : 54-11-4576-5529 Telephone (secondary) : Fax: 54-11-4576-5529 E-mail: elauria@igm.gov.ar Additional Information : 10. Responsible Agency (if different from 9.) : Center for Earthquake Research and Information Mailing Address : CERI : University of Memphis : 3876 Central Ave, Suite 1 : Memphis, TN 38152-3050 Primary Contact Contact Name : Dr. Robert Smalley, Jr. Telephone (primary) : 901-678-4929 Telephone (secondary) : Fax : 901-678-4734<br>E-mail : smalley@cen : smalley@ceri.memphis.edu Secondary Contact Contact Name : Eric Kendrick Telephone (primary) : (614) 247-5038 Telephone (secondary)<br>Fax : (614) 2 Fax : (614) 247-5042<br>
F-mail : kendrick 42@c  $:$  kendrick.42@osu.edu Additional Information :

8.3 Temperature Sensor Model :

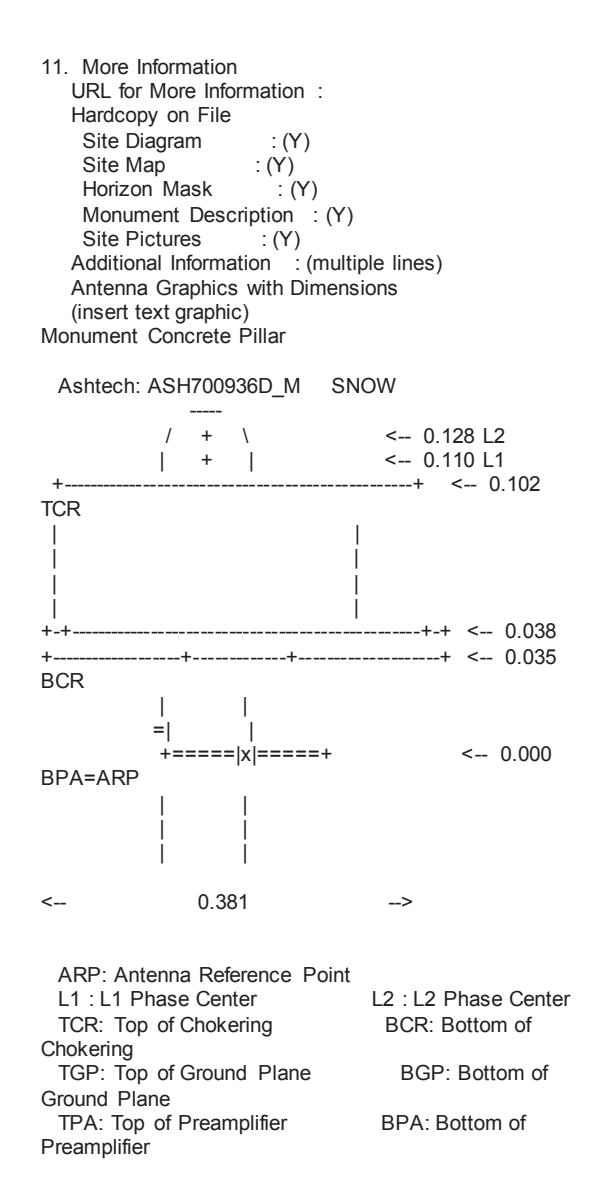